# VIPA System 300S CPU 315SN/EC ECO

CPU | 315-4EC32 | Manual

HB140 | CPU | 315-4EC32 | GB | 15-23

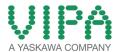

VIPA GmbH Ohmstr. 4

91074 Herzogenaurach Telephone: +49 9132 744-0 Fax: +49 9132 744-1864

Email: info@vipa.com Internet: www.vipa.com

# **Table of contents**

| 1 | General                                             |    |  |  |
|---|-----------------------------------------------------|----|--|--|
|   | 1.1 Copyright © VIPA GmbH                           | 6  |  |  |
|   | 1.2 About this manual                               | 7  |  |  |
|   | 1.3 Safety information                              | 8  |  |  |
| 2 | Basics                                              | 10 |  |  |
|   | 2.1 Safety information for users                    |    |  |  |
|   | 2.2 Operating structure of a CPU                    |    |  |  |
|   | 2.2.1 General                                       |    |  |  |
|   | 2.2.2 Applications                                  | 11 |  |  |
|   | 2.2.3 Operands                                      |    |  |  |
|   | 2.3 CPU 315-4EC32                                   | 12 |  |  |
|   | 2.4 General data                                    | 14 |  |  |
| 3 | Assembly and installation guidelines                | 17 |  |  |
|   | 3.1 Installation dimensions                         |    |  |  |
|   | 3.2 Assembly standard bus                           |    |  |  |
|   | 3.3 Cabling                                         | 19 |  |  |
|   | 3.4 Installation guidelines                         |    |  |  |
| 4 | Hardware description                                | 25 |  |  |
|   | 4.1 Properties                                      |    |  |  |
|   | 4.2 Structure                                       |    |  |  |
|   | 4.2.1 General                                       | 26 |  |  |
|   | 4.2.2 Interfaces                                    | 26 |  |  |
|   | 4.2.3 Memory management                             | 28 |  |  |
|   | 4.2.4 Storage media slot                            | 28 |  |  |
|   | 4.2.5 Battery backup for clock and RAM              | 28 |  |  |
|   | 4.2.6 Operating mode switch                         | 29 |  |  |
|   | 4.2.7 LEDs                                          | 29 |  |  |
|   | 4.3 Technical data                                  | 31 |  |  |
| 5 | Deployment CPU 315-4EC32                            | 39 |  |  |
|   | 5.1 Assembly                                        | 39 |  |  |
|   | 5.2 Start-up behavior                               | 39 |  |  |
|   | 5.3 Addressing                                      | 40 |  |  |
|   | 5.3.1 Overview                                      | 40 |  |  |
|   | 5.3.2 Addressing Backplane bus I/O devices          | 40 |  |  |
|   | 5.4 Hardware configuration - CPU                    |    |  |  |
|   | 5.5 Hardware configuration - I/O modules            |    |  |  |
|   | 5.6 Hardware configuration - Ethernet PG/OP channel |    |  |  |
|   | 5.7 Setting standard CPU parameters                 |    |  |  |
|   | 5.7.1 Parametrization via Siemens CPU               |    |  |  |
|   | 5.7.2 Parameters CPU                                |    |  |  |
|   | 5.7.3 Parameters for MPI/DP                         |    |  |  |
|   | 5.8 Setting VIPA specific CPU parameters            |    |  |  |
|   | 5.8.1 Proceeding                                    |    |  |  |
|   | 5.8.2 VIPA specific parameters                      |    |  |  |
|   | 5.9 Project transfer                                |    |  |  |
|   | 5.9.1 Transfer via MPI                              |    |  |  |
|   | 5.9.2 Transfer via Ethernet                         | 53 |  |  |

|   | 5.9.3 Transfer via MMC                                        | . 53 |
|---|---------------------------------------------------------------|------|
|   | 5.10 Access to the internal Web page                          | . 54 |
|   | 5.11 Operating modes                                          | . 56 |
|   | 5.11.1 Overview                                               | . 56 |
|   | 5.11.2 Function security                                      | . 58 |
|   | 5.12 Overall reset                                            | . 59 |
|   | 5.13 Firmware update                                          | . 61 |
|   | 5.14 Reset to factory setting                                 | . 63 |
|   | 5.15 Slot for storage media                                   | . 64 |
|   | 5.16 Extended know-how protection                             | . 65 |
|   | 5.17 MMC-Cmd - Auto commands                                  | . 66 |
|   | 5.18 VIPA specific diagnostic entries                         | . 68 |
|   | 5.19 Control and monitoring of variables with test functions. | . 84 |
| 6 | Deployment PtP communication                                  | . 86 |
|   | 6.1 Fast introduction                                         |      |
|   | 6.2 Principle of the data transfer                            | . 86 |
|   | 6.3 Deployment of RS485 interface for PtP                     |      |
|   | 6.4 Parametrization                                           | . 88 |
|   | 6.4.1 FC/SFC 216 - SER_CFG                                    | . 88 |
|   | 6.5 Communication                                             |      |
|   | 6.5.1 Overview                                                | . 91 |
|   | 6.5.2 FC/SFC 217 - SER_SND                                    | . 91 |
|   | 6.5.3 FC/SFC 218 - SER_RCV                                    | . 96 |
|   | 6.6 Protocols and procedures                                  | . 98 |
|   | 6.7 Modbus - Function codes                                   | 102  |
|   | 6.8 Modbus - Example communication                            | 107  |
| 7 | Deployment Ethernet communication - productive                | 110  |
|   | 7.1 Basics - Industrial Ethernet in automation                | 110  |
|   | 7.2 Basics - ISO/OSI reference model                          | 111  |
|   | 7.3 Basics - Terms                                            | 112  |
|   | 7.4 Basics - Protocols                                        | 113  |
|   | 7.5 Basics - IP address and subnet                            | 115  |
|   | 7.6 Fast introduction                                         | 116  |
|   | 7.7 Assembly and commissioning                                |      |
|   | 7.8 Hardware configuration - CPU                              | 118  |
|   | 7.9 Configure Siemens S7 connections                          | 118  |
|   | 7.10 Configure Open Communication                             | 124  |
|   | 7.11 NCM diagnostic - Help for error diagnostic               | 127  |
| 8 | Deployment Ethernet communication - EtherCAT                  | 130  |
|   | 8.1 Basics EtherCAT                                           | 130  |
|   | 8.1.1 General                                                 | 130  |
|   | 8.1.2 EtherCAT State Machine                                  | 131  |
|   | 8.1.3 CoE - CANopen over Ethernet                             | 133  |
|   | 8.1.4 ESI files                                               | 134  |
|   | 8.2 Commissioning and start-up behaviour                      | 134  |
|   | 8.2.1 Assembly and commissioning                              | 134  |
|   | 8.2.2 Start-up behaviour                                      |      |
|   | 8.3 Hardware configuration - CPU                              |      |
|   | 8.4 EtherCAT Diagnostics                                      | 138  |

| 3.4.1 Diagnostics via SPEED7 EtherCAT Manager              | 138         |
|------------------------------------------------------------|-------------|
| 3.4.2 Diagnostics during runtime in the user program (C    |             |
| SFB 52)                                                    |             |
|                                                            |             |
| 3.4.4 Diagnostics via OB start information                 |             |
| 3.4.5 Diagnostics via NCM diagnostic                       |             |
| 3.4.6 Diagnostics via diagnostics buffer CPU respective CP | ely<br>143  |
| 3.4.7 Diagnostics via status LEDs                          | _           |
| 3.5 Interrupt behaviour                                    |             |
| 3.5.1 Overview                                             | 144         |
| 3.5.2 Interrupt types                                      |             |
| 3.6 System characteristics                                 |             |
| 3.7 Firmware update                                        | 156         |
| 3.8 Accessing the object dictionary                        | 156         |
| 3.8.1 Overview                                             |             |
| 8.8.2 FB 52 - Read SDO - Read access to Object Diction     | nary<br>156 |
| 3.8.3 FB 53 - Write SDO - Write access to Object Dictio    |             |
| AreaArea                                                   |             |
| 3.9 Object dictionary                                      |             |
| 3.9.1 Object overview                                      |             |
| 3.9.2 CoE Communication Area Objects: 0x1000-0x1FF         | F 163       |
| 3.9.3 Generic Master Objects: 0x2000-0x20FF                |             |
| 3.9.4 Distributed Clocks Objects: 0x2100-0x21FF            | 171         |
| 3.9.5 Slave specific objects                               | 171         |
| 3.9.6 CoE Device Area Objects: 0xF000-0xFFFF               | 176         |

Copyright © VIPA GmbH

### 1 General

# 1.1 Copyright © VIPA GmbH

#### **All Rights Reserved**

This document contains proprietary information of VIPA and is not to be disclosed or used except in accordance with applicable agreements.

This material is protected by the copyright laws. It may not be reproduced, distributed, or altered in any fashion by any entity (either internal or external to VIPA), except in accordance with applicable agreements, contracts or licensing, without the express written consent of VIPA and the business management owner of the material.

For permission to reproduce or distribute, please contact: VIPA, Gesellschaft für Visualisierung und Prozessautomatisierung mbH Ohmstraße 4, D-91074 Herzogenaurach, Germany

Tel.: +49 9132 744 -0 Fax.: +49 9132 744-1864

EMail: info@vipa.de http://www.vipa.com

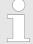

Every effort has been made to ensure that the information contained in this document was complete and accurate at the time of publishing. Nevertheless, the authors retain the right to modify the information.

This customer document describes all the hardware units and functions known at the present time. Descriptions may be included for units which are not present at the customer site. The exact scope of delivery is described in the respective purchase contract.

#### **CE Conformity Declara**tion

Hereby, VIPA GmbH declares that the products and systems are in compliance with the essential requirements and other relevant provisions. Conformity is indicated by the CE marking affixed to the product.

#### **Conformity Information**

For more information regarding CE marking and Declaration of Conformity (DoC), please contact your local VIPA customer service organization.

About this manual

#### **Trademarks**

VIPA, SLIO, System 100V, System 200V, System 300V, System 300S, System 400V, System 500S and Commander Compact are registered trademarks of VIPA Gesellschaft für Visualisierung und Prozessautomatisierung mbH.

SPEED7 is a registered trademark of profichip GmbH.

SIMATIC, STEP, SINEC, TIA Portal, S7-300 and S7-400 are registered trademarks of Siemens AG.

Microsoft and Windows are registered trademarks of Microsoft Inc., USA.

Portable Document Format (PDF) and Postscript are registered trademarks of Adobe Systems, Inc.

All other trademarks, logos and service or product marks specified herein are owned by their respective companies.

#### **Information product** support

Contact your local VIPA Customer Service Organization representative if you wish to report errors or questions regarding the contents of this document. If you are unable to locate a customer service centre, contact VIPA as follows:

VIPA GmbH, Ohmstraße 4, 91074 Herzogenaurach, Germany

Telefax: +49 9132 744-1204 EMail: documentation@vipa.de

#### **Technical support**

Contact your local VIPA Customer Service Organization representative if you encounter problems with the product or have questions regarding the product. If you are unable to locate a customer service centre, contact VIPA as follows:

VIPA GmbH, Ohmstraße 4, 91074 Herzogenaurach, Germany

Tel.: +49 9132 744-1150 (Hotline)

EMail: support@vipa.de

#### 1.2 About this manual

#### Objective and contents

This manual describes the SPEED7 CPU 315-4EC32 of the System 300S from VIPA. It contains a description of the construction, project implementation and usage.

| Product          | Order no. | as of state: |         |         |
|------------------|-----------|--------------|---------|---------|
|                  |           | CPU-HW       | CPU-FW  | CP-FW   |
| CPU 315SN/EC ECO | 315-4EC32 | 01           | V3.6.22 | V2.0.10 |

#### **Target audience** The manual is targeted at users who have a background in automation technology.

Structure of the manual The manual consists of chapters. Every chapter provides a self-contained description of a specific topic.

Safety information

#### Guide to the document

The following guides are available in the manual:

- An overall table of contents at the beginning of the manual
- References with page numbers

#### **Availability**

The manual is available in:

- printed form, on paper
- in electronic form as PDF-file (Adobe Acrobat Reader)

#### **Icons Headings**

Important passages in the text are highlighted by following icons and headings:

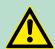

#### **DANGER!**

Immediate or likely danger. Personal injury is possible.

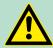

#### **CAUTION!**

Damages to property is likely if these warnings are not heeded.

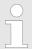

Supplementary information and useful tips.

# 1.3 Safety information

Applications conforming with specifications The system is constructed and produced for:

- communication and process control
- industrial applications
- operation within the environmental conditions specified in the technical data
- installation into a cubicle

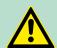

#### **DANGER!**

This device is not certified for applications in

in explosive environments (EX-zone)

#### **Documentation**

The manual must be available to all personnel in the

- project design department
- installation department
- commissioning
- operation

Safety information

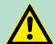

### **CAUTION!**

The following conditions must be met before using or commissioning the components described in this manual:

- Hardware modifications to the process control system should only be carried out when the system has been disconnected from power!
- Installation and hardware modifications only by properly trained personnel.
- The national rules and regulations of the respective country must be satisfied (installation, safety, EMC ...)

**Disposal** 

National rules and regulations apply to the disposal of the unit!

Operating structure of a CPU > General

### 2 Basics

# 2.1 Safety information for users

#### Handling of electrostatic sensitive modules

VIPA modules make use of highly integrated components in MOS-Technology. These components are extremely sensitive to over-voltages that can occur during electrostatic discharges. The following symbol is attached to modules that can be destroyed by electrostatic discharges.

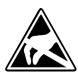

The Symbol is located on the module, the module rack or on packing material and it indicates the presence of electrostatic sensitive equipment. It is possible that electrostatic sensitive equipment is destroyed by energies and voltages that are far less than the human threshold of perception. These voltages can occur where persons do not discharge themselves before handling electrostatic sensitive modules and they can damage components thereby, causing the module to become inoperable or unusable. Modules that have been damaged by electrostatic discharges can fail after a temperature change, mechanical shock or changes in the electrical load. Only the consequent implementation of protection devices and meticulous attention to the applicable rules and regulations for handling the respective equipment can prevent failures of electrostatic sensitive modules.

#### Shipping of modules

Modules must be shipped in the original packing material.

Measurements and alterations on electrostatic sensitive modules When you are conducting measurements on electrostatic sensitive modules you should take the following precautions:

- Floating instruments must be discharged before use.
- Instruments must be grounded.

Modifying electrostatic sensitive modules you should only use soldering irons with grounded tips.

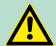

#### **CAUTION!**

Personnel and instruments should be grounded when working on electrostatic sensitive modules.

# 2.2 Operating structure of a CPU

#### 2.2.1 General

The CPU contains a standard processor with internal program memory. In combination with the integrated SPEED7 technology the unit provides a powerful solution for process automation applications within the System 300S family. A CPU supports the following modes of operation:

- cyclic operation
- timer processing
- alarm controlled operation
- priority based processing

Operating structure of a CPU > Operands

#### Cyclic processing

**Cyclic**processing represents the major portion of all the processes that are executed in the CPU. Identical sequences of operations are repeated in a never-ending cycle.

#### **Timer processing**

Where a process requires control signals at constant intervals you can initiate certain operations based upon a **timer**, e.g. not critical monitoring functions at one-second intervals.

# Alarm controlled processing

If a process signal requires a quick response you would allocate this signal to an **alarm controlled** procedure. An alarm can activate a procedure in your program.

# Priority based processing

The above processes are handled by the CPU in accordance with their **priority**. Since a timer or an alarm event requires a quick reaction, the CPU will interrupt the cyclic processing when these high-priority events occur to react to the event. Cyclic processing will resume, once the reaction has been processed. This means that cyclic processing has the lowest priority.

# 2.2.2 Applications

The program that is present in every CPU is divided as follows:

- System routine
- User application

### **System routine**

The system routine organizes all those functions and procedures of the CPU that are not related to a specific control application.

#### **User application**

This consists of all the functions that are required for the processing of a specific control application. The operating modules provide the interfaces to the system routines.

#### 2.2.3 Operands

The following series of operands is available for programming the CPU:

- Process image and periphery
- Bit memory
- Timers and counters
- Data blocks

# Process image and periphery

The user application can quickly access the process image of the inputs and outputs PIO/PII. You may manipulate the following types of data:

- individual Bits
- Bytes
- Words
- Double words

CPU 315-4EC32

You may also gain direct access to peripheral modules via the bus from user application. The following types of data are available:

- Bytes
- Words
- Blocks

#### **Bit Memory**

The bit memory is an area of memory that is accessible by means of certain operations. Bit memory is intended to store frequently used working data.

You may access the following types of data:

- individual Bits
- Bytes
- Words
- Double words

#### **Timers and counters**

In your program you may load cells of the timer with a value between 10ms and 9990s. As soon as the user application executes a start-operation, the value of this timer is decremented by the interval that you have specified until it reaches zero.

You may load counter cells with an initial value (max. 999) and increment or decrement these when required.

#### **Data Blocks**

A data block contains constants or variables in the form of bytes, words or double words. You may always access the current data block by means of operands.

You may access the following types of data:

- individual Bits
- Bytes
- Words
- Double words

#### 2.3 CPU 315-4EC32

#### Overview

The CPU 315-4EC32 bases upon the SPEED7 technology. This supports the CPU at programming and communication by means of coprocessors that causes a power improvement for highest needs.

- The CPU is programmed in STEP®7 from Siemens. For this you may use the SIMATIC Manager or TIA Portal from Siemens. Here the instruction set of the S7-400 from Siemens is used.
- Modules and CPUs of the System 300S from VIPA and Siemens may be used at the bus as a mixed configuration.
- The user application is stored in the battery buffered RAM or on an additionally pluggable MMC storage module.
- The CPU is configured as CPU 315-2PN/DP (6ES7 315-2EH14-0AB0 V3.2) from Siemens.

CPU 315-4EC32

#### **Access**

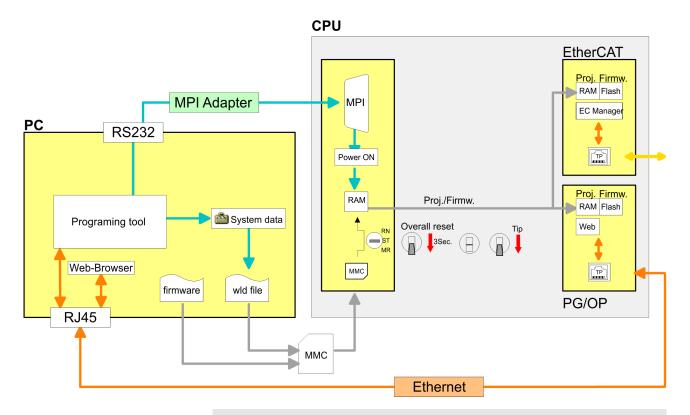

Please always use the CPU 315-2PN/DP (6ES7 315-2EH14-0AB0 V3.2) from Siemens of the hardware catalog to project this CPU from VIPA. For the project engineering, a thorough knowledge of the Siemens SIMATIC Manager and the hardware configurator from Siemens is required!

### Memory

The CPU has an integrated memory. Information about the capacity of the memory may be found at the front of the CPU. The memory is divided into the following parts:

- Load memory 512kbyte
- Code memory (50% of the work memory)
- Data memory (50% of the work memory)
- Work memory 512kbyte

# Integrated EtherCAT master

The CPU has an integrated EtherCAT master. The configuration of the EtherCAT master happens in the Siemens SIMATIC Manager by means of a virtual PROFINET IO device 'EtherCAT network'. The 'EtherCAT network' is to be installed in the hardware catalog by means of the GSDML and can be configured with the VIPA tool SPEED7 EtherCAT Manager.

#### Integrated Ethernet PG/ OP channel

The CPU has an Ethernet interface for PG/OP communication. After assigning IP address parameters with your configuration tool, via the "PLC" functions you may directly access the Ethernet PG/OP channel and program res. remote control your CPU. You may also access the CPU with a visualization software via these connections.

General data

#### **Operation Security**

- Wiring by means of spring pressure connections (CageClamps) at the front connector
- Core cross-section 0.08...2.5mm<sup>2</sup>
- Total isolation of the wiring at module change
- Potential separation of all modules to the backplane bus

#### **Dimensions/Weight**

Dimensions of the basic enclosure:

2tier width: (WxHxD) in mm: 80x125x120

### Integrated power supply

The CPU comes with an integrated power supply. The power supply is to be supplied with DC 24V. By means of the supply voltage, the internal electronic is supplied as well as the connected modules via backplane bus. The power supply is protected against inverse polarity and overcurrent.

#### 2.4 General data

| Conformity and approval |             |                                                                                                    |
|-------------------------|-------------|----------------------------------------------------------------------------------------------------|
| Conformity              |             |                                                                                                    |
| CE                      | 2006/95/EG  | Low-voltage directive                                                                                               |
|                         | 2004/108/EG | EMC directive                                                                                                    |
| Approval                |             |                                                                                                    |
| UL                      | UL 508      | Approval for USA and Canada                                                                                         |
| others                  |             |                                                                                                    |
| RoHS                    | 2011/65/EU  | Product is lead-free; Restriction of the use of certain hazardous substances in electrical and electronic equipment |

| Protection of persons and device protection |   |                       |  |  |  |
|---------------------------------------------|---|-----------------------|--|--|--|
| Type of protection                          | - | IP20                  |  |  |  |
| Electrical isolation                        |   |                       |  |  |  |
| to the field bus                            | - | electrically isolated |  |  |  |
| to the process level                        | - | electrically isolated |  |  |  |
| Insulation resistance -                     |   |                       |  |  |  |
| Insulation voltage to reference earth       |   |                       |  |  |  |

General data

| Protection of persons and device protection          |   |                       |  |  |
|------------------------------------------------------|---|-----------------------|--|--|
| Inputs / outputs - AC / DC 50V, test voltage AC 500V |   |                       |  |  |
| Protective measures                                  | - | against short circuit |  |  |

| Environmental conditions to EN 61131-2 |               |                                                 |  |  |  |  |
|----------------------------------------|---------------|-------------------------------------------------|--|--|--|--|
| Climatic                               |               |                                                 |  |  |  |  |
| Storage / transport                    | EN 60068-2-14 | -25+70°C                                        |  |  |  |  |
| Operation                              |               |                                                 |  |  |  |  |
| Horizontal installation                | EN 61131-2    | 0+60°C                                          |  |  |  |  |
| Vertical installation                  | EN 61131-2    | 0+60°C                                          |  |  |  |  |
| Air humidity                           | EN 60068-2-30 | RH1 (without condensation, rel. humidity 1095%) |  |  |  |  |
| Pollution                              | EN 61131-2    | Degree of pollution 2                           |  |  |  |  |
| Mechanical                             |               |                                                 |  |  |  |  |
| Oscillation                            | EN 60068-2-6  | 1g, 9Hz 150Hz                                   |  |  |  |  |
| Shock                                  | EN 60068-2-27 | 15g, 11ms                                       |  |  |  |  |

| Mounting conditions |   |                         |  |  |  |
|---------------------|---|-------------------------|--|--|--|
| Mounting place      | - | In the control cabinet  |  |  |  |
| Mounting position   | - | Horizontal and vertical |  |  |  |

| EMC                  | Standard     |              | Comment                                                                                                    |
|----------------------|--------------|--------------|----------------------------------------------------------------------------------------------------|
| Emitted interference | EN 61000-6-4 |              | Class A (Industrial area)                                                                                                    |
| Noise immunity       | EN 61000-6-2 |              | Industrial area                                                                                                    |
| zone B               |              | EN 61000-4-2 | ESD                                                                                                    |
|                      |              |              | 8kV at air discharge (degree of severity 3),                                                                                       |
|                      |              |              | 4kV at contact discharge (degree of severity 2)                                                                                    |
|                      |              | EN 61000-4-3 | HF field immunity (casing) 80MHz 1000MHz, 10V/m, 80% AM (1kHz) 1.4GHz 2.0GHz, 3V/m, 80% AM (1kHz) 2GHz 2.7GHz, 1V/m, 80% AM (1kHz) |
|                      |              | EN 61000-4-6 | HF conducted 150kHz 80MHz, 10V, 80% AM (1kHz)                                                                                      |
|                      |              |              | Burst, degree of severity 3                                                                                                    |

General data

| EMC | Standard |              | Comment                       |
|-----|----------|--------------|-------------------------------|
|     |          | EN 61000-4-5 | Surge, installation class 3 * |

<sup>\*)</sup> Due to the high-energetic single pulses with Surge an appropriate external protective circuit with lightning protection elements like conductors for lightning and overvoltage is necessary.

Installation dimensions

# 3 Assembly and installation guidelines

# 3.1 Installation dimensions

Dimensions Basic enclosure

2tier width (WxHxD) in mm: 80 x 125 x 120

#### **Dimensions**

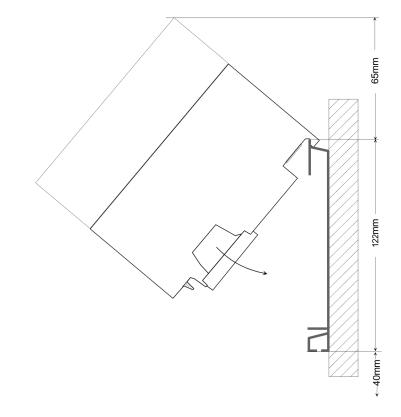

### **Installation dimensions**

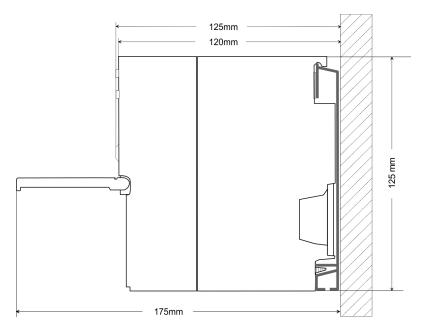

Assembly standard bus

# 3.2 Assembly standard bus

#### General

The single modules are directly installed on a profile rail and connected via the backplane bus connector. Before installing the modules you have to clip the backplane bus connector to the module from the backside. The backplane bus connector is delivered together with the peripheral modules.

#### Profile rail

| Order number | Α    | В                   | С   |
|--------------|------|---------------------|-----|
| 390-1AB60    | 160  | 140                 | 10  |
| 390-1AE80    | 482  | 466                 | 8.3 |
| 390-1AF30    | 530  | 500                 | 15  |
| 390-1AJ30    | 830  | 800                 | 15  |
| 390-9BC00*   | 2000 | Drillings only left | 15  |

<sup>\*)</sup> Unit pack: 10 pieces

#### Measures in mm

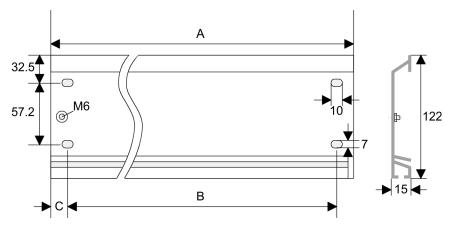

#### **Bus connector**

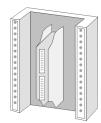

For the communication between the modules the System 300S uses a backplane bus connector. Backplane bus connectors are included in the delivering of the peripheral modules and are clipped at the module from the backside before installing it to the profile rail.

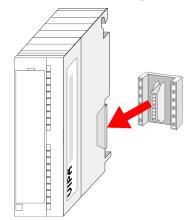

Cabling

#### Assembly possibilities

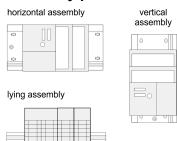

Please regard the allowed environment temperatures:

- horizontal assembly: from 0 to 60°C
- vertical assembly: from 0 to 40°C
- lying assembly: from 0 to 40°C

#### **Approach**

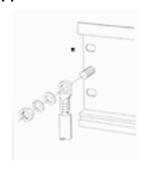

- Bolt the profile rail with the background (screw size: M6), so that you still have minimum 65mm space above and 40mm below the profile rail.
- 2. If the background is a grounded metal or device plate, please look for a low-impedance connection between profile rail and background.
- **3.** Connect the profile rail with the protected earth conductor. For this purpose there is a bolt with M6-thread.
- 4. The minimum cross-section of the cable to the protected earth conductor has to be 10mm<sup>2</sup>.

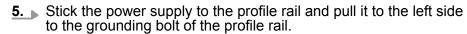

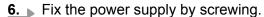

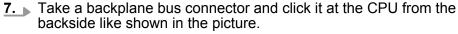

- **8.** Stick the CPU to the profile rail right from the power supply and pull it to the power supply.
- **9.** Click the CPU downwards and bolt it like shown.
- 10. Repeat this procedure with the peripheral modules, by clicking a backplane bus connector, stick the module right from the modules you've already fixed, click it downwards and connect it with the backplane bus connector of the last module and bolt it.

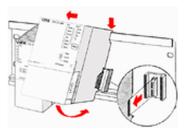

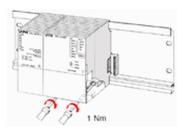

# 3.3 Cabling

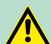

#### **CAUTION!**

- The power supplies must be released before installation and repair tasks, i.e. before handling with the power supply or with the cabling you must disconnect current/voltage (pull plug, at fixed connection switch off the concerning fuse)!
- Installation and modifications only by properly trained personnel!

Cabling

#### CageClamp technology (green)

For the cabling of power supply of a CPU, a green plug with Cage-Clamp technology is deployed. The connection clamp is realized as plug that may be clipped off carefully if it is still cabled.

Here wires with a cross-section of 0.08mm<sup>2</sup> to 2.5mm<sup>2</sup> may be connected. You can use flexible wires without end case as well as stiff wires.

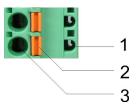

- 1 Test point for 2mm test tip
- 2 Locking (orange) for screwdriver
- Round opening for wires

The picture on the left side shows the cabling step by step from top view.

- 1. For cabling you push the locking vertical to the inside with a suiting screwdriver and hold the screwdriver in this position.
- 2. Insert the de-isolated wire into the round opening. You may use wires with a cross-section from 0.08mm<sup>2</sup> to 2.5mm<sup>2</sup>
- 3. By removing the screwdriver the wire is connected safely with the plug connector via a spring.

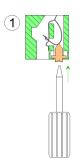

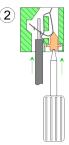

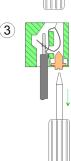

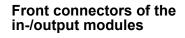

In the following the cabling of the two variants are shown.

Cabling

# 20pole screw connection 392-1AJ00

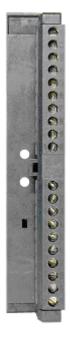

- 1. Open the front flap of your I/O module.
- **2.** Bring the front connector in cabling position.

For this you plug the front connector on the module until it locks. In this position the front connector juts out of the module and has no contact yet.

- **3.** De-isolate your wires. If needed, use core end cases.
- **4.** Thread the included cable binder into the front connector.
- **5.** If you want to lead out your cables from the bottom of the module, start with the cabling from bottom to top, res. from top to bottom, if the cables should be led out at the top.
- **6.** Bolt also the connection screws of not cabled screw clamps.

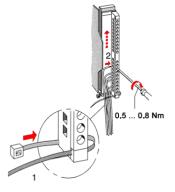

7. Fix the cable binder for the cable bundle.

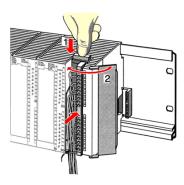

- Push the release key at the front connector on the upper side of the module and at the same time push the front connector into the module until it locks.
- **9.** Now the front connector is electrically connected with your module.
- **10.** Close the front flap.
- **11.** Fill out the labeling strip to mark the single channels and push the strip into the front flap.

Installation guidelines

# 40pole screw connection 392-1AM00

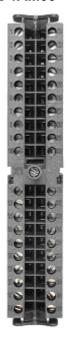

- **1.** Open the front flap of your I/O module.
- Bring the front connector in cabling position.
  For this you plug the front connector on the module until it locks. In this position the front connector juts out of the module and has no contact yet.
- 3. De-isolate your wires. If needed, use core end cases.
- If you want to lead out your cables from the bottom of the module, start with the cabling from bottom to top, res. from top to bottom, if the cables should be led out at the top.
- **5.** Bolt also the connection screws of not cabled screw clamps.

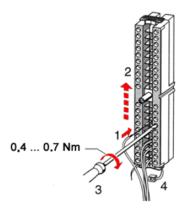

- **6.** Put the included cable binder around the cable bundle and the front connector.
- 7. Fix the cable binder for the cable bundle.

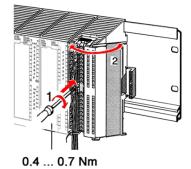

- 8. Dolt the fixing screw of the front connector.
- **9.** Now the front connector is electrically connected with your module.
- **10.** Close the front flap.
- **11.** Fill out the labeling strip to mark the single channels and push the strip into the front flap.

### 3.4 Installation guidelines

#### General

The installation guidelines contain information about the interference free deployment of a PLC system. There is the description of the ways, interference may occur in your PLC, how you can make sure the electromagnetic compatibility (EMC), and how you manage the isolation.

Installation guidelines

#### What does EMC mean?

Electromagnetic compatibility (EMC) means the ability of an electrical device, to function error free in an electromagnetic environment without being interfered respectively without interfering the environment.

The components of VIPA are developed for the deployment in industrial environments and meets high demands on the EMC. Nevertheless you should project an EMC planning before installing the components and take conceivable interference causes into account.

# Possible interference causes

Electromagnetic interferences may interfere your control via different ways:

- Electromagnetic fields (RF coupling)
- Magnetic fields with power frequency
- Bus system
- Power supply
- Protected earth conductor

Depending on the spreading medium (lead bound or lead free) and the distance to the interference cause, interferences to your control occur by means of different coupling mechanisms.

#### There are:

- galvanic coupling
- capacitive coupling
- inductive coupling
- radiant coupling

#### **Basic rules for EMC**

In the most times it is enough to take care of some elementary rules to guarantee the EMC. Please regard the following basic rules when installing your PLC.

- Take care of a correct area-wide grounding of the inactive metal parts when installing your components.
  - Install a central connection between the ground and the protected earth conductor system.
  - Connect all inactive metal extensive and impedance-low.
  - Please try not to use aluminium parts. Aluminium is easily oxidizing and is therefore less suitable for grounding.
- When cabling, take care of the correct line routing.
  - Organize your cabling in line groups (high voltage, current supply, signal and data lines).
  - Always lay your high voltage lines and signal respectively data lines in separate channels or bundles.
  - Route the signal and data lines as near as possible beside ground areas (e.g. suspension bars, metal rails, tin cabinet).
- Proof the correct fixing of the lead isolation.
  - Data lines must be laid isolated.
  - Analog lines must be laid isolated. When transmitting signals with small amplitudes the one sided laying of the isolation may be favourable.
  - Lay the line isolation extensively on an isolation/protected earth conductor rail directly after the cabinet entry and fix the isolation with cable clamps.
  - Make sure that the isolation/protected earth conductor rail is connected impedance-low with the cabinet.
  - Use metallic or metallised plug cases for isolated data lines.

Installation guidelines

- In special use cases you should appoint special EMC actions.
  - Consider to wire all inductivities with erase links.
  - Please consider luminescent lamps can influence signal lines.
- Create a homogeneous reference potential and ground all electrical operating supplies when possible.
  - Please take care for the targeted employment of the grounding actions. The grounding of the PLC serves for protection and functionality activity.
  - Connect installation parts and cabinets with your PLC in star topology with the isolation/protected earth conductor system. So you avoid ground loops.
  - If there are potential differences between installation parts and cabinets, lay sufficiently dimensioned potential compensation lines.

#### Isolation of conductors

Electrical, magnetically and electromagnetic interference fields are weakened by means of an isolation, one talks of absorption. Via the isolation rail, that is connected conductive with the rack, interference currents are shunt via cable isolation to the ground. Here you have to make sure, that the connection to the protected earth conductor is impedance-low, because otherwise the interference currents may appear as interference cause.

When isolating cables you have to regard the following:

- If possible, use only cables with isolation tangle.
- The hiding power of the isolation should be higher than 80%.
- Normally you should always lay the isolation of cables on both sides. Only by means of the both-sided connection of the isolation you achieve high quality interference suppression in the higher frequency area. Only as exception you may also lay the isolation one-sided. Then you only achieve the absorption of the lower frequencies. A one-sided isolation connection may be convenient, if:
  - the conduction of a potential compensating line is not possible.
  - analog signals (some mV respectively μA) are transferred.
  - foil isolations (static isolations) are used.
- With data lines always use metallic or metallised plugs for serial couplings. Fix the isolation of the data line at the plug rack. Do not lay the isolation on the PIN 1 of the plug bar!
- At stationary operation it is convenient to strip the insulated cable interruption free and lay it on the isolation/protected earth conductor line.
- To fix the isolation tangles use cable clamps out of metal. The clamps must clasp the isolation extensively and have well contact.
- Lay the isolation on an isolation rail directly after the entry of the cable in the cabinet. Lead the isolation further on to your PLC and don't lay it on there again!

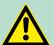

#### **CAUTION!**

### Please regard at installation!

At potential differences between the grounding points, there may be a compensation current via the isolation connected at both sides.

Remedy: Potential compensation line

Properties

# 4 Hardware description

# 4.1 Properties

### CPU 315-4EC32

- SPEED7 technology integrated
- 512kbyte work memory integrated (256kbyte code, 256kbyte data)
- 512kbyte load memory
- EtherCAT master functionality
- RS485 interface configurable for PtP communication
- Ethernet PG/OP interface integrated
- MPI interface
- MCC slot for external memory cards (lockable)
- Status LEDs for operating state and diagnostics
- Real-time clock battery buffered
- I/O address range digital/analog 2048byte
- 512 timer
- 512 counter
- 8192 flag byte

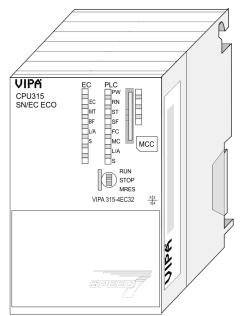

### **Ordering data**

| Type         | Order number | Description                                                                                            |
|--------------|--------------|----------------------------------------------------------------------------------------------------|
| 315SN/EC ECO | 315-4EC32    | MPI interface, card slot, real time clock, Ethernet interface for PG/OP, EtherCAT master functionality |

Structure > Interfaces

### 4.2 Structure

#### 4.2.1 General

#### **CPU 315-4EC32**

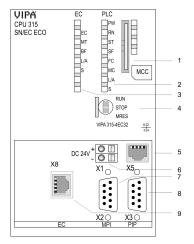

- 1 Storage media slot (lockable)
- 2 LEDs of the CPU part
- 3 LEDs of the integrated EtherCAT master
- 4 Operating mode switch CPU
- 5 Twisted pair interface for Ethernet PG/OP channel
- 6 Slot for DC 24V power supply
- 7 MPI interface
- 8 PtP interface
- 9 Twisted Pair interface for EtherCAT communication

#### The components 5 - 9 are under the front flap!

#### 4.2.2 Interfaces

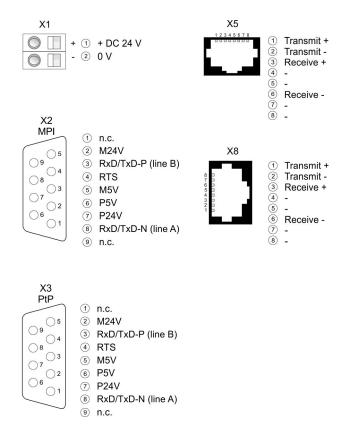

#### X1: Power supply

The CPU has an integrated power supply:

- The power supply has to be provided with DC 24V. For this serves the double DC 24V slot, that is underneath the flap.
- Via the power supply not only the internal electronic is provided with voltage, but by means of the backplane bus also the connected modules.

Structure > Interfaces

- The power supply is protected against polarity inversion and overcurrent.
- The internal electronic is galvanically connected with the supply voltage.

#### X2: MPI interface

#### 9pin SubD jack:

- The MPI interface serves for the connection between programming unit and CPU.
- By means of this the project engineering and programming happens.
- MPI serves for communication between several CPUs or between HMIs and CPU.
- Standard setting is MPI Address 2.

# X5: Ethernet PG/OP channel

#### 8pin RJ45 jack:

- The RJ45 jack serves the interface to the Ethernet PG/OP channel.
- This interface allows you to program res. remote control your CPU, to access the internal web site or to connect a visualization.
- Configurable connections are not possible.
- For online access to the CPU via Ethernet PG/OP channel valid IP address parameters have to be assigned to this.

#### PtP interface X3

#### 9pin SubD jack:

With this CPU the integrated RS485 interface is fix set to PtP (**p**oint-to-**p**oint) communication.

- PtP functionality
  - Using the PtP functionality the RS485 interface is allowed to connect via serial point-to-point connection to different source res. target systems.
  - For operation there is no further configuration in the hardware configurator required.
  - Here the following protocols are supported: ASCII, STX/ETX, 3964R, USS and Modbus-Master (ASCII, RTU).

# Interface for EtherCAT communication X8

### 8pin RJ45 jack:

- Connect this interface with the RJ45 "IN" jack of your slave station
- EtherCAT uses Ethernet as transmitting medium. Standard CAT5 cables are used. Here distances of about 100m between 2 stations are possible.
- Only EtherCAT components may be used in an EtherCAT network. For topologies, which depart from the line structure, the corresponding EtherCAT components are necessary. Hubs may not be used.
- An EtherCAT network always consists of a master and an various number of EtherCAT slaves (coupler).
- Each EtherCAT slave has an "IN" and "OUT" RJ45 jack. The arriving EtherCAT cable from the direction of the master is to be connected to the "IN" jack. The "OUT" jack is to be connected to the succeeding EtherCAT station. With the respective last EtherCAT station the "OUT" jack remains free.

Structure > Battery backup for clock and RAM

### 4.2.3 Memory management

#### Memory

The CPU has an integrated memory. Information about the capacity of the memory may be found at the front of the CPU. The memory is divided into the following parts:

- Load memory 512kbyte
- Code memory (50% of the work memory)
- Data memory (50% of the work memory)
- Work memory 512kbyte

### 4.2.4 Storage media slot

- As external storage medium for applications and firmware you may use a MMC storage module (Multimedia card).
- The VIPA storage media are pre-formatted with the PC format FAT16 and can be accessed via a card reader.
- After PowerON respectively an overall reset the CPU checks, if there is a storage medium with data valid for the CPU.
- Push the memory card into the slot until it snaps in leaded by a spring mechanism. This ensures contacting.
- By sliding down the sliding mechanism, a just installed memory card can be protected against drop out.
- To remove, slide the sliding mechanism up again and push the storage media against the spring pressure until it is unlocked with a click.

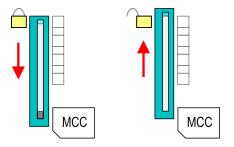

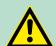

#### **CAUTION!**

If the media was already unlocked by the spring mechanism, with shifting the sliding mechanism, a just installed memory card can jump out of the slot!

#### 4.2.5 Battery backup for clock and RAM

A rechargeable battery is installed on every CPU 31xS to safeguard the contents of the RAM when power is removed. This battery is also used to buffer the internal clock. The rechargeable battery is maintained by a charging circuit that receives its power from the internal power supply and that maintain the clock and RAM for a max. period of 30 days.

Structure > LEDs

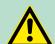

#### **CAUTION!**

Please connect the CPU at least for 24 hours to the power supply, so that the internal accumulator/battery is loaded accordingly.

After a power reset and with an empty battery the CPU starts with a BAT error and executes an overall reset. The loading procedure is not influenced by the BAT error.

The BAT error can be deleted again, if once during power cycle the time between switching on and off the power supply is at least 30sec. and the battery is fully loaded. Otherwise with a short power cycle the BAT error still exists and an overall reset is executed.

### 4.2.6 Operating mode switch

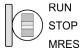

- With the operating mode switch you may switch the CPU between STOP and RUN.
- During the transition from STOP to RUN the operating mode START-UP is driven by the CPU.
- Placing the switch to MRES (Memory Reset), you request an overall reset with following load from MMC, if a project there exists.

#### 4.2.7 LEDs

**LEDs CPU** 

As soon as the CPU is supplied with 5V, the green PW-LED (Power) is on.

| RN       | ST         | SF      | FC     | MC     | Meaning                                                                              |
|----------|------------|---------|--------|--------|--------------------------------------------------------------------------------------|
| (RUN)    | (STOP)     | (SFAIL) | (FRCE) | (MMC)  |                                                                                      |
| green    | yellow     | red     | yellow | yellow |                                                                                      |
|          |            |         |        |        |                                                                                      |
| Boot-up  | after Powe | rON     |        |        |                                                                                      |
| •        | BB*        | •       | •      | •      | * Blinking with 10Hz: Firmware is loaded.                                            |
| •        | •          | •       | •      | •      | Initialization: Phase 1                                                              |
| •        | •          | •       | •      | 0      | Initialization: Phase 2                                                              |
| •        | •          | •       | 0      | 0      | Initialization: Phase 3                                                              |
| 0        | •          | •       | 0      | 0      | Initialization: Phase 4                                                              |
| Operatio | n          |         |        |        |                                                                                      |
| 0        | •          | X       | X      | Χ      | CPU is in STOP state.                                                                |
| BB       | 0          | X       | X      | X      | CPU is in start-up state, the RUN LED blinks during operating OB100 at least for 3s. |
| •        | 0          | 0       | X      | X      | CPU is in state RUN without error.                                                   |

Structure > LEDs

| RN        | ST       | SF      | FC     | MC    | Meaning                                                                                      |
|-----------|----------|---------|--------|-------|----------------------------------------------------------------------------------------------|
| (RUN)     | (STOP)   | (SFAIL) | (FRCE) | (MMC) |                                                                                              |
| X         | X        | •       | Х      | X     | There is a system fault. More information may be found in the diagnostics buffer of the CPU. |
| X         | X        | X       | •      | Χ     | Variables are forced.                                                                        |
| X         | X        | X       | X      | •     | Access to the memory card.                                                                   |
| X         | BB*      | 0       | 0      | 0     | * Blinking with 10Hz: Configuration is loaded.                                               |
| Overall r | eset     |         |        |       |                                                                                              |
| 0         | BB       | X       | X      | Χ     | Overall reset is requested.                                                                  |
| 0         | BB*      | Χ       | X      | X     | * Blinking with 5Hz: Overall reset is executed.                                              |
| Factory i | reset    |         |        |       |                                                                                              |
| •         | •        | 0       | 0      | 0     | Factory reset is executed.                                                                   |
| 0         | •        | •       | •      | •     | Factory reset finished without error.                                                        |
| Firmware  | e update |         |        |       |                                                                                              |
| 0         | •        | BB      | BB     | •     | The alternate blinking indicates that there is new firmware on the memory card.              |
| 0         | 0        | BB      | BB     | •     | The alternate blinking indicates that a firmware update is executed.                         |
| 0         | •        | •       | •      | •     | Firmware update finished without error.                                                      |
| 0         | BB*      | BB*     | BB*    | BB*   | * Blinking with 10Hz: Error during Firmware update.                                          |

on: • | off: ○ | blinking (2Hz): BB | not relevant: X

LEDs Ethernet PG/OP channel L/A, S

The green L/A-LED (Link/Activity) indicates the physical connection of the Ethernet PG/OP channel to Ethernet. Irregular flashing of the L/A-LED indicates communication of the Ethernet PG/OP channel via Ethernet.

If the green S-LED (Speed) is on, the Ethernet PG/OP has a communication speed of 100MBit/s otherwise 10MBit/s.

#### LEDs EtherCAT interface X8

| EC    | MT     | BF  | Meaning                                                                         |
|-------|--------|-----|---------------------------------------------------------------------------------|
| green | yellow | red |                                                                                 |
|       |        |     |                                                                                 |
| 0     | 0      | 0   | Master is in INIT state                                                         |
| BB    | 0      | 0   | Master is in Pre-Op state                                                       |
| Р     | 0      | 0   | Master is in Safe-Op state                                                      |
| •     | 0      | 0   | Master is in OP state                                                           |
| X     | 0      | X   | There is no maintenance event pending                                           |
| X     | •      | X   | There is a maintenance event pending. More may be found in the diagnostics data |
| X     | X      | 0   | There is no error on the EtherCAT bus pending                                   |

| EC | MT  | BF  | Meaning                                                                                                    |
|----|-----|-----|----------------------------------------------------------------------------------------------------|
| X  | X   | •   | <ul> <li>EtherCAT bus error, no connection to sub net</li> <li>wrong transfer rate</li> <li>Full-duplex transfer is de-activated</li> </ul>                |
| X  | X   | В   | <ul> <li>Failure of a connected IO device</li> <li>At least one IO device cannot be reached (topology mismatch)</li> <li>Error in configuration</li> </ul> |
| 0  | B4  | B4  | Error in configuration: 0xEA64 was added to the diagnostics buffer, additionally the SF-LED of the CPU is on.                                              |
| 0  | BB* | BB* | * The alternating flashing with 4Hz indicates that the firmware update of the EtherCAT masters is performed.                                               |
| •  | •   | •   | Firmware update of the EtherCAT master was finished without error.                                                                                         |

on:  $\bullet$  | off:  $\circ$  | blinking (1Hz): B | blinking (2Hz): BB | B4: blinking (4s on, 1s off) | pulsing: P | flickring: F | not relevant: X

#### LEDs L/A, S

The green L/A-LED (Link/Activity) indicates the physical connection of the EtherCAT master to Ethernet. Irregular flashing of the L/A-LED indicates communication of the EtherCAT master via Ethernet.

If the green S-LED (Speed) is on, the EtherCAT master has a communication speed of 100Mbit/s otherwise with 10Mbit/s.

| Order no.                                | 315-4EC32            |
|------------------------------------------|----------------------|
| Туре                                     | CPU 315SN/EC ECO     |
| SPEED-Bus                                | -                    |
| Technical data power supply              |                      |
| Power supply (rated value)               | DC 24 V              |
| Power supply (permitted range)           | DC 20.428.8 V        |
| Reverse polarity protection              | ✓                    |
| Current consumption (no-load operation)  | 200 mA               |
| Current consumption (rated value)        | 0.7 A                |
| Inrush current                           | 11 A                 |
| l²t                                      | 0.4 A <sup>2</sup> s |
| Max. current drain at backplane bus      | 2 A                  |
| Power loss                               | 5.5 W                |
| Load and working memory                  |                      |
| Load memory, integrated                  | 512 KB               |
| Load memory, maximum                     | 512 KB               |
| Work memory, integrated                  | 512 KB               |
| Work memory, maximal                     | 512 KB               |
| Memory divided in 50% program / 50% data | ✓                    |

| Order no.                                           | 315-4EC32                                         |
|-----------------------------------------------------|---------------------------------------------------|
| Memory card slot                                    | MMC-Card with max. 1 GB                           |
| Hardware configuration                              |                                                   |
| Racks, max.                                         | 4                                                 |
| Modules per rack, max.                              | 8 in multiple-, 32 in a single-rack configuration |
| Number of integrated DP master                      | 0                                                 |
| Number of DP master via CP                          | 4                                                 |
| Operable function modules                           | 8                                                 |
| Operable communication modules PtP                  | 8                                                 |
| Operable communication modules LAN                  | 8                                                 |
| Command processing times                            |                                                   |
| Bit instructions, min.                              | 0.01 µs                                           |
| Word instruction, min.                              | 0.01 µs                                           |
| Double integer arithmetic, min.                     | 0.01 µs                                           |
| Floating-point arithmetic, min.                     | 0.06 µs                                           |
| Timers/Counters and their retentive characteristics |                                                   |
| Number of S7 counters                               | 512                                               |
| S7 counter remanence                                | adjustable 0 up to 512                            |
| S7 counter remanence adjustable                     | C0 C7                                             |
| Number of S7 times                                  | 512                                               |
| S7 times remanence                                  | adjustable 0 up to 512                            |
| S7 times remanence adjustable                       | not retentive                                     |
| Data range and retentive characteristic             |                                                   |
| Number of flags                                     | 8192 Byte                                         |
| Bit memories retentive characteristic adjustable    | adjustable 0 up to 8192                           |
| Bit memories retentive characteristic preset        | MB0 MB15                                          |
| Number of data blocks                               | 4095                                              |
| Max. data blocks size                               | 64 KB                                             |
| Number range DBs                                    | 1 4095                                            |
| Max. local data size per execution level            | 1024 Byte                                         |
| Max. local data size per block                      | 1024 Byte                                         |
| Blocks                                              |                                                   |
| Number of OBs                                       | 20                                                |
| Maximum OB size                                     | 64 KB                                             |
| Total number DBs, FBs, FCs                          | -                                                 |
|                                                     |                                                   |

| Order no.                                           | 315-4EC32                             |
|-----------------------------------------------------|---------------------------------------|
| Maximum FB size                                     | 64 KB                                 |
| Number range FBs                                    | 0 2047                                |
| Number of FCs                                       | 2048                                  |
| Maximum FC size                                     | 64 KB                                 |
| Number range FCs                                    | 0 2047                                |
| Maximum nesting depth per priority class            | 8                                     |
| Maximum nesting depth additional within an error OB | 4                                     |
| Time                                                |                                       |
| Real-time clock buffered                            | ✓                                     |
| Clock buffered period (min.)                        | 6 w                                   |
| Type of buffering                                   | Vanadium Rechargeable Lithium Battery |
| Load time for 50% buffering period                  | 20 h                                  |
| Load time for 100% buffering period                 | 48 h                                  |
| Accuracy (max. deviation per day)                   | 10 s                                  |
| Number of operating hours counter                   | 8                                     |
| Clock synchronization                               | ✓                                     |
| Synchronization via MPI                             | Master/Slave                          |
| Synchronization via Ethernet (NTP)                  | Slave                                 |
| Address areas (I/O)                                 |                                       |
| Input I/O address area                              | 2048 Byte                             |
| Output I/O address area                             | 2048 Byte                             |
| Process image adjustable                            | ✓                                     |
| Input process image preset                          | 256 Byte                              |
| Output process image preset                         | 256 Byte                              |
| Input process image maximal                         | 2048 Byte                             |
| Output process image maximal                        | 2048 Byte                             |
| Digital inputs                                      | 16384                                 |
| Digital outputs                                     | 16384                                 |
| Digital inputs central                              | 1024                                  |
| Digital outputs central                             | 1024                                  |
| Integrated digital inputs                           | -                                     |
| Integrated digital outputs                          | -                                     |
| Analog inputs                                       | 1024                                  |
| Analog outputs                                      | 1024                                  |
| Analog inputs, central                              | 256                                   |

| Order no.                                 | 315-4EC32            |
|-------------------------------------------|----------------------|
| Analog outputs, central                   | 256                  |
| Integrated analog inputs                  | -                    |
| Integrated analog outputs                 | -                    |
| Communication functions                   |                      |
| PG/OP channel                             | ✓                    |
| Global data communication                 | ✓                    |
| Number of GD circuits, max.               | 8                    |
| Size of GD packets, max.                  | 22 Byte              |
| S7 basic communication                    | ✓                    |
| S7 basic communication, user data per job | 76 Byte              |
| S7 communication                          | ✓                    |
| S7 communication as server                | ✓                    |
| S7 communication as client                | -                    |
| S7 communication, user data per job       | 160 Byte             |
| Number of connections, max.               | 32                   |
| Functionality Sub-D interfaces            |                      |
| Туре                                      | X2                   |
| Type of interface                         | RS485                |
| Connector                                 | Sub-D, 9-pin, female |
| Electrically isolated                     | ✓                    |
| MPI                                       | ✓                    |
| MP²I (MPI/RS232)                          | -                    |
| DP master                                 | -                    |
| DP slave                                  | -                    |
| Point-to-point interface                  | -                    |
|                                           |                      |
| Туре                                      | X3                   |
| Type of interface                         | RS485                |
| Connector                                 | Sub-D, 9-pin, female |
| Electrically isolated                     | ✓                    |
| MPI                                       | -                    |
| MP²I (MPI/RS232)                          | -                    |
| DP master                                 | -                    |
| DP slave                                  | -                    |
| Point-to-point interface                  | ✓                    |
| Functionality MPI                         |                      |

| Order no.                                           | 315-4EC32   |
|-----------------------------------------------------|-------------|
| Number of connections, max.                         | 32          |
| PG/OP channel                                       | ✓           |
| Routing                                             | ✓           |
| Global data communication                           | ✓           |
| S7 basic communication                              | ✓           |
| S7 communication                                    | ✓           |
| S7 communication as server                          | ✓           |
| S7 communication as client                          | -           |
| Transmission speed, min.                            | 19.2 kbit/s |
| Transmission speed, max.                            | 12 Mbit/s   |
| Functionality PROFIBUS master                       |             |
| PG/OP channel                                       | -           |
| Routing                                             | -           |
| S7 basic communication                              | -           |
| S7 communication                                    | -           |
| S7 communication as server                          | -           |
| S7 communication as client                          | -           |
| Activation/deactivation of DP slaves                | -           |
| Direct data exchange (slave-to-slave communication) | -           |
| DPV1                                                | -           |
| Transmission speed, min.                            | -           |
| Transmission speed, max.                            | -           |
| Number of DP slaves, max.                           | -           |
| Address range inputs, max.                          | -           |
| Address range outputs, max.                         | -           |
| User data inputs per slave, max.                    | -           |
| User data outputs per slave, max.                   | -           |
| Functionality PROFIBUS slave                        |             |
| PG/OP channel                                       | -           |
| Routing                                             | -           |
| S7 communication                                    | -           |
| S7 communication as server                          | -           |
| S7 communication as client                          | -           |
| Direct data exchange (slave-to-slave communication) | -           |
| DPV1                                                | -           |

| Order no.                                 | 315-4EC32            |
|-------------------------------------------|----------------------|
| Transmission speed, min.                  | -                    |
| Transmission speed, max.                  | -                    |
| Automatic detection of transmission speed | -                    |
| Transfer memory inputs, max.              | -                    |
| Transfer memory outputs, max.             | -                    |
| Address areas, max.                       | -                    |
| User data per address area, max.          | -                    |
| Point-to-point communication              |                      |
| PtP communication                         | ✓                    |
| Interface isolated                        | ✓                    |
| RS232 interface                           | -                    |
| RS422 interface                           | -                    |
| RS485 interface                           | ✓                    |
| Connector                                 | Sub-D, 9-pin, female |
| Transmission speed, min.                  | 150 bit/s            |
| Transmission speed, max.                  | 115.5 kbit/s         |
| Cable length, max.                        | 500 m                |
| Point-to-point protocol                   |                      |
| ASCII protocol                            | ✓                    |
| STX/ETX protocol                          | ✓                    |
| 3964(R) protocol                          | ✓                    |
| RK512 protocol                            | -                    |
| USS master protocol                       | ✓                    |
| Modbus master protocol                    | ✓                    |
| Modbus slave protocol                     | -                    |
| Special protocols                         | -                    |
| Functionality RJ45 interfaces             |                      |
| Туре                                      | X5                   |
| Type of interface                         | Ethernet 10/100 MBit |
| Connector                                 | RJ45                 |
| Electrically isolated                     | ✓                    |
| PG/OP channel                             | ✓                    |
| Number of connections, max.               | 4                    |
| Productive connections                    | -                    |
|                                           |                      |
| Туре                                      | X8                   |

Technical data

| Order no.                                                | 315-4EC32                                                             |
|----------------------------------------------------------|-----------------------------------------------------------------------|
| Type of interface                                        | Ethernet 10/100 MBit                                                  |
| Connector                                                | RJ45                                                                  |
| Electrically isolated                                    | ✓                                                                     |
| PG/OP channel                                            | ✓                                                                     |
| Number of connections, max.                              | 8                                                                     |
| Productive connections                                   | ✓                                                                     |
| Ethernet communication CP                                |                                                                       |
| Number of productive connections, max.                   | 8                                                                     |
| Number of productive connections by Siemens NetPro, max. | 8                                                                     |
| S7 connections                                           | BSEND, BRCV, GET, PUT, Connection of active and passive data handling |
| User data per S7 connection, max.                        | 32 KB                                                                 |
| TCP-connections                                          | FETCH PASSIV, WRITE PASSIV, Connection of passive data handling       |
| User data per TCP connection, max.                       | 64 KB                                                                 |
| ISO-connections                                          | -                                                                     |
| User data per ISO connection, max.                       | -                                                                     |
| ISO on TCP connections (RFC 1006)                        | FETCH PASSIV, WRITE PASSIV, Connection of passive data handling       |
| User data per ISO on TCP connection, max.                | 32 KB                                                                 |
| UDP-connections                                          | -                                                                     |
| User data per UDP connection, max.                       | -                                                                     |
| UDP-multicast-connections                                | -                                                                     |
| UDP-broadcast-connections                                | -                                                                     |
| Ethernet open communication                              |                                                                       |
| Number of connections, max.                              | 8                                                                     |
| User data per ISO on TCP connection, max.                | 8 KB                                                                  |
| User data per native TCP connection, max.                | 8 KB                                                                  |
| User data per ad hoc TCP connection, max.                | 1460 Byte                                                             |
| User data per UDP connection, max.                       | 1472 Byte                                                             |
| EtherCAT Master                                          |                                                                       |
| Number of EtherCAT-slaves                                | 128                                                                   |
| Update time                                              | 500 μs 512 ms                                                         |
| Address range inputs, max.                               | 2 KB                                                                  |
| Address range outputs, max.                              | 2 KB                                                                  |
| EoE support                                              | ✓                                                                     |
| FoE support                                              | ✓                                                                     |
|                                                          |                                                                       |

Technical data

| Order no.                 | 315-4EC32               |
|---------------------------|-------------------------|
| Distributed Clock support | ✓                       |
| Hotconnect Slaves         | ✓                       |
| Management & diagnosis    |                         |
| Protocols                 | ICMP                    |
|                           | LLC                     |
| Web based diagnosis       | -                       |
| NCM diagnosis             | ✓                       |
| Housing                   |                         |
| Material                  | PPE                     |
| Mounting                  | Rail System 300         |
| Mechanical data           |                         |
| Dimensions (WxHxD)        | 80 mm x 125 mm x 120 mm |
| Weight                    | 380 g                   |
| Environmental conditions  |                         |
| Operating temperature     | 0 °C to 60 °C           |
| Storage temperature       | -25 °C to 70 °C         |
| Certifications            |                         |
| UL508 certification       | in preparation          |

Start-up behavior

# 5 Deployment CPU 315-4EC32

# 5.1 Assembly

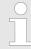

Information about assembly and cabling: ♦ Chapter 3 'Assembly and installation guidelines' on page 17

# 5.2 Start-up behavior

Turn on power supply

After the power supply has been switched on, the CPU changes to the operating mode the operating mode lever shows.

Default boot procedure, as delivered

When the CPU is delivered it has been reset. After a STOP→RUN transition the CPU switches to RUN without program.

Boot procedure with valid configuration in the CPU

The CPU switches to RUN with the program stored in the battery buffered RAM.

## Boot procedure with empty battery

- The accumulator/battery is automatically loaded via the integrated power supply and guarantees a buffer for max. 30 days. If this time is exceeded, the battery may be totally discharged. This means that the battery buffered RAM is deleted.
- In this state, the CPU executes an overall reset. If a MMC is plugged, program code and data blocks are transferred from the MMC into the work memory of the CPU. If no MMC is plugged, the CPU transfers permanent stored "protected" blocks into the work memory if available.
- Depending on the position of the operating mode switch, the CPU switches to RUN, if OB81 exists, res. remains in STOP. This event is stored in the diagnostic buffer as: "Start overall reset automatically (unbuffered PowerON)".

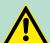

# **CAUTION!**

After a power reset and with an empty battery the CPU starts with a BAT error and executes an overall reset. The BAT error can be deleted again, if once during power cycle the time between switching on and off the power supply is at least 30sec. and the battery is fully loaded. Otherwise with a short power cycle the BAT error still exists and an overall reset is executed.

Addressing > Addressing Backplane bus I/O devices

# 5.3 Addressing

#### 5.3.1 Overview

To provide specific addressing of the installed peripheral modules, certain addresses must be allocated in the CPU. At the start-up of the CPU, this assigns automatically peripheral addresses for digital in-/output modules starting with 0 and ascending depending on the slot location.

If no hardware project engineering is available, the CPU stores at the addressing analog modules to even addresses starting with 256.

# 5.3.2 Addressing Backplane bus I/O devices

The CPU 315-4EC32 provides an I/O area (address 0 ... 2047) and a process image of the in- and outputs (each address 0 ... 255). The process image stores the signal states of the lower address (0 ... 255) additionally in a separate memory area.

The process image this divided into two parts:

- process image to the inputs (PII)
- process image to the outputs (PIQ)

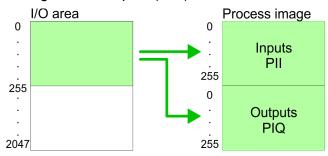

The process image is updated automatically when a cycle has been completed.

## Max. number of pluggable modules

Maximally 8 modules per row may be configured by the CPU 315-4EC32.

For the project engineering of more than 8 modules you may use line interface connections. For this you set in the hardware configurator the module IM 360 from the hardware catalog to slot 3 of your 1. profile rail. Now you may extend your system with up to 3 profile rails by starting each with an IM 361 from Siemens at slot 3. Considering the max total current with the CPU 315-4EC32 from VIPA up to 32 modules may be arranged in a row. Here the installation of the line connections IM 360/361 from Siemens is not required.

# Define addresses by hardware configuration

You may access the modules with read res. write accesses to the peripheral bytes or the process image.

To define addresses a hardware configuration may be used. For this, click on the properties of the according module and set the wanted address.

Hardware configuration - CPU

#### **Automatic addressing**

If you do not like to use a hardware configuration, an automatic addressing comes into force. At the automatic address allocation DIOs occupy depending on the slot location always 4byte and AIOs, FMs, CPs always 16byte at the bus. Depending on the slot location the start address from where on the according module is stored in the address range is calculated with the following formulas:

- DIOs: Start address = 4×(slot -1)
- AlOs, FMs, CPs: Start address = 16×(slot -1)+256

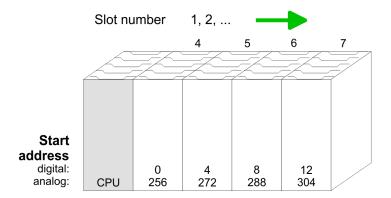

# Example for automatic address allocation

The following sample shows the functionality of the automatic address allocation:

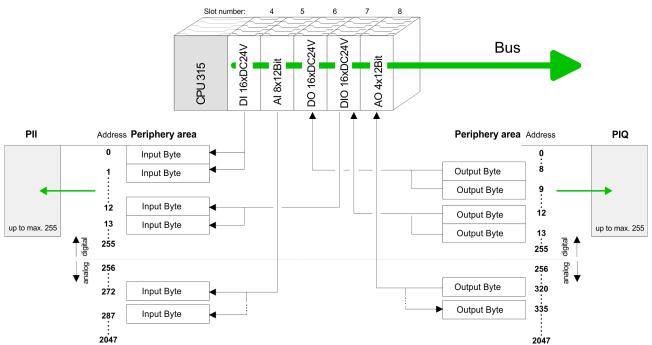

# 5.4 Hardware configuration - CPU

# Precondition

The configuration of the CPU takes place at the Siemens 'hardware configurator'. The hardware configurator is part of the Siemens SIMATIC Manager. It serves for project engineering. The modules, which may be configured here are listed in the hardware catalog. If necessary you have to update the hardware catalog with 'Options 

Jupdate Catalog'.

Hardware configuration - I/O modules

For project engineering a thorough knowledge of the Siemens SIMATIC Manager and the Siemens hardware configurator is required.

N

Please consider that this SPEED7-CPU has 4 ACCUs. After an arithmetic operation (+I, -I, \*I, /I, +D, -D, \*D, /D, MOD, +R, -R, \*R, /R) the content of ACCU 3 and ACCU 4 is loaded into ACCU 3 and 2. This may cause conflicts in applications that presume an unmodified ACCU 2.

For more information may be found in the manual "VIPA Operation list SPEED7" at "Differences between SPEED7 and 300V programming".

# **Proceeding**

| Slot | Module         |
|------|----------------|
| 1    |                |
| 2    | CPU 315-2PN/DP |
| X1   | MPI/DP         |
| X2   | PN-IO          |
| X2   | Port 1         |
| X2   | Port 2         |
| 3    |                |

To be compatible with the Siemens SIMATIC Manager the following steps should be executed:

- **1.** Start the Siemens hardware configurator with a new project.
- 2. Insert a profile rail from the hardware catalog.
- 3. Place at 'Slot'-Number 2 the CPU 315-2PN/DP (6ES7 315-2EH14-0AB0 V3.2).
- 4. The integrated EtherCAT master is to be configured via the sub module 'X2 PN-IO' as a virtual PROFINET network.

# 5.5 Hardware configuration - I/O modules

# Hardware configuration of the modules

After the hardware configuration place the System 300 modules in the plugged sequence starting with slot 4.

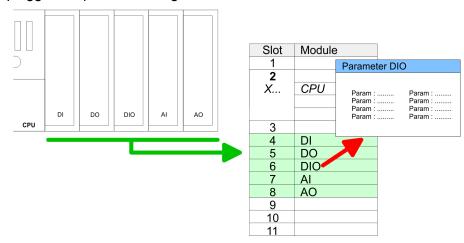

#### **Parametrization**

For parametrization double-click during the project engineering at the slot overview on the module you want to parameterize. In the appearing dialog window you may set the wanted parameters. By using the SFCs 55, 56 and 57 you may alter and transfer parameters for wanted modules during runtime. For this you have to store the module specific parameters in so called "record sets". More detailed information about the structure of the record sets is to find in the according module description.

Hardware configuration - Ethernet PG/OP channel

# Bus extension with IM 360 and IM 361

For the project engineering of more than 8 modules you may use line interface connections. For this you set in the hardware configurator the module IM 360 from the hardware catalog to slot 3 of your 1. profile rail. Now you may extend your system with up to 3 profile rails by starting each with an IM 361 from Siemens at slot 3. Considering the max. total current with the VIPA SPEED7 CPUs up to 32 modules may be arranged in a row. Here the installation of the line connections IM 360/361 from Siemens is not required.

# 5.6 Hardware configuration - Ethernet PG/OP channel

#### Overview

The CPU 315-4EC32 has an integrated Ethernet PG/OP channel. This channel allows you to program and remote control your CPU. The PG/OP channel also gives you access to the internal web page that contains information about firmware version, connected I/O devices, current cycle times etc. With the first start-up respectively after an overall reset the Ethernet PG/OP channel does not have any IP address. For online access to the CPU via Ethernet PG/OP channel valid IP address parameters have to be assigned to this by means of the Siemens SIMATIC Manager. This is called "initialization".

# Assembly and commissioning

- 1. Install your System 300S with your CPU.
- **2.** Wire the system by connecting cables for voltage supply and signals.
- **3.** Connect the Ethernet jack of the Ethernet PG/OP channel to Ethernet
- **4.** Switch on the power supply.
  - After a short boot time the CP is ready for communication. He possibly has no IP address data and requires an initialization.

# "Initialization" via PLC functions

The initialization via PLC functions takes place with the following proceeding:

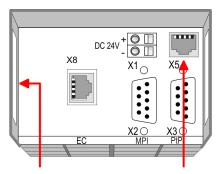

#### Ethernet address

PG/OP channel

- 1. Ethernet PG/OP channel
- 2. EtherCAT master
- Determine the current Ethernet (MAC) address of your Ethernet PG/OP channel. This always may be found as 1. address under the front flap of the CPU on a sticker on the left side.

Hardware configuration - Ethernet PG/OP channel

# Assign IP address parameters

You get valid IP address parameters from your system administrator. The assignment of the IP address data happens online in the Siemens SIMATIC Manager starting with version V 5.3 & SP3 with the following proceeding:

- Start the Siemens SIMATIC Manager and set via 'Options
   → Set PG/PC interface' the access path to 'TCP/IP -> Network card ....'.
- 2. Open with 'PLC → Edit Ethernet Node n' the dialog window with the same name.
- 3. To get the stations and their MAC address, use the [Browse] button or type in the MAC Address. The Mac address may be found at the 1. label beneath the front flap of the CPU.
- **4.** Choose if necessary the known MAC address of the list of found stations.
- **5.** Either type in the IP configuration like IP address, subnet mask and gateway.
- **6.** Confirm with [Assign IP configuration].
  - ⇒ Direct after the assignment the Ethernet PG/OP channel may be reached online by these address data. The value remains as long as it is reassigned, it is overwritten by a hardware configuration or an factory reset is executed.

# Take IP address parameters in project

- 1. Open the Siemens hardware configurator und configure the Siemens CPU 315-2 PN/DP (6ES7 315-2EH14-0AB0 V3.2).
- 2. Configure the modules at the standard bus.
- For the Ethernet PG/OP channel you have to configure a Siemens CP 343-1 (SIMATIC 300 \ CP 300 \ Industrial Ethernet \CP 343-1 \ 6GK7 343-1EX11 0XE0) always below the really plugged modules.
- Open the property window via double-click on the CP 343-1EX11 and enter for the CP at 'Properties' the IP address data, which you have assigned before.
- **5.** Assign the CP to a *'Subnet'*. Without assignment the IP address data are not used!
- Transfer your project.

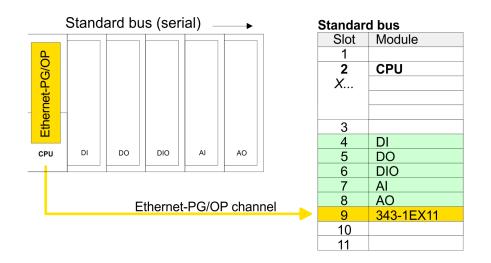

# 5.7 Setting standard CPU parameters

# 5.7.1 Parametrization via Siemens CPU

# Parametrization via Siemens CPU 315-2EH14

Since the CPU is to be configured as Siemens CPU 315-2PN/DP (6ES7 315-2EH14-0AB0 V3.2) in the Siemens hardware configurator, the standard parameters of the VIPA CPU may be set with "Object properties" of the CPU 315-2PN/DP during hardware configuration. Via a double-click on the CPU 315-2PN/DP the parameter window of the CPU may be accessed. Using the registers you get access to every standard parameter of the CPU.

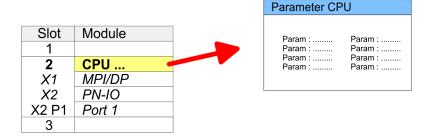

#### 5.7.2 Parameters CPU

## Supported parameters

The CPU does not evaluate each parameter, which may be set at the hardware configuration. The parameters of the following registers are not currently supported: Synchronous cycle interrupt, Communication and Web.

The following parameters are supported by the CPU at this time:

# General

- Short description
  - The short description of the Siemens CPU 315-2EH14 is CPU 315-2PN/DP.
- Order No. / Firmware
  - Order number and firmware are identical to the details in the "hardware catalog" window.
- Name
  - The Name field provides the short description of the CPU.
  - If you change the name the new name appears in the Siemens SIMATIC Manager.
- Plant designation
  - Here is the possibility to specify a plant designation for the CPU.
  - This plant designation identifies parts of the plant according to their function.
  - Its structure is hierarchic according to IEC 1346-1.
- Location designation
  - The location designation is part of the resource designation.
  - Here the exact location of your module within a plant may be specified.
- Comment
  - In this field information about the module may be entered.

#### **Startup**

- Startup when expected/actual configuration differs
  - If the checkbox for 'Startup when expected/actual configuration differ' is deselected and at least one module is not located at its configured slot or if another type of module is inserted there instead, then the CPU does not switch to RUN mode and remains in STOP mode.
  - If the checkbox for 'Startup when expected/actual configuration differ' is selected, then the CPU starts even if there are modules not located in their configured slots of if another type of module is inserted there instead, such as during an initial system start-up.
- Monitoring time for ready message by modules [100ms]
  - This operation specifies the maximum time for the ready message of every configured module after PowerON.
  - Here connected PROFIBUS DP slaves are also considered until they are parameterized.
  - If the modules do not send a ready message to the CPU by the time the monitoring time has expired, the actual configuration becomes unequal to the preset configuration.
- Monitoring time for transfer of parameters to modules [100ms]
  - The maximum time for the transfer of parameters to parameterizable modules.
  - Here connected PROFINET IO devices also considered until they are parameterized.
  - If not every module has been assigned parameters by the time this monitoring time has expired; the actual configuration becomes unequal to the preset configuration.

# Cycle/Clock memory

- Update OB1 process image cyclically
  - This parameter is not relevant.
- Scan cycle monitoring time
  - Here the scan cycle monitoring time in milliseconds may be set
  - If the scan cycle time exceeds the scan cycle monitoring time, the CPU enters the STOP mode.
  - Possible reasons for exceeding the time are:
    - Communication processes
    - a series of interrupt events
    - an error in the CPU program
- Minimum scan cycle time
  - This parameter is not relevant.
- Scan cycle load from Communication
  - Using this parameter you can control the duration of communication processes, which always extend the scan cycle time so it does not exceed a specified length.
  - If the cycle load from communication is set to 50%, the scan cycle time of OB 1 can be doubled. At the same time, the scan cycle time of OB 1 is still being influenced by asynchronous events (e.g. hardware interrupts) as well.
- Size of the process image input/output area
  - Here the size of the process image max. 2048 for the input/ output periphery may be fixed (default: 128).

- OB85 call up at I/O access error
  - The preset reaction of the CPU may be changed to an I/O access error that occurs during the update of the process image by the system.
  - The VIPA CPU is preset such that OB 85 is not called if an I/O access error occurs and no entry is made in the diagnostic buffer either.
- Clock memory
  - Activate the check box if you want to use clock memory and enter the number of the memory byte.

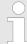

The selected memory byte cannot be used for temporary data storage.

## **Retentive Memory**

- Number of Memory bytes from MB0
  - Enter the number of retentive memory bytes from memory byte 0 onwards.
- Number of S7 Timers from T0
  - Enter the number of retentive S7 timers from T0 onwards.
     Each S7 timer occupies 2bytes.
- Number of S7 Counters from C0
  - Enter the number of retentive S7 counter from C0 onwards.
- Areas
  - This parameter is not supported.

# Interrupts

- Priority
  - Here the priorities are displayed, according to which the hardware interrupt OBs are processed (hardware interrupt, timedelay interrupt, async. error interrupts).

#### Time-of-day interrupts

- Priority
  - This value is fixed to 2.
- Active
  - By enabling 'Active' the time-of-day interrupt function is enabled.
- Execution
  - Select how often the interrupts are to be triggered.
  - Intervals ranging from every minute to yearly are available.
     The intervals apply to the settings made for start date and time.
- Start date/time
  - Enter date and time of the first execution of the time-of-day interrupt.
- Process image partition
  - This parameter is not supported.

## **Cyclic interrupts**

#### Priority

- Here the priorities may be specified according to which the corresponding cyclic interrupt is processed.
- With priority "0" the corresponding interrupt is deactivated.

#### Execution

- Enter the time intervals in ms, in which the watchdog interrupt OBs should be processed.
- The start time for the clock is when the operating mode switch is moved from STOP to RUN.

#### Phase offset

- Enter the delay time in ms for current execution for the watch dog interrupt. This should be performed if several watchdog interrupts are enabled.
- Phase offset allows to distribute processing time for watchdog interrupts across the cycle.

## Process image partition

This parameter is not supported.

# Diagnostics/Clock

## Report cause of STOP

- Activate this parameter, if the CPU should report the cause of STOP to PG respectively OP on transition to STOP.
- Number of messages in the diagnostics buffer
  - This parameter is ignored. The CPU always has a diagnostics buffer (circular buffer) for 100 diagnostics messages.

## Synchronization type

- Here you specify whether clock should synchronize other clocks or not.
- as slave: The clock is synchronized by another clock.
- as master: The clock synchronizes other clocks as master.
- none: There is no synchronization

#### Time interval

 Time intervals within which the synchronization is to be carried out.

# Correction factor

- Lose or gain in the clock time may be compensated within a 24 hour period by means of the correction factor in ms.
- If the clock is 1s slow after 24 hours, you have to specify a correction factor of "+1000" ms.

# **Protection**

# Level of protection

- Here 1 of 3 protection levels may be set to protect the CPU from unauthorized access.
- Protection level 1 (default setting):
   No password adjustable, no restrictions
- Protection level 2 with password:
   Authorized users: read and write access
   Unauthorized user: read access only
- Protection level 3:

Authorized users: read and write access Unauthorized user: no read and write access

Setting VIPA specific CPU parameters > Proceeding

#### 5.7.3 Parameters for MPI/DP

The properties dialog of the MPI interface is opened via a double click to the sub module MPI/DP.

#### General

- Short description: Here the short description "MPI/DP" for the MPI interface is specified.
- Order no.: Nothing is shown here.
- Name: At Name "MPI/DP" for the MPI interface is shown. If you change the name, the new name appears in the Siemens SIMATIC Manager.
- Type: Please regard only the type "MPI" is supported by the VIPA CPU.
- Interface: Here the MPI address is shown.
- Properties: With this button the properties of the MPI interface may be preset.
- Comment: You can enter the purpose of the MPI interface.

#### **Address**

- Diagnostics: A diagnostics address for the MPI interface is to be preset here. In the case of an error the CPU is informed via this address.
- Operating mode, Configuration, Clock: These parameters are not supported.

# 5.8 Setting VIPA specific CPU parameters

## 5.8.1 Proceeding

#### Overview

Except of the VIPA specific CPU parameters the CPU parameterization takes place in the parameter dialog of the CPU from Siemens. With installing of the SPEEDBUS.GSD the VIPA specific parameters may be set during hardware configuration. Here the following parameters may be accessed:

- Number remanence flag, timer, counter
- Priority OB 28, OB 29, OB 57

## Requirements

Since the VIPA specific CPU parameters may be set, the installation of the SPEEDBUS.GSD from VIPA in the hardware catalog is necessary. The CPU may be configured in a PROFIBUS master system and the appropriate parameters may be set after installation.

Setting VIPA specific CPU parameters > Proceeding

# Installation of the SPEEDBUS.GSD

The GSD (Geräte-Stamm-Datei) is online available in the following language versions. Further language versions are available on inquires:

| Name         | Language         |
|--------------|------------------|
| SPEEDBUS.GSD | german (default) |
| SPEEDBUS.GSG | german           |
| SPEEDBUS.GSE | english          |

The GSD files may be found at www.vipa.com at the "Service" part.

The integration of the SPEEDBUS.GSD takes place with the following proceeding:

- 1. Browse to www.vipa.com
- 2. ► Click to 'Service → Download → GSD- and EDS-Files → Profibus'
- 3. Download the file Cx000023 Vxxx.
- **4.** Extract the file to your work directory. The SPEEDBUS.GSD is stored in the directory VIPA\_System\_300S.
- **5.** Start the hardware configurator from Siemens.
- **6.** Close every project.
- 7. ▶ Select 'Options → Install new GSD-file'.
- 8. Navigate to the directory VIPA\_System\_300S and select SPEEDBUS.GSD an.
  - ⇒ The SPEED7 CPUs and modules of the System 300S from VIPA may now be found in the hardware catalog at PROFIBUS-DP / Additional field devices / I/O / VIPA SPEEDBUS.

Project transfer

# Hardware configuration

Slot Module

1
2
X.... CPU ...

3
....

always as last module
342-5DA02 V5.0

virtual DP master for CPU

(100) VIPA SPEEDbus
Signation Order No...
0 315-4EC32 ...

Object properties

The embedding of the CPU 315-4EC32 happens by means of a virtual PROFIBUS master system with the following approach:

- **1.** Perform a hardware configuration for the CPU.  $\stackrel{\mbox{\ensuremath{\lozenge}}}{\circ}$  Chapter 5.4 'Hardware configuration CPU' on page 41
- Configure always as last module a Siemens DP master CP 342-5 (342-5DA02 V5.0). Connect and parametrize it at operation mode "DP-Master".
- Connect the slave system "VIPA\_SPEEDbus". After installing the SPEEDBUS.GSD this may be found in the hardware catalog at Profibus-DP / Additional field devices / I/O / VIPA / VIPA SPEEDBUS.
- **4.** For the slave system set the PROFIBUS address 100.
- **5.** Configure at slot 0 the VIPA CPU 315-4EC32 of the hardware catalog from VIPA\_SPEEDbus.
- By double clicking the placed CPU 315-4EC32 the properties dialog of the CPU may be opened.

# 5.8.2 VIPA specific parameters

The following parameters may be accessed by means of the properties dialog of the VIPA CPU.

## 5.8.2.1 Number remanence flag

Here the number of flag bytes may be set. With 0 the value Retentive memory > Number of memory bytes starting with MB0 set at the parameters of the Siemens CPU is used. Otherwise the adjusted value (1 ... 8192) is used. Default: 0

# 5.8.2.2 Priority of OB 28, OB 29 and OB 57

The priority fixes the order of interrupts of the corresponding interrupt OB. Here the following priorities are supported: 0 (Interrupt-OB is deactivated), 2, 3, 4, 9, 12, 16, 17, 24. Default: 24

# 5.9 Project transfer

#### Overview

There are the following possibilities for project transfer into the CPU:

- Transfer via MPI
- Transfer via Ethernet
- Transfer via MMC

Project transfer > Transfer via MPI

# 5.9.1 Transfer via MPI

#### General

For transfer via MPI/PROFIBUS there is the following interface:

X2: MPI interface

#### **Net structure**

The structure of a MPI net is electrically identical with the structure of a PROFIBUS net. This means the same rules are valid and you use the same components for the build-up. The single participants are connected with each other via bus interface plugs and PROFIBUS cables. Please consider with the CPU 315-4EC32 that the total extension of the MPI net does not exceed 50m. Per default the MPI net runs with 187.5kbaud. VIPA CPUs are delivered with MPI address 2.

# MPI programming cable

The MPI programming cables are available at VIPA in different variants. The cables provide a RS232 res. USB plug for the PC and a bus enabled RS485 plug for the CPU. Due to the RS485 connection you may plug the MPI programming cables directly to an already plugged plug on the RS485 jack. Every bus participant identifies itself at the bus with an unique address, in the course of the address 0 is reserved for programming devices.

#### **Terminating resistor**

A cable has to be terminated with its surge impedance. For this you switch on the terminating resistor at the first and the last participant of a network or a segment. Please make sure that the participants with the activated terminating resistors are always power supplied. Otherwise it may cause interferences on the bus.

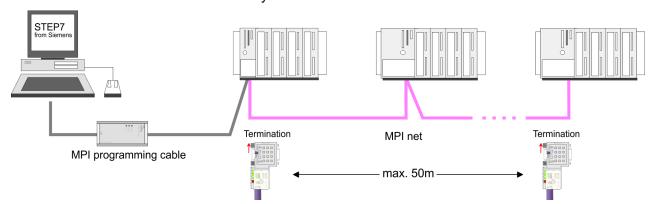

# Approach transfer via MPI interface

- **1.** Connect your PC to the MPI jack of your CPU via a MPI programming cable.
- **2.** Load your project in the SIMATIC Manager from Siemens.
- 3. ▶ Choose in the menu 'Options → Set PG/PC interface'.
- **4.** Select in the according list the "PC Adapter (MPI)"; if appropriate you have to add it first, then click on [Properties].
- **5.** Set in the register MPI the transfer parameters of your MPI net and type a valid *address*.
- **6.** Switch to the register *Local connection*.
- **7.** Set the COM port of the PCs and the transfer rate 38400Baud for the MPI programming cable from VIPA.
- 8. Via 'PLC → Load to module' via MPI to the CPU and save it on a MMC via 'PLC → Copy RAM to ROM' if one is plugged.

Project transfer > Transfer via MMC

#### 5.9.2 Transfer via Ethernet

For transfer via Ethernet the CPU has the following interface:

X5: Ethernet PG/OP channel

#### Initialization

So that you may access the Ethernet PG/OP channel you have to assign IP address parameters by means of the "initialization". 

Chapter 5.6 'Hardware configuration - Ethernet PG/OP channel' on page 43

#### **Transfer**

- **1.** For the transfer, connect, if not already done, the appropriate Ethernet port to your Ethernet.
- **2.** Open your project with the Siemens SIMATIC Manager.
- 3. Set via 'Options → Set PG/PC Interface' the access path to "TCP/IP → Network card .... ".
- 4. Click to 'PLC → Download' Download → the dialog "Select target module" is opened. Select your target module and enter the IP address parameters of the Ethernet PG/OP channel for connection. Provided that no new hardware configuration is transferred to the CPU, the entered Ethernet connection is permanently stored in the project as transfer channel.
- **5.** With [OK] the transfer is started.

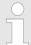

System dependent you get a message that the projected system differs from target system. This message may be accepted by [OK].

→ Your project is transferred and may be executed in the CPU after transfer.

# 5.9.3 Transfer via MMC

The MMC (**Mem**ory **C**ard) serves as external transfer and storage medium. There may be stored several projects and sub-directories on a MMC storage module. Please regard that your current project is stored in the root directory and has one of the following file names:

- S7PROG.WLD
- AUTOLOAD.WLD

With 'File → Memory Card File → New' in the Siemens SIMATIC Manager a new wld file may be created. After the creation copy the blocks from the project blocks folder and the System data into the wld file.

# Transfer MMC → CPU

The transfer of the application program from the MMC into the CPU takes place depending on the file name after an overall reset or PowerON.

- S7PROG.WLDis read from the MMC after overall reset.
- AUTOLOAD.WLD is read after PowerON from the MMC.

Access to the internal Web page

The blinking of the MC LED of the CPU marks the active transfer. Please regard that your user memory serves for enough space, otherwise your user program is not completely loaded and the SF LED gets on.

## Transfer CPU → MMC

When the MMC has been installed, the write command stores the content of the battery buffered RAM as S7PROG.WLD on the MMC.

The write command is controlled by means of the block area of the Siemens SIMATIC Manager 'PLC → Copy RAM to ROM'. During the write process the MC LED of the CPU is blinking. When the LED expires the write process is finished.

If this project is to be loaded automatically from the MMC with PowerON, you have to rename this on the MMC to *AUTOLOAD.WLD*.

## Transfer control

After a MMC access, an ID is written into the diagnostic buffer of the CPU. To monitor the diagnosis entries, you select 'PLC → Module Information' in the Siemens SIMATIC Manager. Via the

register "Diagnostic Buffer" you reach the diagnosis window.

Information about the event IDs & Chapter 5.18 'VIPA specific diagnostic entries' on page 68.

# 5.10 Access to the internal Web page

## Access to the web page

The Ethernet PG/OP channel provides a web page that you may access via an Internet browser by its IP address. The web page contains information about firmware versions, current cycle times etc. The current content of the web page is stored on MMC by means of the MMC-Cmd WEBPAGE. 

Chapter 5.17 'MMC-Cmd - Auto commands' on page 66

# Requirements

A PG/OP channel connection should be established between PC with Internet browser and CPU 315-4EC32. This may be tested by Ping to the IP address of the PG/OP channel.

Access to the internal Web page

# Web page

The access takes place via the IP address of the Ethernet PG/OP channel. The web page only serves for information output. The monitored values are not alterable.

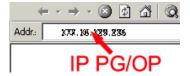

# **CPU with Ethernet-PG/OP**

| Slot 100                                                                                                    |                                                                                                    |                                                                              |
|----------------------------------------------------------------------------------------------------|----------------------------------------------------------------------------------------------------|------------------------------------------------------------------------------|
| VIPA 315-4EC32 V Px000201.pkg,<br>SERIALNUMBER 05439                                                                                                    | Order no., firmware vers., package, serial no.                                                                                          |                                                                              |
| SUPPORTDATA: PRODUCT V3596, HARDWARE V0112, 5757C-V11, HX000071.110, Bx000227 V6596, Ax000086 V1200, Ax000127 V1020, fx000007.wld V1180, FlashFileSystem: V102 | ODUCT V3596, HARDWARE V0112, 5757C-V11, (000071.110, Bx000227 V6596, Ax000086 V1200, 000127 V1020, fx000007.wld V1180, FlashFileSystem: |                                                                              |
| Memorysizes (Bytes): LoadMem: 524288, WorkMem-Code: 262144, WorkMemData: 262144                                                                                |                                                                                                    | Information about memory configuration, load memory, work memory (code/data) |
| OnBoardEthernet : MacAddress : 0020D50144C1, IP-Address : 172.20.120.62, SubnetMask : 255.255.255.0, Gateway : 172.20.120.62                                   |                                                                                                    | Ethernet PG/OP: Addresses                                                    |
| Cpu state : Run                                                                                                    |                                                                                                    | CPU state                                                                    |
| FunctionRS485 X2/COM1: MPI                                                                                                    |                                                                                                    | Operating mode RS485                                                         |
| FunctionRS485 X3/COM2: PtP                                                                                                    |                                                                                                    | (MPI: MPI-operation, PtP: point to point operation)                          |
| Cycletime [microseconds] : min=0 cur=770 ave=750 max=878                                                                                                    |                                                                                                    | CPU cycle time: min= minimal cur= current max= maximal                       |
| ArmLoad [percent] : cur=67, max=70                                                                                                    |                                                                                                    | Information for support                                                      |
| PowerCycleHxRetries: 29, 0, 0, 0, 0                                                                                                    |                                                                                                    |                                                                              |
| AutoCompress activated                                                                                                    |                                                                                                    |                                                                              |

| Slot 206                      | CPU component: EtherCAT IO Controller |
|-------------------------------|---------------------------------------|
| V0.0.1 Px000221.pkg,          | Information for support               |
| SUPPORTDATA:                  |                                       |
| Bx000562 V2050                |                                       |
| PRODUCT V2050, Hx000075 V1210 |                                       |
| ModuleType ACDB0100           |                                       |
| Address Input 2046            |                                       |

Operating modes > Overview

#### **Standard Bus**

| Standard Bus                                                   | Modules at the standard bus                                |
|----------------------------------------------------------------|------------------------------------------------------------|
| BaudRate Read Mode1, BaudRate Write Mode1 Information for supp |                                                            |
| Line 1: ModuleType 94F9: IM36x                                 | IM interface if exists                                     |
| Rack 0 /Slot 4                                                 | Rack no. / slot                                            |
| ModuleType: 9FC3: Digital Input 32                             | Type of module                                             |
| Baseaddress Input 0                                            | Configured base address if exists firmware no. and package |
| Rack 0 /Slot 5                                                 | Rack no. / slot                                            |
|                                                                |                                                            |
| Line 2: ModuleType A4FE: IM36x                                 | IM interface if exists                                     |
| Rack 1 /Slot 4                                                 |                                                            |
| ModuleType: 9FC3: Digital Input 32                             | Type of module                                             |
| Baseaddress Input 0                                            | Configured base address                                    |
|                                                                | if exists firmware no. and package                         |
| Rack 1 /Slot 5                                                 | Rack no. / slot                                            |

# 5.11 Operating modes

## 5.11.1 Overview

The CPU can be in one of 4 operating modes:

- Operating mode STOP
- Operating mode START-UP
- Operating mode RUN
- Operating mode HALT

Certain conditions in the operating modes START-UP and RUN require a specific reaction from the system program. In this case the application interface is often provided by a call to an organization block that was included specifically for this event.

# **Operating mode STOP**

- The application program is not processed.
- If there has been a processing before, the values of counters, timers, flags and the process image are retained during the transition to the STOP mode.
- Outputs are inhibited, i.e. all digital outputs are disabled.
- RUN-LED off
- STOP-LED on

Operating modes > Overview

# Operating mode START-UP

- During the transition from STOP to RUN a call is issued to the start-up organization block OB 100. The processing time for this OB is not monitored. The START-UP OB may issue calls to other blocks.
- All digital outputs are disabled during the START-UP, i.e. outputs are inhibited.
- RUN-LED

blinks as soon as the OB 100 is operated and for at least 3s, even if the start-up time is shorter or the CPU gets to STOP due to an error. This indicates the start-up.

STOP-LED off

When the CPU has completed the START-UP OB, it assumes the operating mode RUN.

# **Operating mode RUN**

- The application program in OB 1 is processed in a cycle. Under the control of alarms other program sections can be included in the cycle.
- All timers and counters being started by the program are active and the process image is updated with every cycle.
- The BASP-signal (outputs inhibited) is deactivated, i.e. all digital outputs are enabled.
- RUN-LED on
- STOP-LED off

# **Operating mode HOLD**

The CPU offers up to 3 breakpoints to be defined for program diagnosis. Setting and deletion of breakpoints happens in your programming environment. As soon as a breakpoint is reached, you may process your program step by step.

# Precondition

For the usage of breakpoints, the following preconditions have to be fulfilled:

- Testing in single step mode is possible with STL. If necessary switch the view via 'View → STL' to STL.
- The block must be opened online and must not be protected.

# Approach for working with breakpoints

- 1. ▶ Activate 'View → Breakpoint Bar'.
- **2.** Set the cursor to the command line where you want to insert a breakpoint.
- 3. ▶ Set the breakpoint with 'Debug → Set Breakpoint'.
  - ⇒ The according command line is marked with a circle.
- 4. ▶ To activate the breakpoint click on 'Debug → Breakpoints Active'.
  - ⇒ The circle is changed to a filled circle.
- **5.** Bring your CPU into RUN.
  - ⇒ When the program reaches the breakpoint, your CPU switches to the state HOLD, the breakpoint is marked with an arrow and the register contents are monitored.
- 6. Now you may execute the program code step by step via 'Debug → Execute Next Statement' or run the program until the next breakpoint via 'Debug → Resume'.

Operating modes > Function security

Delete (all) breakpoints with the option 'Debug→ Delete All Breakpoints'.

# Behavior in operating state HOLD

- The RUN-LED blinks and the STOP-LED is on.
- The execution of the code is stopped. No level is further executed.
- All times are frozen.
- The real-time clock runs is just running.
- The outputs were disabled (BASP is activated).
- Configured CP connections remain exist.

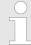

The usage of breakpoints is always possible. Switching to the operating mode test operation is not necessary.

With more than 2 breakpoints, a single step execution is not possible.

# 5.11.2 Function security

The CPUs include security mechanisms like a Watchdog (100ms) and a parametrizable cycle time surveillance (parametrizable min. 1ms) that stop res. execute a RESET at the CPU in case of an error and set it into a defined STOP state. The VIPA CPUs are developed function secure and have the following system properties:

| Event                      | concerns                | Effect                                                                                                    |
|----------------------------|-------------------------|----------------------------------------------------------------------------------------------------|
| $RUN \to STOP$             | general                 | BASP (Befehls-Ausgabe-Sperre, i.e. command output lock) is set.                                                                                                    |
|                            | central digital outputs | The outputs are disabled.                                                                                                    |
|                            | central analog outputs  | The outputs are disabled.                                                                                                    |
|                            |                         | <ul> <li>Voltage outputs issue 0V</li> <li>Current outputs 020mA issue 0mA</li> <li>Current outputs 420mA issue 4mA</li> </ul>                                                     |
|                            |                         | If configured also substitute values may be issued.                                                                                                    |
|                            | decentral outputs       | Same behavior as the central digital/analog outputs.                                                                                                    |
|                            | decentral inputs        | The inputs are cyclically be read by the decentralized station and the recent values are put at disposal.                                                                          |
| STOP → RUN res.<br>PowerON | general                 | First the PII is deleted, then OB 100 is called. After the execution of the OB, the BASP is reset and the cycle starts with: Delete PIO $\rightarrow$ Read PII $\rightarrow$ OB 1. |
|                            | decentral inputs        | The inputs are once be read by the decentralized station and the recent values are put at disposal.                                                                                |

Overall reset

| Event                                 | concerns          | Effect                                                                                                    |
|---------------------------------------|-------------------|----------------------------------------------------------------------------------------------------|
| RUN                                   | general           | The program execution happens cyclically and can therefore be foreseen: Read PII $\rightarrow$ OB 1 $\rightarrow$ Write PIO. |
| PII: Process image inputs, PIO: Proce | ess image outputs |                                                                                                    |

#### 5.12 Overall reset

## Overview

During the overall reset the entire user memory is erased. Data located in the memory card is not affected. With an overall reset CPU the EtherCAT master takes a default configuration. The EtherCAT is now in state PreOp.

You have 2 options to initiate an overall reset:

- initiate the overall reset by means of the operating mode switch
- initiate the overall reset by means of the Siemens SIMATIC Manager

You should always issue an overall reset to your CPU before loading an application program into your CPU to ensure that all blocks have been cleared from the CPU.

# Overall reset by means of the operating mode switch

## Precondition

- The operating mode of the CPU is to be switched to STOP. For this switch the operating mode switch of the CPU to "STOP".
  - ⇒ The STOP-LED is on.

## Overall reset

- **1.** Switch the operating mode switch to MRES position for about 3 seconds.
  - ⇒ The STOP-LED changes from blinking to permanently on.
- Place the operating mode switch in the position STOP and switch it to MRES and quickly back to STOP within a period of less than 3 seconds.
  - ⇒ The STOP-LED blinks (overall reset procedure).

Overall reset

- **3.** The overall reset has been completed when the STOP-LED is on permanently.
  - ⇒ The STOP-LED is on. The following figure illustrates the above procedure:

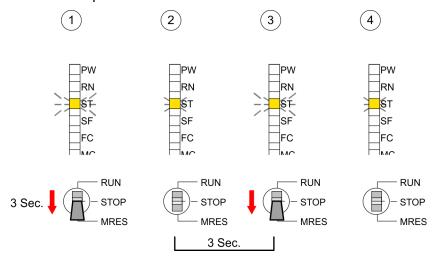

# Overall reset by means of the Siemens SIMATIC Manager

- Precondition The operating mode of the CPU is to be switched to STOP. You may place the CPU in STOP by the menu command 'PLC → Operating mode'.
- Overall reset: You may request the overall reset by means of the menu command 'PLC → Clean/Reset'. In the dialog window you may place your CPU in STOP state and start the overall reset if this has not been done as yet. The STOP-LED blinks during the overall reset procedure. When the STOP-LED is on permanently the overall reset procedure has been completed.

## **Automatic reload**

If there is a project S7PROG.WLD on the MMC, the CPU attempts to reload this project from MMC.

 $\rightarrow$  The MC LED is on. When the reload has been completed the LED expires. The operating mode of the CPU will be STOP respectively RUN, depending on the position of the operating mode switch.

# Reset to factory setting

The Reset to factory setting deletes completely the internal RAM of the CPU and resets this to delivery state. Please regard that the MPI address is also set back to default 2! & Chapter 5.14 'Reset to factory setting' on page 63

Firmware update

# 5.13 Firmware update

#### Overview

- There is the opportunity to execute a firmware update for the CPU and its components via MMC. For this an accordingly prepared MMC must be in the CPU during the startup.
- So a firmware files can be recognized and assigned with startup, a pkg file name is reserved for each updateable component an hardware release, which begins with "px" and differs in a number with six digits. The pkg file name of every updateable component may be found at a label right down the front flap of the module.
- After PowerON and CPU STOP the CPU checks if there is a \*.pkg file on the MMC. If this firmware version is different to the existing firmware version, this is indicated by blinking of the LEDs and the firmware may be installed by an update request.

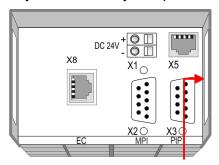

Firmware package and Version

# Latest firmware at www.vipa.com

The latest firmware versions are to be found in the service area at www.vipa.com. For example the following files are necessary for the firmware update of the CPU 315-4EC32 and its components with hardware release 1:

- 315-4EC32, Hardware release 1: Px000201.pkg
- EtherCAT master: Px000221.pkg

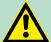

## **CAUTION!**

When installing a new firmware you have to be extremely careful. Under certain circumstances you may destroy the CPU, for example if the voltage supply is interrupted during transfer or if the firmware file is defective. In this case, please call the VIPA-Hotline!

Please regard that the version of the update firmware has to be different from the existing firmware otherwise no update is executed.

Display the Firmware version of the SPEED7 system via Web Site

The CPU has an integrated website that monitors information about firmware version of the SPEED7 components. The Ethernet PG/OP channel provides the access to this web site. The CPU has an integrated website that monitors information about firmware version of the SPEED7 components. The Ethernet PG/OP channel provides the access to this web site. 'PLC → Assign Ethernet Address'. After that you may access the PG/OP channel with a web browser via the IP address of the project engineering. *♦ Chapter 5.10 'Access to the internal Web page' on page 54* 

Firmware update

# Load firmware and transfer it to MMC

- Go to www.vipa.com
- Click on 'Service → Download → Firmware'.
- Navigate via 'System 300S → CPU' to your CPU and download the zip file to your PC.
- Extract the zip file and copy the extracted pkg files to your MMC.

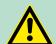

#### **CAUTION!**

With a firmware update an overall reset is automatically executed. If your program is only available in the load memory of the CPU it is deleted! Save your program before executing a firmware update! After the firmware update you should execute a "Set back to factory settings". \$\infty\$ Chapter 5.14 'Reset to factory setting' on page 63

# Transfer firmware from MMC into CPU

- Switch the operating mode switch of your CPU in position STOP. Turn off the voltage supply. Plug the MMC with the firmware files into the CPU. Please take care of the correct plug-in direction of the MMC. Turn on the voltage supply.
- 2. After a short boot-up time, the alternate blinking of the LEDs SF and FC shows that at least a more current firmware file was found on the MMC.
- **3.** You start the transfer of the firmware as soon as you tip the operating mode switch downwards to MRES within 10s.
- During the update process, the LEDs SF and FC are alternately blinking and MC LED is on. This may last several minutes.
- **5.** The update is successful finished when the LEDs PW, ST, SF, FC and MC are on. If they are blinking fast, an error occurred.

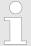

If and only if the LEDs PW, ST, SF, FC and MC are on, you may perform a power cycle on the CPU!

Reset to factory setting

- Turn Power OFF and ON. Now it is checked by the CPU, whether further current firmware versions are available at the MMC. If so, again the LEDs SF and FC flash after a short start-up period. Continue with point 3.
  - ⇒ If the LEDs do not flash, the firmware update is ready. Now a *factory reset* should be executed (see next page). After that the CPU is ready for duty.

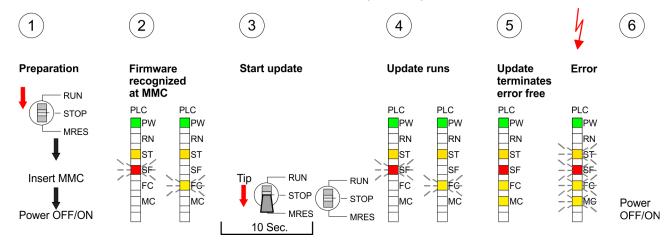

# 5.14 Reset to factory setting

# **Proceeding**

With the following proceeding the internal RAM of the CPU is completely deleted and the CPU is reset to delivery state.

Please note that here also the IP address of the Ethernet PG/OP channel is set to 0.0.0.0 and the MPI address is reset to the address 2!

A reset to factory setting may also be executed by the MMC-Cmd FACTORY\_RESET. 

Chapter 5.17 'MMC-Cmd - Auto commands' on page 66

- 1. Switch the CPU to STOP.
- Push the operating mode switch down to position MRES for 30s. Here the STOP-LED flashes. After a few seconds the stop LED changes to static light. Now the STOP LED changes between static light and flashing. Starting here count the static light states.
- **3.** After the 6. static light release the operating mode switch and tip it downwards to MRES. Now the RUN LED lights up once. This means that the RAM was deleted completely.
- **4.** For the confirmation of the resetting procedure the LEDs PW, ST, SF, FC and MC get ON. If not, the factory reset has failed and only an overall reset was executed. In this case you can repeat the procedure. A factory reset can only be executed if the stop LED has static light for exactly 6 times.
- **5.** The end of factory reset is shown by static light of the LEDs PW, ST, SF, FC and MC. Switch the power supply off and on.

Slot for storage media

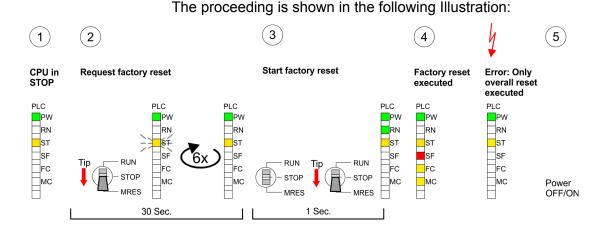

After the firmware update you always should execute a Reset to factory setting.

# 5.15 Slot for storage media

## Overview

At the front of the CPU there is a slot for storage media. As external storage medium for applications and firmware you may use a multimedia card (MMC). You can cause the CPU to load a project automatically respectively to execute a command file by means of predefined file names.

# Accessing the storage medium

To the following times an access takes place on a storage medium:

- After overall reset
  - The CPU checks if there is a project S7PROG.WLD. If exists the project is automatically loaded.
  - The CPU checks if there is a project PROTECT.WLD with protected blocks. If exists the project is automatically loaded.
     These blocks are stored in the CPU until the CPU is reset to factory setting or an empty PROTECT.WLD is loaded.
- After PowerON
  - The CPU checks if there is a project AUTOLOAD.WLD. If exists an overall reset is established and the project is automatically loaded.
  - The CPU checks if there is a command file with VIPA\_CMD.MMC. If exists the command file is loaded and the containing instructions are executed.
  - After PowerON and CPU STOP the CPU checks if there is a \*.pkg file (firmware file). If exists this is indicated by blinking of the LEDs and the firmware may be installed by an update request.
- Once in STOP
  - If a storage medium is put, which contains a command file VIPA\_CMD.MMC, the command file is loaded and the containing instructions are executed.

Extended know-how protection

# 5.16 Extended know-how protection

#### Overview

Besides the "standard" Know-how protection the SPEED7-CPUs from VIPA provide an "extended" know-how protection that serves a secure block protection for accesses of 3. persons.

#### Standard protection

The standard protection from Siemens transfers also protected blocks to the PG but their content is not displayed. But with according manipulation the Know-how protection is not guaranteed.

# Extended protection

The "extended" know-how protection developed by VIPA offers the opportunity to store blocks permanently in the CPU. At the "extended" protection you transfer the protected blocks into a WLD-file named protect.wld. By plugging the MMC and following overall reset, the blocks in the protect.wld are permanently stored in the CPU. You may protect OBs, FBs and FCs. When back-reading the protected blocks into the PG, exclusively the block header are loaded. The block code that is to be protected remains in the CPU and cannot be read.

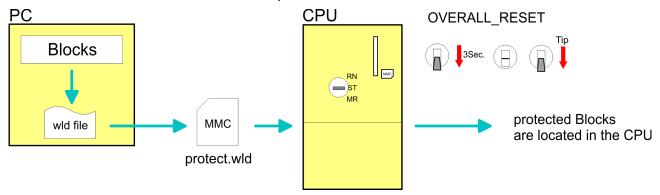

# Protect blocks with protect.wld

Create a new wld-file in your project engineering tool with 'File → Memory Card file → New' and rename it to "protect.wld". Transfer the according blocks into the file by dragging them with the mouse from the project to the file window of protect.wld.

# Transfer protect.wld to CPU with overall reset

Transfer the file protect.wld to a MMC storage module, plug the MMC into the CPU and execute an overall reset with the following approach:

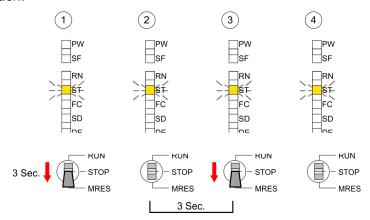

The overall reset stores the blocks in protect.wld permanently in the CPU protected from accesses of 3. persons.

MMC-Cmd - Auto commands

## **Protection behavior**

Protected blocks are overwritten by a new protect.wld. Using a PG 3. persons may access protected blocks but only the block header is transferred to the PG. The block code that is to be protected remains in the CPU and cannot be read.

# Change respectively delete protected blocks

Protected blocks in the RAM of the CPU may be substituted at any time by blocks with the same name. This change remains up to next overall reset. Protected blocks may permanently be overwritten only if these are deleted at the protect.wld before. By transferring an empty protect.wld from the MMC you may delete all protected blocks in the CPU.

# Usage of protected blocks

Due to the fact that reading of a "protected" block from the CPU monitors no symbol labels it is convenient to provide the "block covers" for the end user. For this, create a project out of all protected blocks. Delete all networks in the blocks so that these only contain the variable definitions in the according symbolism.

#### 5.17 MMC-Cmd - Auto commands

#### Overview

A *command* file at a MMC is automatically executed under the following conditions:

- CPU is in STOP and MMC is stuck
- After each PowerON

# Command file

The *command* file is a text file, which consists of a command sequence to be stored as **vipa\_cmd.mmc** in the root directory of the MMC. The file has to be started by CMD\_START as 1. command, followed by the desired commands (no other text) and must be finished by CMD\_END as last command.

Text after the last command CMD\_END e.g. comments is permissible, because this is ignored. As soon as the command file is recognized and executed each action is stored at the MMC in the log file logfile.txt. In addition for each executed command a diagnostics entry may be found in the diagnostics buffer.

## **Commands**

Please regard the command sequence is to be started with *CMD START* and ended with *CMD END*.

| Command      | Description                                                                                                    | <b>Diagnostics entry</b> |
|--------------|----------------------------------------------------------------------------------------------------|--------------------------|
| CMD_START    | In the first line CMD_START is to be located.                                                                                               | 0xE801                   |
|              | There is a diagnostic entry if CMD_START is missing                                                                                         | 0xE8FE                   |
| WAIT1SECOND  | Waits about 1 second.                                                                                                    | 0xE803                   |
| WEBPAGE      | The current web page of the CPU is stored at the MMC as" webpage.htm".                                                                      | 0xE804                   |
| LOAD_PROJECT | The function "Overall reset and reload from MMC" is executed. The wld file located after the command is loaded else "s7prog.wld" is loaded. | 0xE805                   |

MMC-Cmd - Auto commands

| Command       | Description                                                                                                    | <b>Diagnostics entry</b> |
|---------------|----------------------------------------------------------------------------------------------------|--------------------------|
| SAVE_PROJECT  | The recent project (blocks and hardware configuration) is stored as "s7prog.wld" at the MMC.If the file just exists it is renamed to "s7prog.old". If your CPU is password protected so you have to add this as parameter. Otherwise there is no project written. Example: SAVE_PROJECT password | 0xE806                   |
| FACTORY_RESET | Executes "factory reset".                                                                                                    | 0xE807                   |
| DIAGBUF       | The current diagnostics buffer of the CPU is stored as "diagbuff.txt" at the MMC.                                                                                                    | 0xE80B                   |
| SET_NETWORK   | IP parameters for Ethernet PG/OP channel may be set by means of this command. The IP parameters are to be given in the order IP address, subnet mask and gateway in the format x.x.x.x each separated by a comma. Enter the IP address if there is no gateway used.                              | 0xE80E                   |
| CMD_END       | In the last line CMD_END is to be located.                                                                                                    | 0xE802                   |

# **Examples**

The structure of a command file is shown in the following. The corresponding diagnostics entry is put in parenthesizes.

# Example 1

| CMD_START             | Marks the start of the command sequence (0xE801)               |
|-----------------------|----------------------------------------------------------------|
| LOAD_PROJECT proj.wld | Execute an overall reset and load "proj.wld" (0xE805)          |
| WAIT1SECOND           | Wait ca. 1s (0xE803)                                           |
| WEBPAGE               | Store web page as "webpage.htm" (0xE804)                       |
| DIAGBUF               | Store diagnostics buffer of the CPU as "diagbuff.txt" (0xE80B) |
| CMD_END               | Marks the end of the command sequence (0xE802)                 |
| arbitrary text        | Text after the command CMD_END is not evaluated.               |

# Example 2

| CMD_START                                               | Marks the start of the command sequence (0xE801)               |  |
|---------------------------------------------------------|----------------------------------------------------------------|--|
| LOAD_PROJECT proj2.wld                                  | Execute an overall reset and load "proj2.wld" (0xE805)         |  |
| WAIT1SECOND                                             | Wait ca. 1s (0xE803)                                           |  |
| WAIT1SECOND                                             | Wait ca. 1s (0xE803)                                           |  |
|                                                         | IP parameter (0xE80E)                                          |  |
| SET_NETWORK 172.16.129.210,255.255.224.0,172.16.129.210 |                                                                |  |
| WAIT1SECOND                                             | Wait ca. 1s (0xE803)                                           |  |
| WAIT1SECOND                                             | Wait ca. 1s (0xE803)                                           |  |
| WEBPAGE                                                 | Store web page as "webpage.htm" (0xE804)                       |  |
| DIAGBUF                                                 | Store diagnostics buffer of the CPU as "diagbuff.txt" (0xE80B) |  |

| CMD_END        | Marks the end of the command sequence (0xE802)   |
|----------------|--------------------------------------------------|
| arbitrary text | Text after the command CMD_END is not evaluated. |

The parameters IP address, subnet mask and gateway may be received from the system administrator.

Enter the IP address if there is no gateway used.

# 5.18 VIPA specific diagnostic entries

# Entries in the diagnostic buffer

You may read the diagnostic buffer of the CPU via the Siemens SIMATIC Manager. Besides of the standard entries in the diagnostic buffer, the VIPA CPUs support some additional specific entries in form of event-IDs.

The current content of the diagnostics buffer is stored at the memory card by means of the CMD DIAGBUF.

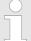

Every register of the module information is supported by the VIPA CPUs. More information may be found at the online help of the Siemens SIMATIC Manager.

# Monitoring the diagnostic entries

To monitor the diagnostic entries you choose the option 'PLC → Module Information' in the Siemens SIMATIC Manager. Via the register "Diagnostic Buffer" you reach the diagnostic window:

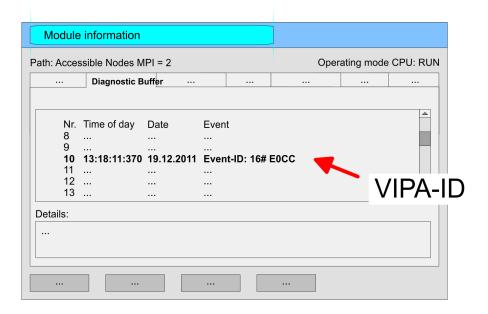

The diagnosis is independent from the operating mode of the CPU. You may store a max. of 100 diagnostic entries in the CPU. The following page shows an overview of the VIPA specific Event-IDs.

# **Overview of the Event-IDs**

| Event-ID | Description                                                                                                    |
|----------|----------------------------------------------------------------------------------------------------|
| 0x115C   | Vendor-specific interrupt (OB 57) at EtherCAT OB: OB number (57) ZInfo1: Logical address of the slave, which has released the interrupt ZInfo2: Interrupt type ZInfo3: Reserved |
| 0xE003   | Error on accessing the periphery ZInfo1: Periphery address ZInfo2: Slot                                                                                                    |
| 0xE004   | Multiple parametrization of a periphery address ZInfo1: Periphery address ZInfo2: Slot                                                                                          |
| 0xE005   | Internal error - Please contact the VIPA Hotline!                                                                                                    |
| 0xE006   | Internal error - Please contact the VIPA Hotline!                                                                                                    |
| 0xE007   | Configured in-/output bytes do not fit into periphery area                                                                                                    |
| 0xE008   | Internal error - Please contact the VIPA Hotline!                                                                                                    |
| 0xE009   | Error on accessing the standard backplane bus                                                                                                    |
| 0xE010   | There is a undefined module at the backplane bus ZInfo2: Slot ZInfo3: Type ID                                                                                                   |
| 0xE011   | Master project engineering at slave CPU not possible or wrong slave configuration                                                                                               |
| 0xE012   | Error at parametrization                                                                                                    |
| 0xE013   | Error at shift register access to standard bus digital modules                                                                                                    |
| 0xE014   | Error at Check_Sys                                                                                                    |
| 0xE015   | Error at access to the master ZInfo2: Slot of the master (32=page frame master)                                                                                                 |
| 0xE016   | Maximum block size at master transfer exceeded ZInfo1: Periphery address ZInfo2: Slot                                                                                           |
| 0xE017   | Error at access to integrated slave                                                                                                    |
| 0xE018   | Error at mapping of the master periphery                                                                                                    |
| 0xE019   | Error at standard back plane bus system recognition                                                                                                    |
| 0xE01A   | Error at recognition of the operating mode (8 / 9 bit)                                                                                                    |

| Event-ID | Description                                                                           |
|----------|---------------------------------------------------------------------------------------|
| 0xE01B   | Error - Maximum number of plug-in modules exceeded                                    |
| 0xE020   | Error - Interrupt information is not defined                                          |
| 0xE030   | Error of the standard bus                                                             |
| 0xE033   | Internal error - Please contact the VIPA Hotline!                                     |
|          |                                                                                       |
| 0xE0B0   | SPEED7 is not stoppable                                                               |
|          | (Probably undefined BCD value at timer)                                               |
| 0xE0C0   | Not enough space in work memory for storing code block (block size exceeded)          |
| 0xE0CB   | Error at SSL access                                                                   |
|          | ZInfo1: 4=SSL wrong, 5=SubSSL wrong, 6=Index wrong                                    |
|          | ZInfo2: SSL-ID                                                                        |
| 0 5000   | ZInfo3: Index                                                                         |
| 0xE0CC   | Communication error MPI / Serial                                                      |
|          | ZInfo1: Code 1: Wrong priority                                                        |
|          | 2: Buffer overflow                                                                    |
|          | 3: Frame format error                                                                 |
|          | 4: Wrong SSL request (SSL-ID not valid)                                               |
|          | 5: Wrong SSL request (SSL-SubID not valid)                                            |
|          | 6: Wrong SSL request (SSL-Index not valid)                                            |
|          | 7: Wrong value                                                                        |
|          | 8: Wrong RetVal                                                                       |
|          | 9: Wrong SAP                                                                          |
|          | 10: Wrong connection type                                                             |
|          | 11: Wrong sequence number                                                             |
|          | 12: Faulty block number in the telegram                                               |
|          | <ul><li>13: Faulty block type in the telegram</li><li>14: Inactive function</li></ul> |
|          | 15: Wrong size in the telegram                                                        |
|          | 20: Error writing to memory card                                                      |
|          | 90: Faulty buffer size                                                                |
|          | 98: Unknown error                                                                     |
|          | 99: Internal error                                                                    |
| 0xE0CD   | Error at DP-V1 job management                                                         |
| 0xE0CE   | Error: Timeout at sending of the i-slave diagnostics                                  |
| 0xE0CF   | Timeout at loading of a new HW configuration (timeout: 39 seconds)                    |
|          |                                                                                       |
| 0xE100   | Memory card access error                                                              |

| Event-ID | Description                                                                                                    |
|----------|----------------------------------------------------------------------------------------------------|
| 0xE101   | Memory card error file system                                                                                                    |
| 0xE102   | Memory card error FAT                                                                                                    |
| 0xE104   | Memory card error at saving                                                                                                    |
| 0xE200   | Memory card writing finished (Copy Ram2Rom)                                                                                                    |
| 0xE210   | Memory card reading finished (reload after overall reset)                                                                                                    |
| 0xE21E   | Memory card reading: Error at reload (after overall reset), file "Protect.wld" too big                                                                                      |
| 0xE21F   | Memory card reading: Error at reload (after overall reset), file read error, out of memory                                                                                  |
|          |                                                                                                    |
| 0xE300   | Internal flash writing finished (Copy Ram2Rom)                                                                                                    |
| 0xE310   | Internal flash writing finished (reload after battery failure)                                                                                                    |
| 0xE311   | Internal flash fx0000yy.wld file too big, load failure                                                                                                    |
| 0xE400   | Memory card with the option memory expansion was plugged                                                                                                    |
| 0xE401   | Memory card with the option memory expansion was removed                                                                                                    |
| 0xE402   | The PROFIBUS DP master functionality is disabled. The interface acts further as MPI interface                                                                               |
| 0xE403   | The PROFIBUS DP slave functionality is disabled. The interface acts further as MPI interface                                                                                |
|          |                                                                                                    |
| 0xE500   | Memory management: Deleted block without corresponding entry in Block List ZInfo2: BlockType ZInfo3: BlockNo                                                                |
|          |                                                                                                    |
| 0xE604   | Multiple parametrization of a periphery address for Ethernet PG/OP channel ZInfo1: Periphery address ZInfo3:  0: Periphery address is input, 1: Periphery address is output |
|          | o. I eliphery address is iliput, 1. I eliphery address is output                                                                                                    |
| 0xE701   | Internal error - Please contact the VIPA Hotline!                                                                                                    |
| 0xE703   | Internal error - Please contact the VIPA Hotline!                                                                                                    |
| 0xE720   | Internal error - Please contact the VIPA Hotline!                                                                                                    |
| 0xE721   | Internal error - Please contact the VIPA Hotline!                                                                                                    |
|          |                                                                                                    |
| 0xE801   | CMD - Auto command: CMD_START recognized and successfully executed                                                                                                    |
| 0xE802   | CMD - Auto command: CMD_End recognized and successfully executed                                                                                                    |
| 0xE803   | CMD - Auto command: WAIT1SECOND recognized and successfully executed                                                                                                    |

| Event-ID | Description                                                                                               |
|----------|----------------------------------------------------------------------------------------------------|
| 0xE804   | CMD - Auto command: WEBPAGE recognized and successfully executed                                          |
| 0xE805   | CMD - Auto command: LOAD_PROJECT recognized and successfully executed                                     |
| 0xE806   | CMD - Auto command: SAVE_PROJECT                                                                          |
|          | Zinfo3: 0x0000: SAVE_PROJECT recognized and successfully executed                                         |
|          | Zinfo3: 0x8000: Error during SAVE_PROJECT e.g. wrong password                                             |
| 0xE807   | CMD - Auto command: FACTORY_RESET recognized and successfully executed                                    |
| 0xE80B   | CMD - Auto command: DIAGBUF recognized and successfully executed                                          |
| 0xE80E   | CMD - Auto command: SET_NETWORK recognized and successfully executed                                      |
| 0xE816   | CMD - Auto command: SAVE_PROJECT: Error - CPU has been reset - no wld file was created.                   |
| 0xE8FB   | CMD - Auto command: Error: Initialization of the Ethernet PG/OP channel by means of SET_NETWORK is faulty |
| 0xE8FC   | CMD - Auto command: Error: Some IP parameters missing in SET_NET-WORK                                     |
| 0xE8FE   | CMD - Auto command: Error: CMD_START missing                                                              |
| 0xE8FF   | CMD - Auto command: Error: Error while reading CMD file (memory card error)                               |
|          |                                                                                                    |
| 0xE901   | Check sum error                                                                                           |
|          |                                                                                                    |
| 0xEA00   | Internal error - Please contact the VIPA Hotline!                                                         |
| 0xEA01   | Internal error - Please contact the VIPA Hotline!                                                         |
| 0xEA02   | SBUS: Internal error (internal plugged sub module not recognized) ZInfo1: Internal slot                   |
| 0xEA03   | SBUS: Communication error CPU - PROFINET I/O controller:                                                  |
|          | ZInfo1: Slot                                                                                              |
|          | ZInfo2: Status                                                                                            |
| 0xEA04   | (0: OK, 1: ERROR, 2: BUSSY, 3: TIMEOUT, 4: LOCKED, 5: UNKNOWN)                                            |
| UXEAU4   | SBUS: Multiple parametrization of a periphery address ZInfo1: Periphery address                           |
|          | ZInfo2: Slot                                                                                              |
|          | ZInfo3: Data width                                                                                        |
| 0xEA05   | Internal error - Please contact the VIPA Hotline!                                                         |
| 0xEA07   | Internal error - Please contact the VIPA Hotline!                                                         |

| Event-ID | Description                                                                                                    |
|----------|----------------------------------------------------------------------------------------------------|
| 0xEA08   | SBUS: Parametrized input data width unequal to plugged input data width ZInfo1: Parametrized input data width ZInfo2: Slot ZInfo3: Input data width of the plugged module     |
| 0xEA09   | SBUS: Parametrized output data width unequal to plugged output data width ZInfo1: Parametrized output data width ZInfo2: Slot ZInfo3: Output data width of the plugged module |
| 0xEA10   | SBUS: Input periphery address outside the periphery area ZInfo1: Periphery address ZInfo2: Slot ZInfo3: Data width                                                            |
| 0xEA11   | SBUS: Output periphery address outside the periphery area ZInfo1: Periphery address ZInfo2: Slot ZInfo3: Data width                                                           |
| 0xEA12   | SBUS: Error at writing record set ZInfo1: Slot ZInfo2: Record set number ZInfo3: Record set length                                                                            |
| 0xEA14   | SBUS: Multiple parametrization of a periphery address (diagnostics address)  ZInfo1: Periphery address  ZInfo2: Slot  ZInfo3: Data width                                      |
| 0xEA15   | Internal error - Please contact the VIPA Hotline!                                                                                                    |
| 0xEA18   | SBUS: Error at mapping of the master periphery ZInfo2: Slot of the master                                                                                                    |
| 0xEA19   | Internal error - Please contact the VIPA Hotline!                                                                                                    |
| 0xEA20   | Error - RS485 interface is not pre-set to PROFIBUS DP master bus a PROFIBUS DP master is configured.                                                                          |
| 0xEA21   | Error - Configuration RS485 interface X2/X3: PROFIBUS DP master is configured but missing ZInfo2: Interface x                                                                 |
| 0xEA22   | Error - RS485 interface X2 - Value exceeds the limits ZInfo: Configured value of X2                                                                                           |
| 0xEA23   | Error - RS485 interface X3 - Value exceeds the limits ZInfo: Configured value of X3                                                                                           |

| Event-ID      | Description                                                                            |
|---------------|----------------------------------------------------------------------------------------|
| 0xEA24        | Error - Configuration RS485 interface X2/X3:                                           |
|               | Interface/protocol missing, default settings are used                                  |
|               | ZInfo2: Configured value for X2                                                        |
|               | ZInfo3: Configured value for X3                                                        |
|               |                                                                                        |
| 0xEA30        | Internal error - Please contact the VIPA Hotline!                                      |
| 0xEA40        | Internal error - Please contact the VIPA Hotline!                                      |
| 0xEA41        | Internal error - Please contact the VIPA Hotline!                                      |
|               |                                                                                        |
| 0xEA50        | Error - PROFINET configuration                                                         |
|               | ZInfo1: User slot of the PROFINET I/O controller                                       |
|               | ZInfo2: IO-Device-No.                                                                  |
|               | ZInfo3: IO-Device slot                                                                 |
| 0xEA51        | Error - There is no PROFINET IO controller at the configured slot                      |
|               | ZInfo1: User slot of the PROFINET I/O controller                                       |
|               | ZInfo2: Recognized ID at the configured slot                                           |
| 0xEA53        | Error - PROFINET configuration - There are too many PROFINET IO devices configured     |
|               | ZInfo1: Number of configured devices                                                   |
|               | ZInfo2: Slot                                                                           |
|               | ZInfo3: Maximum possible number of devices                                             |
| 0xEA54        | Error - PROFINET IO controller reports multiple parametrization of a periphery address |
|               | ZInfo1: Periphery address                                                              |
|               | ZInfo2: User slot of the PROFINET I/O controller                                       |
|               | ZInfo3: Data width                                                                     |
| 0xEA61 0xEA63 | Internal error - Please contact the VIPA Hotline!                                      |

| OxEA64  PROFINET/EtherCAT CP  Configuration error: Zinfo1:  Bit 0: Too many devices  Bit 1: Too many devices per ms  Bit 2: Too many input bytes per ms  Bit 3: Too many output bytes per ms  Bit 4: Too many input bytes per device  Bit 5: Too many output bytes per device  Bit 6: Too many productive connections  Bit 7: Too many input bytes in the process image  Bit 8: Too many output bytes in the process image  Bit 9: Configuration not available  Bit 10: Configuration not valid  Bit 11: Cycle time too small  Bit 12: Cycle time too big  Bit 13: Not valid device number |
|----------------------------------------------------------------------------------------------------|
| Bit 0: Too many devices Bit 1: Too many devices per ms Bit 2: Too many input bytes per ms Bit 3: Too many output bytes per ms Bit 4: Too many input bytes per device Bit 5: Too many output bytes per device Bit 6: Too many productive connections Bit 7: Too many input bytes in the process image Bit 8: Too many output bytes in the process image Bit 9: Configuration not available Bit 10: Configuration not valid Bit 11: Cycle time too small Bit 12: Cycle time too big Bit 13: Not valid device number                                                                          |
| Bit 1: Too many devices per ms Bit 2: Too many input bytes per ms Bit 3: Too many output bytes per ms Bit 4: Too many input bytes per device Bit 5: Too many output bytes per device Bit 6: Too many productive connections Bit 7: Too many input bytes in the process image Bit 8: Too many output bytes in the process image Bit 9: Configuration not available Bit 10: Configuration not valid Bit 11: Cycle time too small Bit 12: Cycle time too big Bit 13: Not valid device number                                                                                                  |
| Bit 2: Too many input bytes per ms Bit 3: Too many output bytes per ms Bit 4: Too many input bytes per device Bit 5: Too many output bytes per device Bit 6: Too many productive connections Bit 7: Too many input bytes in the process image Bit 8: Too many output bytes in the process image Bit 9: Configuration not available Bit 10: Configuration not valid Bit 11: Cycle time too small Bit 12: Cycle time too big Bit 13: Not valid device number                                                                                                    |
| Bit 3: Too many output bytes per ms Bit 4: Too many input bytes per device Bit 5: Too many output bytes per device Bit 6: Too many productive connections Bit 7: Too many input bytes in the process image Bit 8: Too many output bytes in the process image Bit 9: Configuration not available Bit 10: Configuration not valid Bit 11: Cycle time too small Bit 12: Cycle time too big Bit 13: Not valid device number                                                                                                    |
| Bit 4: Too many input bytes per device Bit 5: Too many output bytes per device Bit 6: Too many productive connections Bit 7: Too many input bytes in the process image Bit 8: Too many output bytes in the process image Bit 9: Configuration not available Bit 10: Configuration not valid Bit 11: Cycle time too small Bit 12: Cycle time too big Bit 13: Not valid device number                                                                                                    |
| Bit 5: Too many output bytes per device Bit 6: Too many productive connections Bit 7: Too many input bytes in the process image Bit 8: Too many output bytes in the process image Bit 9: Configuration not available Bit 10: Configuration not valid Bit 11: Cycle time too small Bit 12: Cycle time too big Bit 13: Not valid device number                                                                                                    |
| Bit 6: Too many productive connections Bit 7: Too many input bytes in the process image Bit 8: Too many output bytes in the process image Bit 9: Configuration not available Bit 10: Configuration not valid Bit 11: Cycle time too small Bit 12: Cycle time too big Bit 13: Not valid device number                                                                                                    |
| Bit 7: Too many input bytes in the process image Bit 8: Too many output bytes in the process image Bit 9: Configuration not available Bit 10: Configuration not valid Bit 11: Cycle time too small Bit 12: Cycle time too big Bit 13: Not valid device number                                                                                                    |
| Bit 8: Too many output bytes in the process image Bit 9: Configuration not available Bit 10: Configuration not valid Bit 11: Cycle time too small Bit 12: Cycle time too big Bit 13: Not valid device number                                                                                                    |
| Bit 9: Configuration not available Bit 10: Configuration not valid Bit 11: Cycle time too small Bit 12: Cycle time too big Bit 13: Not valid device number                                                                                                    |
| Bit 10: Configuration not valid Bit 11: Cycle time too small Bit 12: Cycle time too big Bit 13: Not valid device number                                                                                                    |
| Bit 11: Cycle time too small Bit 12: Cycle time too big Bit 13: Not valid device number                                                                                                    |
| Bit 12: Cycle time too big Bit 13: Not valid device number                                                                                                    |
| Bit 13: Not valid device number                                                                                                    |
|                                                                                                    |
| Rit 14: CPLL is configured as I dovice                                                                                                    |
| Bit 14: CPU is configured as I device                                                                                                    |
| Bit 15: Obtain an IP address in a different way is not supported for the IP address of the controller                                                                                                    |
| 0xEA65 Internal error - Please contact the VIPA Hotline!                                                                                                    |
| 0xEA66 PROFINET IO controller                                                                                                    |
| Error in communication stack                                                                                                    |
| PK: Rackslot                                                                                                    |
| OBNr: StackError.Service                                                                                                    |
| Datld: StackError.DeviceRef                                                                                                    |
| ZInfo1: StackError.Error.Code                                                                                                    |
| ZInfo2: StackError.Error.Detail                                                                                                    |
| ZInfo3: StackError.Error.AdditionalDetail                                                                                                    |
| << 8 + StackError.Error.AreaCode                                                                                                    |
| 0xEA67 Error - PROFINET IO controller - reading record set                                                                                                    |
| PK: Error type                                                                                                    |
| 0: DATA_RECORD_ERROR_LOCAL                                                                                                    |
| 1: DATA_RECORD_ERROR_STACK                                                                                                    |
| 2: DATA_RECORD_ERROR_REMOTE                                                                                                    |
| OBNr: PROFINET IO controller slot                                                                                                    |
| Datld: Device-No.                                                                                                    |
| ZInfo1: Record set number                                                                                                    |
| ZInfo2: Record set handle                                                                                                    |
| ZInfo3: Internal error code for service purposes                                                                                                    |

| Event-ID | Description                                           |
|----------|-------------------------------------------------------|
| 0xEA68   | Error - PROFINET IO controller - writing record set   |
|          | PK: Error type                                        |
|          | 0: DATA_RECORD_ERROR_LOCAL                            |
|          | 1: DATA_RECORD_ERROR_STACK                            |
|          | 2: DATA_RECORD_ERROR_REMOTE                           |
|          | OBNo: PROFINET IO controller slot                     |
|          | Datld: Device-No.                                     |
|          | ZInfo1: Record set number                             |
|          | ZInfo2: Record set handle                             |
|          | ZInfo3: Internal error code for service purposes      |
| 0xEA69   | Internal error - Please contact the VIPA Hotline!     |
| 0xEA6A   | PROFINET IO controller                                |
|          | Service error in communication stack                  |
|          | PK: Rackslot                                          |
|          | OBNo: ServiceIdentifier                               |
|          | Datld: 0                                              |
|          | ZInfo1: ServiceError.Code ZInfo2: ServiceError.Detail |
|          | ZInfo3: StackError.Error.AdditionalDetail             |
| 0xEA6B   | PROFINET IO controller                                |
| OXLAGE   | Vendor ID mismatch                                    |
|          | PK: Rackslot                                          |
|          | OBNo: PLC Mode                                        |
|          | Datld: 0                                              |
|          | ZInfo1: Device ID                                     |
|          | ZInfo2: -                                             |
|          | ZInfo3: -                                             |
| 0xEA6C   | PROFINET IO controller                                |
|          | Device ID mismatch                                    |
|          | PK: Rackslot                                          |
|          | OBNo: PLC Mode                                        |
|          | Datld: 0                                              |
|          | ZInfo1: Device ID                                     |
|          | ZInfo2: -                                             |
|          | ZInfo3: -                                             |

| Event-ID | Description                                                                                                    |
|----------|----------------------------------------------------------------------------------------------------|
| 0xEA6D   | PROFINET IO controller  No empty name  PK: Rackslot  OBNo: PLC Mode  Datld: 0  ZInfo1: Device ID  ZInfo2: -  ZInfo3: -        |
| 0xEA6E   | PROFINET IO controller  RPC response missing  PK: Rackslot  OBNo: PLC Mode  Datld: 0  ZInfo1: Device ID  ZInfo2: -  ZInfo3: - |
| 0xEA6F   | PROFINET IO controller PN module mismatch PK: Rackslot OBNo: PLC-Mode Datld: 0 ZInfo1: Device ID ZInfo2: - ZInfo3: -          |
| 0xEA97   | Storage error SBUS service channel                                                                                            |
|          | ZInfo3 = Slot                                                                                                    |
| 0xEA98   | Timeout at waiting for reboot of a SBUS module (server)                                                                       |
| 0xEA99   | Error at file reading via SBUS                                                                                                |

| Event-ID           | Description                                                                                                    |
|--------------------|----------------------------------------------------------------------------------------------------|
| Event-ID<br>0xEAA0 | Emac Error occurred OBNo: Current PLC mode ZInfo1: Diagnostics address of the master / controller ZInfo2: 0: None Rx queue is full 1: No send buffer available 2: Send stream was cut off; sending failed 3: Exhausted retries 4: No receive buffer available in Emac DMA 5: Emac DMA transfer aborted 6: Queue overflow 7: Unexpected frame received ZInfo3: Number of errors, which occurred |
| 0xEAB0             | Link mode not valid OBNo: Current PLC mode ZInfo1: Diagnostics address master / controller Zinfo2: Current LinkMode 0x01: 10Mbit full-duplex 0x02: 100Mbit half-duplex 0x03: 100Mbit full-duplex 0x05: 10Mbit half-duplex 0xFF: Link mode not defined                                                                                                    |
| 0xEB03<br>0xEB10   | SLIO error on IO mapping SLIO error: Bus error ZInfo1: Type of error 0x82: ErrorAlarm                                                                                                    |
| 0xEB20             | SLIO error: Interrupt information undefined                                                                                                    |
| 0xEB21             | SLIO error on accessing the configuration data                                                                                                    |
|                    |                                                                                                    |

| Event-ID | Description                                                                                                    |
|----------|----------------------------------------------------------------------------------------------------|
| 0xEC03   | EtherCAT: Configuration error ZInfo1: Errorcode  1: NUMBER_OF_SLAVES_NOT_SUPPORTED  2: SYSTEM_IO_NR_INVALID  3: INDEX_FROM_SLOT_ERROR  4: MASTER_CONFIG_INVALID  5: MASTER_TYPE_ERROR  6: SLAVE_DIAG_ADDR_INVALID  7: SLAVE_ADDR_INVALID  8: SLAVE_MODULE_IO_CONFIG_INVALID  9: LOG_ADDR_ALREADY_IN_USE  10: NULL_PTR_CHECK_ERROR  11: IO_MAPPING_ERROR  12: ERROR                                                                             |
| 0xEC04   | EtherCAT: Multiple configuration of a periphery address ZInfo1: Periphery address ZInfo2: Slot                                                                                                    |
| 0xEC10   | EtherCAT: Restoration bus with its slaves  OB start Info (Local data) StartEvent and Eventclass: 0xEC10  DatID:  0xXXYY:  XX=0x54 with input address in ZInfo1,  XX=0x55 with output address.  YY=0x00 Station not available,  YY=0x01 Station available (process data)  ZInfo1: 0xXXYY (XX=OldState, YY=NewState)  ZInfo2: Diagnostics address of the master  ZInfo3: Number of stations, which are not in the same state as the master (> 0) |

| Event-ID | Description                                                                                                    |
|----------|----------------------------------------------------------------------------------------------------|
| 0xEC11   | EtherCAT: Restoration bus with missing slaves  OB start Info (Local data) StartEvent and Eventclass: 0xEC11  DatID:  0xXXYY:  XX=0x54 with input address in ZInfo1,  XX=0x55 with output address.  YY=0x00 Station not available,  YY=0x01 Station available (process data)  ZInfo1: 0xXXYY (XX=OldState, YY=NewState)  ZInfo2: Diagnostics address of the master  ZInfo3: Number of stations, which are not in the same state as the master (> 0) |
| 0xEC12   | EtherCAT: restoration slave  OB start Info (Local data) StartEvent and Eventclass: 0xEC12  DatID:  0xXXYY:  XX=0x54 with input address in ZInfo1,  XX=0x55 with output address.  YY=0x00 Station not available,  YY=0x01 Station available (process data)  ZInfo1: 0xXXYY (XX=OldState, YY=NewState)  ZInfo2: Diagnostics of the Station  ZInfo3: AlStatusCode                                                                                     |
| 0xEC30   | EtherCAT: Topology OK  OB start Info (Local data) StartEvent and Eventclass: 0xEC30  ZInfo2: Diagnostics address of the master                                                                                                    |
| 0xEC50   | EtherCAT: DC not in Sync ZInfo1: Diagnostics address of the master                                                                                                    |
| 0xED10   | EtherCAT: Bus failure  OB start Info (Local data) StartEvent and Eventclass: 0xED10  DatID:  0xXXYY:  XX=0x54 with input address in ZInfo1,  XX=0x55 with output address.  YY=0x00 Station not available,  YY=0x01 Station available (process data)  ZInfo1: 0xXXYY (XX=OldState, YY=NewState)  ZInfo2: Diagnostics address of the master  ZInfo3: Number of stations, which are not in the same state as the master                               |

| Event-ID | Description                                                                                                    |
|----------|----------------------------------------------------------------------------------------------------|
| 0xED12   | EtherCAT: Failure slave  OB start Info (Local data) StartEvent and Eventclass: 0xED12  DatID:  0xXXYY:  XX=0x54 with input address in ZInfo1,  XX=0x55 with output address.  YY=0x00 Station not available,  YY=0x01 Station available (process data)  ZInfo1: 0xXXYY (XX=OldState, YY=NewState)  ZInfo2: Diagnostics of the Station  ZInfo3: AlStatusCode                                                                                     |
| 0xED20   | EtherCAT: Bus state change without calling OB86  OB start Info (Local data) StartEvent and Eventclass: 0xED20  DatID:  0xXXYY:  XX=0x54 with input address in ZInfo1,  XX=0x55 with output address.  YY=0x00 Station not available,  YY=0x01 Station available (process data)  ZInfo1: 0xXXYY (XX=OldState, YY=NewState)  ZInfo2: Diagnostics address of the master  ZInfo3: Number of stations, which are not in the same state as the master |
| 0xED21   | EtherCAT: error in bus state change  OB: 0x00  PK: 0x00  DatID:  0xXXYY:  XX=0x54 with input address in ZInfo1,  XX=0x55 with output address.  YY=0x00 Station not available,  YY=0x01 Station available (process data)  ZInfo1: 0xXXYY (XX = current state, YY = expected state)  ZInfo2: Diagnostics address of the master  ZInfo3: ErrorCode:  0x0008: Busy  0x000B: Invalid Parameter  0x00010: Timeout                                    |

| Event-ID      | Description                                                  |
|---------------|--------------------------------------------------------------|
| 0xED22        | EtherCAT: Bus state change without calling OB86              |
|               | OB start Info (Local data) StartEvent and Eventclass: 0xED22 |
|               | DatID:                                                       |
|               | 0xXXYY:                                                      |
|               | XX=0x54 with input address in ZInfo1,                        |
|               | XX=0x55 with output address.                                 |
|               | YY=0x00 Station not available,                               |
|               | YY=0x01 Station available (process data)                     |
|               | ZInfo1: 0xXXYY (XX=OldState, YY=NewState)                    |
|               | ZInfo2: Diagnostics of the Station                           |
|               | ZInfo3: AlStatusCode                                         |
| 0xED30        | EtherCAT: Topology Mismatch                                  |
|               | OB start Info (Local data) StartEvent and Eventclass: 0xED30 |
|               | ZInfo2: Diagnostics address of the master                    |
| 0xED31        | EtherCAT: Interrupt Queue Overflow                           |
|               | OB start Info (Local data) StartEvent and Eventclass: 0xED31 |
|               | ZInfo2: Diagnostics address of the master                    |
|               |                                                              |
| 0xED40 0xED4F | Internal error - Please contact the VIPA Hotline!            |
| 0xED50        | EtherCAT: DC not in Sync                                     |
|               | ZInfo1: Diagnostics address of the master                    |
| 0xED60        | EtherCAT: Diagnostics buffer CP:                             |
|               | Slave state change                                           |
|               | PK: 0                                                        |
|               | OB: PLC-Mode                                                 |
|               | DatID 1/2: 0                                                 |
|               | ZInfo1: 0x00YY:                                              |
|               | YY: New EtherCAT state of the slave                          |
|               | ZInfo2: EtherCAT station address                             |
|               | ZInfo3: AlStatusCode (EtherCAT specific error code)          |

| Event-ID      | Description                                                                                                    |
|---------------|----------------------------------------------------------------------------------------------------|
| 0xED61        | EtherCAT: Diagnostics buffer CP: CoE emergency PK: EtherCAT station address (low byte) OB: EtherCAT station address (high byte) DatID 1/2: Error code ZInfo1: 0xYYZZ: YY: Error register ZZ: MEF byte 1 ZInfo 2: 0xYYZZ: YY: MEF byte 2 ZZ: MEF byte 3 ZInfo3: 0xYYZZ: YY: MEF byte 4 ZZ: MEF byte 5 |
| 0xED62        | EtherCAT: Diagnostics buffer CP: Error on SDO access during state change PK: EtherCAT station address (low byte) OB: EtherCAT station address (high byte) DatID 1/2: Subindex ZInfo1: Index ZInfo2: SDO error code (high word) ZInfo3: SDO error code (low word)                                     |
| 0xED70        | EtherCAT: Diagnostics buffer CP: Twice HotConnect group found PK: 0 OB: PLC-Mode DatID 1/2: 0 ZInfo1: Diagnostics address of the master ZInfo2: EtherCAT station address ZInfo3: 0                                                                                                    |
| 0xEE00        | Additional information at UNDEF_OPCODE                                                                                                    |
| 0xEE01        | Internal error - Please contact the VIPA Hotline!                                                                                                    |
| 0xEEEE        | CPU was completely overall reset, since after PowerON the start-up could not be finished.                                                                                                    |
| 0xEF11 0xEF13 | Internal error - Please contact the VIPA Hotline!                                                                                                    |
|               |                                                                                                    |

Control and monitoring of variables with test functions

| Event-ID                                        | Description                                       |
|-------------------------------------------------|---------------------------------------------------|
| 0xEFFF                                          | Internal error - Please contact the VIPA Hotline! |
| PK: C-Source module number   DatID: Line number |                                                   |

# 5.19 Control and monitoring of variables with test functions

#### Overview

For troubleshooting purposes and to display the status of certain variables you can access certain test functions via the menu item **Debug** of the Siemens SIMATIC Manager.

- The status of the operands and the RLO can be displayed by means of the test function 'Debug → Monitor'.
- The status of the operands and the RLO can be displayed by means of the test function 'PLC → Monitor/Modify Variables'.

#### 'Debug <del>></del> Monitor'

This test function displays the current status and the RLO of the different operands while the program is being executed. It is also possible to enter corrections to the program.

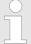

When using the test function "Monitor" the PLC must be in RUN mode!

The processing of the states may be interrupted by means of jump commands or by timer and process-related interrupts. The interruption of the processing of statuses does not change the execution of the program. It only shows that the data displayed is no longer valid. At the breakpoint the CPU stops collecting data for the status display and instead of the required data it only provides the PG with data containing the value 0. For this reason, jumps or time and process alarms can result in the value displayed during program execution remaining at 0 for the items below:

- the result of the logical operation RLO
- Status / AKKU 1
- AKKU 2
- Condition byte
- absolute memory address SAZ. In this case SAZ is followed by a "?"

'PLC → Monitor/Modify Variables' This test function returns the condition of a selected operand (inputs, outputs, flags, data word, counters or timers) at the end of program execution. This information is obtained from the process image of the selected operands. During the "processing check" or in operating mode STOP the periphery is read directly from the inputs. Otherwise only the process image of the selected operands is displayed.

Control and monitoring of variables with test functions

#### Control of outputs

- It is possible to check the wiring and proper operation of output modules.
- You can set outputs to any desired status with or without a control program. The process image is not modified but outputs are no longer inhibited.

#### Control of variables

- The following variables may be modified: I, Q, M, T, C and D.
- The process image of binary and digital operands is modified independently of the operating mode of the CPU.
- When the operating mode is RUN the program is executed with the modified process variable. When the program continues they may, however, be modified again without notification.
- Process variables are controlled asynchronously to the execution sequence of the program.

Principle of the data transfer

# 6 Deployment PtP communication

### 6.1 Fast introduction

#### General

With this CPU the integrated RS485 interface is fix set to PtP (**p**oint-to-**p**oint) communication.

- PtP functionality
  - For operation there is no further configuration in the hardware configurator required.
  - Using the PtP functionality the RS485 interface is allowed to connect via serial point-to-point connection to different source respectively target systems.

#### **Protocols**

The protocols res. procedures ASCII, STX/ETX, 3964R, USS and Modbus are supported.

#### **Parametrization**

The parametrization of the serial interface happens during runtime using the FC/SFC 216 (SER\_CFG). For this you have to store the parameters in a DB for all protocols except ASCII.

#### Communication

The FCs/SFCs are controlling the communication. Send takes place via FC/SFC 217 (SER\_SND) and receive via FC/SFC 218 (SER\_RCV). The repeated call of the FC/SFC 217 SER\_SND delivers a return value for 3964R, USS and Modbus via RetVal that contains, among other things, recent information about the acknowledgement of the partner station. The protocols USS and Modbus allow to evaluate the receipt telegram by calling the FC/SFC 218 SER\_RCV after SER\_SND. The FCs/SFCs are included in the consignment of the CPU.

# Overview FCs/SFCs for serial communication

The following FCs/SFCs are used for the serial communication:

| FC/SFC     |         | Description        |
|------------|---------|--------------------|
| FC/SFC 216 | SER_CFG | RS485 parameterize |
| FC/SFC 217 | SER_SND | RS485 send         |
| FC/SFC 218 | SER_RCV | RS485 receive      |

# **6.2** Principle of the data transfer

#### Overview

The data transfer is handled during runtime by using FC/SFCs. The principle of data transfer is the same for all protocols and is shortly illustrated in the following.

- Data, which are written into the according data channel by the CPU, is stored in a FIFO send buffer (first in first out) with a size of 2x1024byte and then put out via the interface.
- When the interface receives data, this is stored in a FIFO receive buffer with a size of 2x1024byte and can there be read by the CPU.
- If the data is transferred via a protocol, the embedding of the data to the according protocol happens automatically.

Deployment of RS485 interface for PtP

- In opposite to ASCII and STX/ETX, the protocols 3964R, USS and Modbus require the acknowledgement of the partner.
- An additional call of the FC/SFC 217 SER\_SND causes a return value in RetVal that includes among others recent information about the acknowledgement of the partner.
- Further on for USS and Modbus after a SER\_SND the acknowledgement telegram must be evaluated by a call of the FC/SFC 218 SER RCV.

# RS485 PtP communication

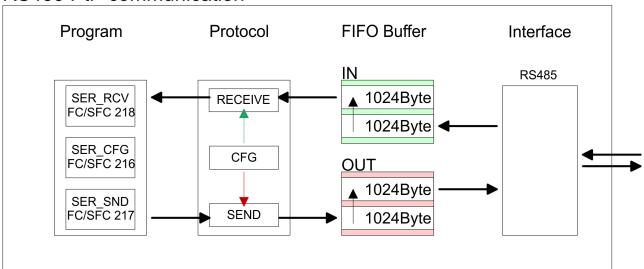

# 6.3 Deployment of RS485 interface for PtP

# **Properties RS485**

- Logical states represented by voltage differences between the two cores of a twisted pair cable
- Serial bus connection in two-wire technology using half duplex mode
- Data communications up to a max. distance of 500m
- Data communication rate up to 115.2kbaud

#### PtP interface X3

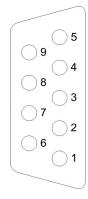

#### 9pin SubD jack

| Pin | RS485              |
|-----|--------------------|
| 1   | n.c.               |
| 2   | M24V               |
| 3   | RxD/TxD-P (Line B) |
| 4   | RTS                |
| 5   | M5V                |
| 6   | P5V                |
| 7   | P24V               |

Parametrization > FC/SFC 216 - SER\_CFG

| Pin | RS485              |
|-----|--------------------|
| 8   | RxD/TxD-N (Line A) |
| 9   | n.c.               |

# Connection

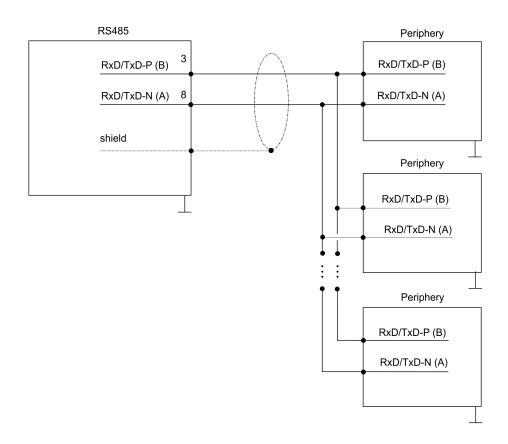

# 6.4 Parametrization

# 6.4.1 FC/SFC 216 - SER\_CFG

# **Description**

The parametrization happens during runtime deploying the FC/SFC 216 (SER\_CFG). You have to store the parameters for STX/ETX, 3964R, USS and Modbus in a DB.

#### **Parameters**

| Parameter   | Declaration | Data type | Description                    |
|-------------|-------------|-----------|--------------------------------|
| PROTOCOL    | IN          | BYTE      | 1=ASCII, 2=STX/ETX, 3=3964R    |
| PARAMETER   | IN          | ANY       | Pointer to protocol-parameters |
| BAUDRATE    | IN          | BYTE      | Number of baudrate             |
| CHARLEN     | IN          | BYTE      | 0=5bit, 1=6bit, 2=7bit, 3=8bit |
| PARITY      | IN          | BYTE      | 0=Non, 1=Odd, 2=Even           |
| STOPBITS    | IN          | BYTE      | 1=1bit, 2=1.5bit, 3=2bit       |
| FLOWCONTROL | IN          | BYTE      | 1 (fix)                        |
| RETVAL      | OUT         | WORD      | Return value (0 = OK)          |

Parametrization> FC/SFC 216 - SER CFG

All time settings for timeouts must be set as hexadecimal value. Find the Hex value by multiply the wanted time in seconds with the baudrate.

#### Example:

Wanted time 8ms at a baudrate of 19200baud Calculation: 19200bit/s x  $0.008s \approx 154bit \rightarrow (9Ah)$ 

Hex value is 9Ah.

#### **PROTOCOL**

Here you fix the protocol to be used.

You may choose between:

- 1: ASCII
- 2: STX/ETX
- 3: 3964R
- 4: USS Master
- 5: Modbus RTU Master
- 6: Modbus ASCII Master

#### **PARAMETER** (as DB)

At ASCII protocol, this parameter is ignored.

At STX/ETX, 3964R, USS and Modbus you fix here a DB that contains the communication parameters and has the following structure for the according protocols:

| Data blo | ock at STX/ETX |      |                                       |
|----------|----------------|------|---------------------------------------|
| DBB0:    | STX1           | BYTE | (1. Start-ID in hexadecimal)          |
| DBB1:    | STX2           | BYTE | (2. Start-ID in hexadecimal)          |
| DBB2:    | ETX1           | BYTE | (1. End-ID in hexadecimal)            |
| DBB3:    | ETX2           | BYTE | (2. End-ID in hexadecimal)            |
| DBW4:    | TIMEOUT        | WORD | (max. delay time between 2 telegrams) |

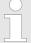

The start res. end sign should always be a value <20, otherwise the sign is ignored!

With not used IDs please always enter FFh!

| Data block at 3964R |                                                                   |      |                               |
|---------------------|-------------------------------------------------------------------|------|-------------------------------|
| DBB0:               | DBB0: Prio BYTE (The priority of both partners must be different) |      |                               |
| DBB1:               | ConnAttmptNr                                                      | BYTE | (Number of connection trials) |
| DBB2:               | SendAttmptNr                                                      | BYTE | (Number of telegram retries)  |

Parametrization > FC/SFC 216 - SER CFG

| DBB4: | CharTimeout | WORD | (Char. delay time)           |
|-------|-------------|------|------------------------------|
| DBW6: | ConfTimeout | WORD | (Acknowledgement delay time) |

Data block at USS

DBW0: Timeout WORD (Delay time)

Data block at Modbus master

DBW0: Timeout WORD (Respond delay time)

#### **BAUDRATE**

| Velocity of data transfer in bit/s (baud) |           |      |           |      |            |      |           |
|-------------------------------------------|-----------|------|-----------|------|------------|------|-----------|
| 04h:                                      | 1200baud  | 05h: | 1800baud  | 06h: | 2400baud   | 07h: | 4800baud  |
| 08h:                                      | 7200baud  | 09h: | 9600baud  | 0Ah: | 14400baud  | 0Bh: | 19200baud |
| 0Ch:                                      | 38400baud | 0Dh: | 57600baud | 0Eh: | 115200baud |      |           |

**CHARLEN** Number of data bits where a character is mapped to.

0: 5bit 1: 6bit 2: 7bit 3: 8bit

**PARITY** The parity is -depending on the value- even or odd. For parity control,

the information bits are extended with the parity bit, that amends via its value ("0" or "1") the value of all bits to a defined status. If no parity

is set, the parity bit is set to "1", but not evaluated.

0: NONE 1: ODD 2: EVEN

**STOPBITS** The stop bits are set at the end of each transferred character and

mark the end of a character.

1: 1bit 2: 1.5bit 3: 2bit

**FLOWCONTROL** The parameter *FLOWCONTROL* is ignored. When sending RTS=1,

when receiving RTS=0.

**RETVAL FC/SFC 216** Return values send by the block:

(Return values)

Communication> FC/SFC 217 - SER SND

| Error code | Description                                                                                                    |
|------------|----------------------------------------------------------------------------------------------------|
| 0000h      | no error                                                                                                    |
| 809Ah      | Interface not found e. g. interface is used by PROFIBUS In the VIPA SLIO CPU with FeatureSet PTP_NO only the ASCII protocol is configurable. If another protocol is selected the FC/SFC216 also left with this error code.                     |
| 8x24h      | Error at FC/SFC-Parameter x, with x:  1: Error at PROTOCOL  2: Error at PARAMETER  3: Error at BAUDRATE  4: Error at CHARLENGTH  5: Error at PARITY  6: Error at STOPBITS  7: Error at FLOWCONTROL                                             |
| 809xh      | Error in FC/SFC parameter value x, where x:  1: Error at <i>PROTOCOL</i> 3: Error at <i>BAUDRATE</i> 4: Error at <i>CHARLENGTH</i> 5: Error at <i>PARITY</i> 6: Error at <i>STOPBITS</i> 7: Error at <i>FLOWCONTROL</i> (parameter is missing) |
| 8092h      | Access error in parameter DB (DB too short)                                                                                                    |
| 828xh      | Error in parameter x of DB parameter, where x:  1: Error 1. parameter  2: Error 2. parameter                                                                                                    |

#### 6.5 Communication

### 6.5.1 Overview

The communication happens via the send and receive blocks FC/SFC 217 (SER\_SND) and FC/SFC 218 (SER\_RCV). The FCs/SFCs are included in the consignment of the CPU.

# 6.5.2 FC/SFC 217 - SER SND

# **Description**

This block sends data via the serial interface. The repeated call of the FC/SFC 217 SER\_SND delivers a return value for 3964R, USS and Modbus via RETVAL that contains, among other things, recent information about the acknowledgement of the partner station.

The protocols USS and Modbus require to evaluate the receipt telegram by calling the FC/SFC 218 SER\_RCV after SER\_SND.

Communication > FC/SFC 217 - SER SND

#### **Parameters**

| Parameter | Declaration | Data type | Description                             |
|-----------|-------------|-----------|-----------------------------------------|
| DATAPTR   | IN          | ANY       | Pointer to Data Buffer for sending data |
| DATALEN   | OUT         | WORD      | Length of data sent                     |
| RETVAL    | OUT         | WORD      | Return value (0 = OK)                   |

#### **DATAPTR**

Here you define a range of the type Pointer for the send buffer where the data to be sent are stored. You have to set type, start and length.

Example:

Data is stored in DB5 starting at 0.0 with a length of 124byte.

DataPtr:=P#DB5.DBX0.0 BYTE 124

#### **DATALEN**

Word where the number of the sent Bytes is stored.

At **ASCII** if data were sent by means of FC/SFC 217 faster to the serial interface than the interface sends, the length of data to send could differ from the DATALEN due to a buffer overflow. This should be considered by the user program.

With **STX/ETX**, **3964R**, **Modbus** and **USS** always the length set in *DATAPTR* is stored or 0.

# RETVAL FC/SFC 217 (Return values)

Return values of the block:

| Error code | Description                                                                                     |
|------------|-------------------------------------------------------------------------------------------------|
| 0000h      | Send data - ready                                                                               |
| 1000h      | Nothing sent (data length 0)                                                                    |
| 20xxh      | Protocol executed error free with xx bit pattern for diagnosis                                  |
| 7001h      | Data is stored in internal buffer - active (busy)                                               |
| 7002h      | Transfer - active                                                                               |
| 80xxh      | Protocol executed with errors with xx bit pattern for diagnosis (no acknowledgement by partner) |
| 90xxh      | Protocol not executed with xx bit pattern for diagnosis (no acknowledgement by partner)         |
| 8x24h      | Error in FC/SFC parameter x, where x:                                                           |
|            | 1: Error in <i>DATAPTR</i>                                                                      |
|            | 2: Error in DATALEN                                                                             |
| 8122h      | Error in parameter DATAPTR (e.g. DB too short)                                                  |
| 807Fh      | Internal error                                                                                  |
| 809Ah      | interface not found e.g. interface is used by PROFIBUS                                          |
| 809Bh      | interface not configured                                                                        |

Communication> FC/SFC 217 - SER\_SND

# Protocol specific RETVAL values

# **ASCII**

| Value | Description                    |
|-------|--------------------------------|
| 9000h | Buffer overflow (no data send) |
| 9002h | Data too short (0byte)         |

# STX/ETX

| Value | Description                    |
|-------|--------------------------------|
| 9000h | Buffer overflow (no data send) |
| 9001h | Data too long (>1024byte)      |
| 9002h | Data too short (0byte)         |
| 9004h | Character not allowed          |

# 3964R

| Value | Description                                                                  |
|-------|------------------------------------------------------------------------------|
| 2000h | Send ready without error                                                     |
| 80FFh | NAK received - error in communication                                        |
| 80FEh | Data transfer without acknowledgement of partner or error at acknowledgement |
| 9000h | Buffer overflow (no data send)                                               |
| 9001h | Data too long (>1024byte)                                                    |
| 9002h | Data too short (0byte)                                                       |

# USS

| Error code | Description                                    |
|------------|------------------------------------------------|
| 2000h      | Send ready without error                       |
| 8080h      | Receive buffer overflow (no space for receipt) |
| 8090h      | Acknowledgement delay time exceeded            |
| 80F0h      | Wrong checksum in respond                      |
| 80FEh      | Wrong start sign in respond                    |
| 80FFh      | Wrong slave address in respond                 |
| 9000h      | Buffer overflow (no data send)                 |
| 9001h      | Data too long (>1024byte)                      |
| 9002h      | Data too short (<2byte)                        |

Communication > FC/SFC 217 - SER SND

#### Modbus RTU/ASCII Master

| Error code | Description                                    |
|------------|------------------------------------------------|
| 2000h      | Send ready (positive slave respond)            |
| 2001h      | Send ready (negative slave respond)            |
| 8080h      | Receive buffer overflow (no space for receipt) |
| 8090h      | Acknowledgement delay time exceeded            |
| 80F0h      | Wrong checksum in respond                      |
| 80FDh      | Length of respond too long                     |
| 80FEh      | Wrong function code in respond                 |
| 80FFh      | Wrong slave address in respond                 |
| 9000h      | Buffer overflow (no data send)                 |
| 9001h      | Data too long (>1024byte)                      |
| 9002h      | Data too short (<2byte)                        |

# Principles of programming

The following text shortly illustrates the structure of programming a send command for the different protocols.

3964R

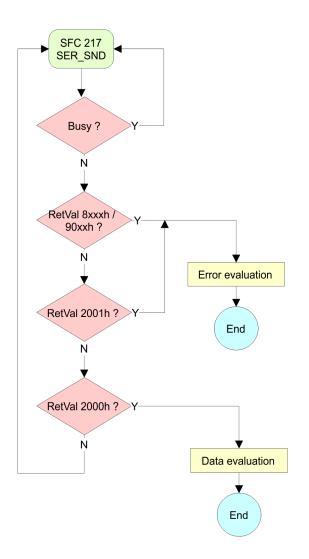

Communication> FC/SFC 217 - SER SND

USS / Modbus

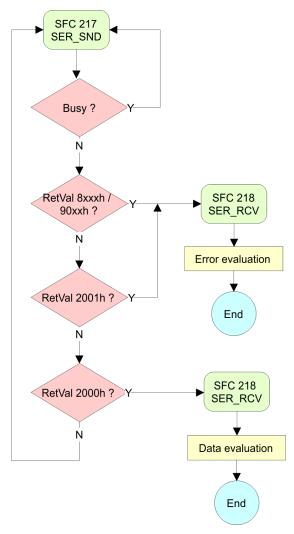

# ASCII / STX/ETX

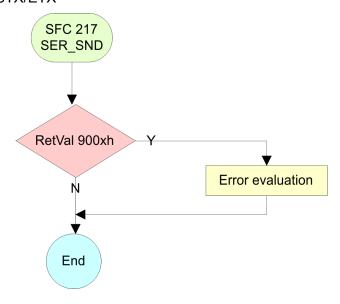

Communication > FC/SFC 218 - SER RCV

### 6.5.3 FC/SFC 218 - SER\_RCV

#### **Description**

This block receives data via the serial interface.

Using the FC/SFC 218 SER\_RCV after SER\_SND with the protocols USS and Modbus the acknowledgement telegram can be read.

#### **Parameters**

| Parameter | Declaration | Data type | Description                              |
|-----------|-------------|-----------|------------------------------------------|
| DATAPTR   | IN          | ANY       | Pointer to Data Buffer for received data |
| DATALEN   | OUT         | WORD      | Length of received data                  |
| ERROR     | OUT         | WORD      | Error Number                             |
| RETVAL    | OUT         | WORD      | Return value (0 = OK)                    |

#### **DATAPTR**

Here you set a range of the type Pointer for the receive buffer where the reception data is stored. You have to set type, start and length.

Example:

Data is stored in DB5 starting at 0.0 with a length of 124byte.

DataPtr:=P#DB5.DBX0.0 BYTE 124

#### **DATALEN**

Word where the number of received Bytes is stored.

At **STX/ETX** and **3964R**, the length of the received user data or 0 is entered.

entered.

At **ASCII**, the number of read characters is entered. This value may be different from the read telegram length.

#### **ERROR**

This word gets an entry in case of an error.

The following error messages may be created depending on the protocol:

#### **ASCII**

| Bit | Error         | Description                                                                                                    |
|-----|---------------|----------------------------------------------------------------------------------------------------|
| 0   | overrun       | Overflow, a sign couldn't be read fast enough from the interface                                                                                |
| 1   | framing error | Error that shows that a defined bit frame is not coincident, exceeds the allowed length or contains an additional bit sequence (Stop bit error) |
| 2   | parity        | Parity error                                                                                                    |
| 3   | overflow      | Buffer is full                                                                                                    |

Communication> FC/SFC 218 - SER RCV

#### STX/ETX

| Bit | Error    | Description                                                   |
|-----|----------|---------------------------------------------------------------|
| 0   | overflow | The received telegram exceeds the size of the receive buffer. |
| 1   | char     | A sign outside the range 20h 7Fh has been received.           |
| 3   | overflow | Buffer is full.                                               |

# 3964R / Modbus RTU/ASCII Master

| Bit | Error    | Description                                                   |
|-----|----------|---------------------------------------------------------------|
| 0   | overflow | The received telegram exceeds the size of the receive buffer. |

# RETVAL FC/SFC 218 (Return value)

Return values of the block:

| Error code | Description                                                   |
|------------|---------------------------------------------------------------|
| 0000h      | no error                                                      |
| 1000h      | Receive buffer too small (data loss)                          |
| 8x24h      | Error at FC/SFC-Parameter x, with x:                          |
|            | 1: Error at DATAPTR                                           |
|            | 2: Error at DATALEN                                           |
|            | 3: Error at <i>ERROR</i>                                      |
| 8122h      | Error in parameter DATAPTR (e.g. DB too short)                |
| 809Ah      | Serial interface not found res. interface is used by PROFIBUS |
| 809Bh      | Serial interface not configured                               |

# Principles of programming

The following picture shows the basic structure for programming a receive command. This structure can be used for all protocols.

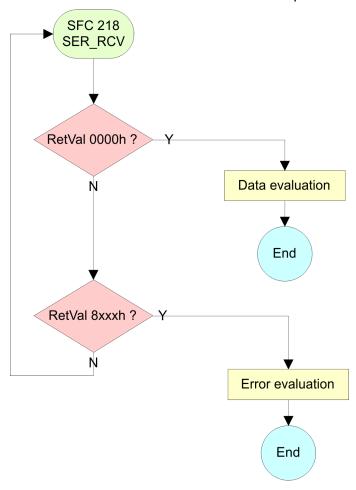

# 6.6 Protocols and procedures

#### Overview

The CPU supports the following protocols and procedures:

- ASCII communication
- STX/ETX
- 3964R
- USS
- Modbus

#### **ASCII**

ASCII data communication is one of the simple forms of data exchange. Incoming characters are transferred 1 to 1. At ASCII, with every cycle the read FC/SFC is used to store the data that is in the buffer at request time in a parameterized receive data block. If a telegram is spread over various cycles, the data is overwritten. There is no reception acknowledgement. The communication procedure has to be controlled by the concerning user application. An according Receive\_ASCII FB may be found within the VIPA library in the service area of www.vipa.com.

#### STX/ETX

STX/ETX is a simple protocol with start and end ID, where STX stands for **S**tart of **Text** and ETX for **E**nd of **Text**.

- Any data transferred from the periphery must be preceded by a Start followed by the data characters and the end character. Depending of the byte width the following ASCII characters can be transferred: 5bit: not allowed: 6bit: 20...3Fh, 7bit: 20...7Fh, 8bit: 20...FFh.
- The effective data, which includes all the characters between Start and End are transferred to the CPU when the End has been received.
- When data is send from the CPU to a peripheral device, any user data is handed to the FC/SFC 217 (SER\_SND) and is transferred with added Start- and End-ID to the communication partner.
- You may work with 1, 2 or no Start- and with 1, 2 or no End-ID.
- If no End-ID is defined, all read characters are transferred to the CPU after a parametrizable character delay time (Timeout).

As Start-res. End-ID all Hex values from 01h to 1Fh are permissible. Characters above 1Fh are ignored. In the user data, characters below 20h are not allowed and may cause errors. The number of Start- and End-IDs may be different (1 Start, 2 End res. 2 Start, 1 End or other combinations). For not used start and end characters you have to enter FFh in the hardware configuration.

#### Message structure:

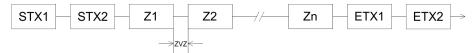

3964

The 3964R procedure controls the data transfer of a point-to-point link between the CPU and a communication partner. The procedure adds control characters to the message data during data transfer. These control characters may be used by the communication partner to verify the complete and error free receipt.

The procedure employs the following control characters:

- STX: Start of Text
- DLE: Data Link Escape
- ETX: End of Text
- BCC: Block Check CharacterNAK: Negative Acknowledge
- You may transfer a maximum of 255byte per message.

#### Procedure

Active partner

STX

Monitor delayed acknowledgment

DLE

Message-data

DLE

ETX

BCC

Monitor delayed acknowledgment

DLE

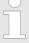

When a DLE is transferred as part of the information it is repeated to distinguish between data characters and DLE control characters that are used to establish and to terminate the connection (DLE duplication). The DLE duplication is reversed in the receiving station.

The 3964R procedure <u>requires</u> that a lower priority is assigned to the communication partner. When communication partners issue simultaneous send commands, the station with the lower priority will delay its send command.

USS

The USS protocol (**U**niverselle **s**erielle **S**chnittstelle = universal serial interface) is a serial transfer protocol defined by Siemens for the drive and system components. This allows to build-up a serial bus connection between a superordinated master and several slave systems. The USS protocol enables a time cyclic telegram traffic by presetting a fix telegram length.

The following features characterize the USS protocol:

- Multi point connection
- Master slave access procedure
- Single master system
- Max. 32 participants
- Simple and secure telegram frame

#### It is essential:

- You may connect 1 master and max. 31 slaves at the bus
- The single slaves are addressed by the master via an address sign in the telegram.
- The communication happens exclusively in half-duplex operation.
- After a send command, the acknowledgement telegram must be read by a call of the FC/SFC 218 SER\_RCV.

The telegrams for send and receive have the following structure:

### Master slave telegram

| STX | LGE | ADR | PKE |   | IND |   | PWE |   | STW |   | HSW |   | BCC |
|-----|-----|-----|-----|---|-----|---|-----|---|-----|---|-----|---|-----|
| 02h |     |     | Н   | L | Н   | L | Н   | L | Н   | L | Н   | L |     |

#### Slave master telegram

| STX | LGE | ADR | PKE |   | IND |   | PWE |   | ZSW |   | HIW |   | BCC |
|-----|-----|-----|-----|---|-----|---|-----|---|-----|---|-----|---|-----|
| 02h |     |     | Н   | L | Н   | L | Н   | L | Н   | L | Н   | L |     |

#### with

STX - Start sign

STW - Control word

LGE - Telegram length

ZSW - State word

ADR - Address

HSW - Main set value

PKE - Parameter ID

HIW - Main effective value

IND - Index

BCC - Block Check Character

PWE - Parameter value

# Broadcast with set bit 5 in ADR byte

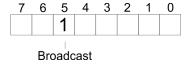

A request can be directed to a certain slave ore be send to all slaves as broadcast message. For the identification of a broadcast message you have to set bit 5 to 1 in the ADR byte. Here the slave addr. (bit 0 ... 4) is ignored. In opposite to a "normal" send command, the broadcast does not require a telegram evaluation via FC/SFC 218 SER\_RCV. Only write commands may be sent as broadcast.

# Modbus

- The Modbus protocol is a communication protocol that fixes a hierarchic structure with one master and several slaves.
- Physically, Modbus works with a serial half-duplex connection. There are no bus conflicts occurring, because the master can only communicate with one slave at a time.

- After a request from the master, this waits for a preset delay time for an answer of the slave. During the delay time, communication with other slaves is not possible.
- After a send command, the acknowledgement telegram must be read by a call of the FC/SFC 218 SER\_RCV.
- The request telegrams send by the master and the respond telegrams of a slave have the following structure:

#### **Telegram structure**

| address Code | Start sign |  |  | Data | Flow control | End sign |
|--------------|------------|--|--|------|--------------|----------|
|--------------|------------|--|--|------|--------------|----------|

# Broadcast with slave address = 0

- A request can be directed to a special slave or at all slaves as broadcast message.
- To mark a broadcast message, the slave address 0 is used.
- In opposite to a "normal" send command, the broadcast does not require a telegram evaluation via FC/SFC 218 SER\_RCV.
- Only write commands may be sent as broadcast.

#### **ASCII, RTU mode**

Modbus offers 2 different transfer modes. The mode selection happens during runtime by using the FC/SFC 216 SER\_CFG.

- ASCII mode: Every byte is transferred in the 2 sign ASCII code. The data are marked with a start and an end sign. This causes a transparent but slow transfer.
- RTU mode: Every byte is transferred as one character. This enables a higher data pass through as the ASCII mode. Instead of start and end sign, a time control is used.

# Supported Modbus protocols

The following Modbus Protocols are supported by the RS485 interface:

- Modbus RTU Master
- Modbus ASCII Master

# 6.7 Modbus - Function codes

#### Naming convention

Modbus has some naming conventions:

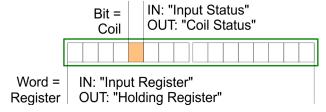

- Modbus differentiates between bit and word access; bits = "Coils" and words = "Register".
- Bit inputs are referred to as "Input-Status" and bit outputs as "Coil-Status".
- word inputs are referred to as "Input-Register" and word outputs as "Holding-Register".

#### Range definitions

Normally the access at Modbus happens by means of the ranges 0x, 1x, 3x and 4x.

0x and 1x gives you access to digital bit areas and 3x and 4x to analog word areas.

For the CPs from VIPA is not differentiating digital and analog data, the following assignment is valid:

- 0x Bit area for master output data
  Access via function code 01h, 05h, 0Fh
- 1x Bit area for master input data
   Access via function code 02h
- 3x word area for master input data Access via function code 04h
- 4x word area for master output data
  Access via function code 03h, 06h, 10h

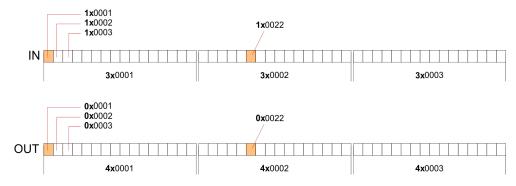

A description of the function codes follows below.

#### Overview

With the following Modbus function codes a Modbus master can access a Modbus slave: With the following Modbus function codes a Modbus master can access a Modbus slave. The description always takes place from the point of view of the master:

| Code | Command       | Description                            |
|------|---------------|----------------------------------------|
| 01h  | Read n bits   | Read n bits of master output area 0x   |
| 02h  | Read n bits   | Read n bits of master input area 1x    |
| 03h  | Read n words  | Read n words of master output area 4x  |
| 04h  | Read n words  | Read n words master input area 3x      |
| 05h  | Write 1 bit   | Write 1 bit to master output area 0x   |
| 06h  | Write 1 word  | Write 1 word to master output area 4x  |
| 0Fh  | Write n bits  | Write n bits to master output area 0x  |
| 10h  | Write n words | Write n words to master output area 4x |

Point of View of "Input" and "Output" data

The description always takes place from the point of view of the master. Here data, which were sent from master to slave, up to their target are designated as "output" data (OUT) and contrary slave data received by the master were designated as "input" data (IN).

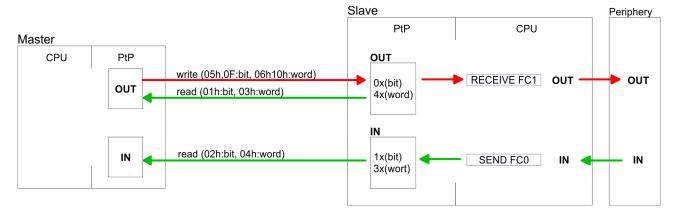

#### Respond of the slave

If the slave announces an error, the function code is send back with an "ORed" 80h.

Without an error, the function code is sent back.

Slave answer: Function code OR 80h  $\rightarrow$  Error Function code  $\rightarrow$  OK

# Byte sequence in a word

1 word
High-byte Low-byte

Check sum CRC, RTU, LRC

The shown check sums CRC at RTU and LRC at ASCII mode are automatically added to every telegram. They are not shown in the data block.

Read n bits 01h, 02h

Code 01h: Read n bits of master output area 0x Code 02h: Read n bits of master input area 1x

# Command telegram

| Slave address | Function code | Address 1. bit | Number of bits | Check sum CRC/<br>LRC |
|---------------|---------------|----------------|----------------|-----------------------|
| 1byte         | 1byte         | 1word          | 1word          | 1word                 |

#### Respond telegram

| Slave<br>address | Function code | Number of read bytes | Data 1.<br>byte | Data 2.<br>byte | <br>Check sum CRC/LRC |
|------------------|---------------|----------------------|-----------------|-----------------|-----------------------|
| 1byte            | 1byte         | 1byte                | 1byte           | 1byte           | 1word                 |
|                  |               |                      |                 | max. 250byte    |                       |

**Read n words 03h, 04h** 03h: Read n words of master output area 4x

04h: Read n words master input area 3x

# Command telegram

| Slave address | Function code | Address 1. bit | Number of words | Check sum CRC/<br>LRC |
|---------------|---------------|----------------|-----------------|-----------------------|
| 1byte         | 1byte         | 1word          | 1word           | 1word                 |

# Respond telegram

| Slave<br>address | Function code | Number of read bytes | Data 1.<br>word | Data 2.<br>word |   | Check sum CRC/LRC |
|------------------|---------------|----------------------|-----------------|-----------------|---|-------------------|
| 1byte            | 1byte         | 1byte                | 1word           | 1word           |   | 1word             |
|                  |               |                      | 1               | max. 125words   | 3 |                   |

Write 1 bit 05h Code 05h: Write 1 bit to master output area 0x

A status change is via "Status bit" with following values:

"Status bit" =  $0000h \rightarrow Bit = 0$ "Status bit" =  $FF00h \rightarrow Bit = 1$ 

# Command telegram

| Slave address | Function code | Address bit | Status bit | Check sum CRC/<br>LRC |
|---------------|---------------|-------------|------------|-----------------------|
| 1byte         | 1byte         | 1word       | 1word      | 1word                 |

# Respond telegram

| Slave address | Function code | Address bit | Status bit | Check sum CRC/<br>LRC |
|---------------|---------------|-------------|------------|-----------------------|
| 1byte         | 1byte         | 1word       | 1word      | 1word                 |

Write 1 word 06h Code 06h: Write 1 word to master output area 4x

# Command telegram

| Slave address | Function code | Address word | Value word | Check sum CRC/<br>LRC |
|---------------|---------------|--------------|------------|-----------------------|
| 1byte         | 1byte         | 1word        | 1word      | 1word                 |

# Respond telegram

| Slave address | Function code | Address word | Value word | Check sum CRC/<br>LRC |
|---------------|---------------|--------------|------------|-----------------------|
| 1byte         | 1byte         | 1word        | 1word      | 1word                 |

Write n bits 0Fh Code 0Fh: Write n bits to master output area 0x

Please regard that the number of bits has additionally to be set in

byte.

# Command telegram

| Slave<br>address | Func-<br>tion<br>code | Address<br>1. bit | Number of bits | Number of bytes | Data 1.<br>byte | Data 2.<br>byte |       | Check<br>sum<br>CRC/<br>LRC |
|------------------|-----------------------|-------------------|----------------|-----------------|-----------------|-----------------|-------|-----------------------------|
| 1byte            | 1byte                 | 1word             | 1word          | 1byte           | 1byte           | 1byte           | 1byte | 1word                       |
|                  |                       |                   |                |                 | n               | nax. 250byt     | е     |                             |

# Respond telegram

| Slave ac | ddress | Function code | Address 1. bit | Number of bits | Check sum CRC/<br>LRC |
|----------|--------|---------------|----------------|----------------|-----------------------|
| 1by      | te     | 1byte         | 1word          | 1word          | 1word                 |

Modbus - Example communication

Write n words 10h Code 10h: Write n words to master output area 4x

#### Command telegram

| Slave<br>address | Func-<br>tion<br>code | Address<br>1. word | Number of words | Number of bytes | Data 1.<br>word | Data 2.<br>word |       | Check<br>sum<br>CRC/<br>LRC |
|------------------|-----------------------|--------------------|-----------------|-----------------|-----------------|-----------------|-------|-----------------------------|
| 1byte            | 1byte                 | 1word              | 1word           | 1byte           | 1word           | 1word           | 1word | 1word                       |
|                  |                       |                    |                 |                 | m               | ax. 125wor      | ds    |                             |

### Respond telegram

| Slave address | Function code | Address 1. word | Number of words | Check sum CRC/<br>LRC |
|---------------|---------------|-----------------|-----------------|-----------------------|
| 1byte         | 1byte         | 1word           | 1word           | 1word                 |

# 6.8 Modbus - Example communication

#### Overview

The example establishes a communication between a master and a slave via Modbus. The following combination options are shown:

- CPU 31xS as Modbus RTU master
- CPU 21xSER-1 as Modbus RTU slave
- Siemens SIMATIC Manager and possibilities for the project transfer
- Modbus cable connection

#### **Approach**

- 1. Assemble a Modbus system consisting of a CPU 31xS as Modbus master and a CPU 21xSER-1 as Modbus slave and Modbus cable.
- **2.** Execute the project engineering of the master! For this you create a PLC user application with the following structure:
  - OB 100:
     Call SFC 216 (configuration as Modbus RTU master) with timeout setting and error evaluation.
  - OB 1:

Call SFC 217 (SER\_SND) where the data is send with error evaluation. Here you have to build up the telegram according to the Modbus rules. Call SFC 218 (SER\_RECV) where the data is received with error evaluation.

Modbus - Example communication

- **3.** Execute the project engineering of the slave! The PLC user application at the slave has the following structure:
  - OB 100: Call SFC 216 (configuration as Modbus RTU slave) with timeout setting and Modbus address in the DB and error evaluation.
  - OB 1: Call SFC 217 (SER\_SND) for data transport from the slave CPU to the output buffer. Call SFC 218 (SER\_RECV) for the data transport from the input buffer to the CPU. Allow an according error evaluation for both directions.

Structure for the according PLC programs for master and slave:

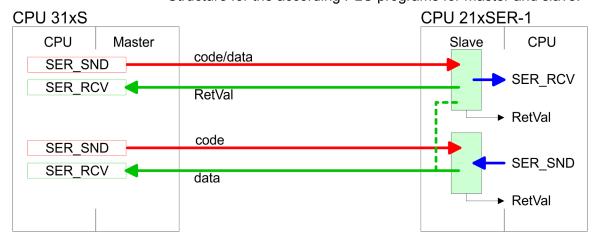

Modbus - Example communication

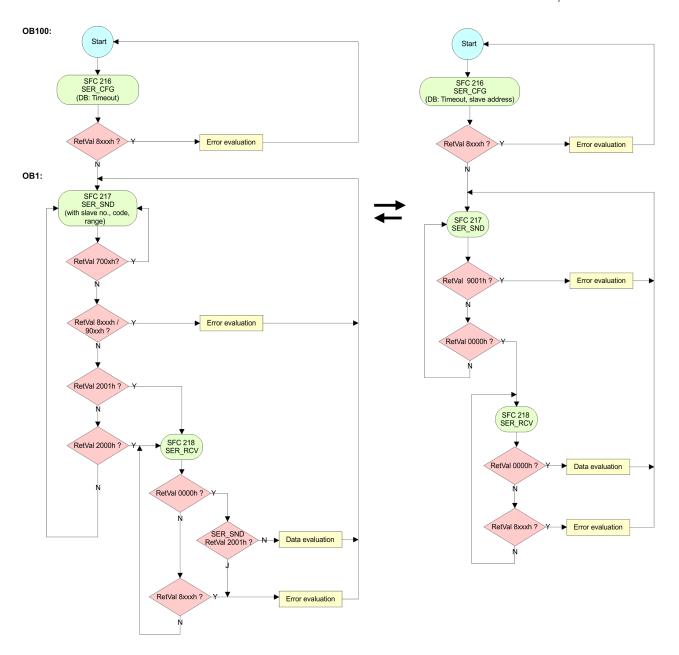

#### 7 Deployment Ethernet communication - productive

#### 7.1 Basics - Industrial Ethernet in automation

#### Overview

The flow of information in a company presents a vast spectrum of requirements that must be met by the communication systems. Depending on the area of business the bus system or LAN must support a different number of users, different volumes of data must be transferred and the intervals between transfers may vary, etc. It is for this reason that different bus systems are employed depending on the respective task. These may be subdivided into different classes. The following model depicts the relationship between the different bus systems and the hierarchical structures of a company:

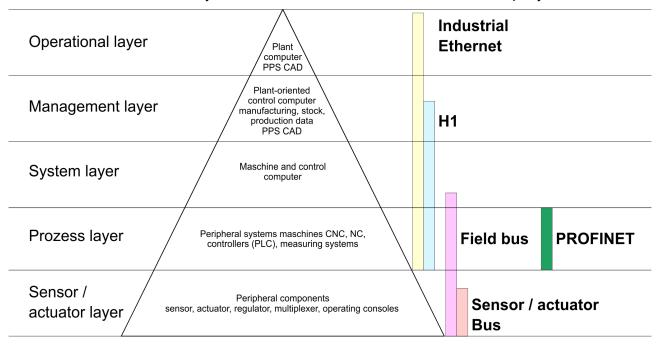

#### **Industrial Ethernet**

Industrial Ethernet is an electrical net based on shielded twisted pair cabling or optical net based on optical fibre. Industrial Ethernet is defined by the international standard IEEE 802.3

The net access of Industrial Ethernet corresponds to IEEE 802.3 - CSMA/CD (Carrier Sense Multiple Access/Collision Detection) scheme:

- Every station "listens" on the bus cable and receives communication messages that are addressed to it.
- Stations will only initiate a transmission when the line is unoccupied.
- In the event that two participants should start transmitting simultaneously, they will detect this and stop transmitting to restart after a random delay time has expired.
- Using switches there is the possibility for communication without collisions.

#### 7.2 Basics - ISO/OSI reference model

#### Overview

The ISO/OSI reference model is based on a proposal that was developed by the International Standards Organization (ISO). This represents the first step towards an international standard for the different protocols. It is referred to as the ISO-OSI layer model. OSI is the abbreviation for **O**pen **S**ystem Interconnection, the communication between open systems. The ISO/OSI reference model does not represent a network architecture as it does not define the services and protocols used by the different layers. The model simply specifies the tasks that the different layers must perform. All current communication systems are based on the ISO/OSI reference model, which is defined by the ISO 7498 standard. The reference model structures communication systems into 7 layers that cover different communication tasks. In this manner the complexity of the communication between different systems is divided amongst different layers to simplify the task.

The following layers have been defined:

- Layer 7 Application Layer
- Layer 6 Presentation Layer
- Layer 5 Session Layer
- Layer 4 Transport Layer
- Layer 3 Network Layer
- Layer 2 Data Link Layer
- Layer 1- Physical Layer

Depending on the complexity and the requirements of the communication mechanisms a communication system may use a subset of these layers.

# Layer 1 - Bit communication layer (physical layer)

The bit communication layer (physical layer) is concerned with the transfer of data bits via the communication channel. This layer is therefore responsible for the mechanical, electrical and the procedural interfaces and the physical communication medium located below the bit communication layer:

- Which voltage represents a logical 0 or a 1?
- The minimum time the voltage is present to be recognized as a bit
- The pin assignment of the respective interface.

# Layer 2 - Security layer (data link layer)

This layer performs error-checking functions for bit strings transferred between two communicating partners. This includes the recognition and correction or flagging of communication errors and flow control functions. The security layer (data link layer) converts raw communication data into a sequence of frames. This is where frame limits are inserted on the transmitting side and where the receiving side detects them. These limits consist of special bit patterns that are inserted at the beginning and at the end of every frame. The security layer often also incorporates flow control and error detection functions. The data security layer is divided into two sub-levels, the LLC and the MAC level. The MAC (Media Access Control) is the lower level and controls how senders are sharing a single transmit channel. The LLC (Logical Link Control) is the upper level that establishes the connection for transferring the data frames from one device into the other.

Basics - Terms

#### Layer 3 - Network layer

The network layer is an agency layer. Business of this layer is to control the exchange of binary data between stations that are not directly connected. It is responsible for the logical connections of layer 2 communications. Layer 3 supports the identification of the single network addresses and the establishing and disconnecting of logical communication channels. Additionally, layer 3 manages the prior transfer of data and the error processing of data packets. IP (Internet Protocol) is based on Layer 3.

## Layer 4 - Transport layer

Layer 4 connects the network structures with the structures of the higher levels by dividing the messages of higher layers into segments and passes them on to the network layer. Hereby, the transport layer converts the transport addresses into network addresses. Common transport protocols are: TCP, SPX, NWLink and NetBEUI.

#### Layer 5 - Session layer

The session layer is also called the communication control layer. It relieves the communication between service deliverer and the requestor by establishing and holding the connection if the transport system has a short time fail out. At this layer, logical users may communicate via several connections at the same time. If the transport system fails, a new connection is established if needed. Additionally this layer provides methods for control and synchronization tasks.

# Layer 6 - Presentation layer

This layer manages the presentation of the messages, when different network systems are using different representations of data. Layer 6 converts the data into a format that is acceptable for both communication partners. Here compression/decompression and encrypting/decrypting tasks are processed. This layer is also called interpreter. A typical use of this layer is the terminal emulation.

### Layer 7 - Application layer

The application layer is the link between the user application and the network. The tasks of the application layer include the network services like file, print, message, data base and application services as well as the according rules. This layer is composed from a series of protocols that are permanently expanded following the increasing needs of the user.

#### 7.3 Basics - Terms

#### **Network (LAN)**

A network res. LAN (Local Area Network) provides a link between different stations that enables them to communicate with each other. Network stations consist of PCs, IPCs, TCP/IP adapters, etc. Network stations are separated by a minimum distance and connected by means of a network cable. The combination of network stations and the network cable represent a complete segment. All the segments of a network form the Ethernet (physics of a network).

#### **Twisted Pair**

In the early days of networking the Triaxial- (yellow cable) or thin Ethernet cable (Cheapernet) was used as communication medium. This has been superseded by the twisted-pair network cable due to its immunity to interference. The CPU has a twisted-pair connector. The twisted-pair cable consists of 8 cores that are twisted together in pairs. Due to these twists this system is provides an increased level of immunity to electrical interference. For linking please use twisted pair cable which at least corresponds to the category 5. Where the

Basics - Protocols

coaxial Ethernet networks are based on a bus topology the twistedpair network is based on a point-to-point scheme. The network that may be established by means of this cable has a star topology. Every station is connected to the star coupler (hub/switch) by means of a separate cable. The hub/switch provides the interface to the Ethernet.

#### **Hub** (repeater)

The hub is the central element that is required to implement a twisted-pair Ethernet network. It is the job of the hub to regenerate and to amplify the signals in both directions. At the same time it must have the facility to detect and process segment wide collisions and to relay this information. The hub is not accessible by means of a separate network address since it is not visible to the stations on the network. A hub has provisions to interface to Ethernet or to another hub res. switch.

#### Switch

A switch also is a central element for realizing Ethernet on Twisted Pair. Several stations res. hubs are connected via a switch. Afterwards they are able to communicate with each other via the switch without interfering the network. An intelligent hardware analyses the incoming telegrams of every port of the switch and passes them collision free on to the destination stations of the switch. A switch optimizes the bandwidth in every connected segment of a network. Switches enable exclusive connections between the segments of a network changing at request.

#### 7.4 Basics - Protocols

#### Overview

Protocols define a set of instructions or standards that enable computer to establish communication connections and exchange information as error free as possible. A commonly established protocol for the standardization of the complete computer communication is the so called ISO/OSI layer model, a model based upon seven layers with rules for the usage of hardware and software.

Chapter 7.2 'Basics - ISO/OSI reference model' on page 111

The following protocols with EtherCAT master are used:

- Siemens S7 connections
- Open communication
  - TCP native according to RFC 793
  - ISO on TCP according to RFC 1006
  - UDP according to RFC 768

# Siemens S7 connections

With the Siemens S7 connection large data sets may be transferred between PLC systems based on Siemens STEP®7. Here the stations are connected via Ethernet. Precondition for the Siemens S7 communication is a configured connection table, which contains the defined connections for communication. Here NetPro from Siemens may be used.

#### Properties:

- A communication connection is specified by a connection ID for each connection partner.
- The acknowledgement of the data transfer is established from the partner station at level 7 of the ISO/OSI reference model.
- At the PLC side FB/SFB VIPA handling blocks are necessary for data transfer for the Siemens S7 connections.

Basics - Protocols

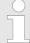

More about the usage of the handling blocks may be found in the manual Operation list HB00\_OPL\_SP7 in chapter "VIPA specific blocks".

#### Open communication

In the 'open communication' the communication takes place via the user program by means of handling blocks. These blocks are also part of the Siemens SIMATIC Manager. You will find these in the 'Standard Library' at 'Communication Blocks'.

#### ■ Connection-oriented protocols:

Connection-oriented protocols establish a (logical) connection to the communication partner before data transmission is started. And if necessary they terminate the connection after the data transfer was finished. Connection-oriented protocols are used for data transmission when reliable, guaranteed delivery is of particular importance. In general, many logical connections can exist on one physical line. The following connection-oriented protocols are supported with FBs for open communication via Industrial Ethernet:

#### – TCP native accord. to RFC 793:

During data transmission, no information about the length or about the start and end of a message is transmitted. However, the receiver has no means of detecting where one message ends in the data stream and the next one begins. The transfer is stream-oriented. For this reason, it is recommended that the data length of the FBs is identical for the sending and receiving station. If the number of received data does not fit to the preset length you either will get not the whole data, or you will get data of the following job.

#### ISO on TCP accord, to RFC 1006;

During data transmission, information on the length and the end of the message is also transmitted. If you have specified the length of the data to be received greater than the length of the data to be sent, the receive block will copy the received data completely into the receive range.

#### Connection-less protocol:

There is thus no establishment and termination of a connection with a remote partner. Connection-less protocols transmit data with no acknowledge and with no reliable guaranteed delivery to the remote partner.

#### – UDP accord, to RFC 768:

In this case, when calling the sending block you have to specify the address parameters of the receiver (IP address and port number). During data transmission, information on the length and the end of the message is also transmitted. In order to be able to use the sending and receiving blocks first you have to configure the local communications access point at both sides. With each new call of the sending block, you rereference the remote partner by specifying its IP address and its port number.

#### 7.5 Basics - IP address and subnet

#### IP address structure

Exclusively IPv4 is supported. At IPv4 the IP address is a 32bit address that must be unique within the network and consists of 4 numbers that are separated by a dot. Every IP address is a combination of a *Net-ID* and a *Host-ID* and has the following

Structure: xxx.xxx.xxx

Range: 000.000.000.000 to 255.255.255.255

#### Net-ID, Host-ID

The **Net**work-ID identifies a network res. a network controller that administrates the network. The Host-ID marks the network connections of a participant (host) to this network.

#### Subnet mask

The Host-ID can be further divided into a *Subnet-ID* and a new *Host-ID* by using a bit for bit AND assignment with the Subnet mask.

The area of the original Host-ID that is overwritten by 1 of the Subnet mask becomes the Subnet-ID, the rest is the new Host-ID.

| Subnet mask                  | binary all "1 | binary all<br>"0" |                 |  |
|------------------------------|---------------|-------------------|-----------------|--|
| IPv4 address                 | Net-ID        | Net-ID Host-ID    |                 |  |
| Subnet mask and IPv4 address | Net-ID        | Subnet-ID         | new Host-<br>ID |  |

#### Address at first start-up

At the first start-up of the CPU, the Ethernet PG/OP channel and the EtherCAT connection do not have an IP address.

Information about the assignment of IP address data to the Ethernet PG/OP channel may be found in  $\cite{S}$  Chapter 5.6 'Hardware configuration - Ethernet PG/OP channel' on page 43.

Information about the assignment of IP address data to the EtherCAT connection may be found in % further information on page 136

#### Address classes

For IPv4 addresses there are five address formats (class A to class E) that are all of a length of 4byte = 32bit.

| Class A | 0    | Net | work- | ID (1+7bit)     | Host-I | st-ID (24bit)   |                   |  |  |  |
|---------|------|-----|-------|-----------------|--------|-----------------|-------------------|--|--|--|
| Class B | 10   | Ν   | letwo | rk-ID (2+14bit  | )      | Host-ID (16bit) |                   |  |  |  |
| Class C | 110  |     | Netv  | work-ID (3+21   | bit)   |                 | Host-ID<br>(8bit) |  |  |  |
| Class D | 1110 | )   | M     | lulticast group |        |                 |                   |  |  |  |
| Class E | 1111 | 10  |       | Reserved        |        |                 |                   |  |  |  |

The classes A, B and C are used for individual addresses, class D for multicast addresses and class E is reserved for special purposes. The address formats of the 3 classes A, B, C are only differing in the length of Network-ID and Host-ID.

Fast introduction

#### **Private IP networks**

These addresses can be used as net-ID by several organizations without causing conflicts, for these IP addresses are neither assigned in the Internet nor are routed in the Internet. To build up private IP-Networks within the Internet, RFC1597/1918 reserves the following address areas:

| Network class                | from IP             | to IP                   | Standard subnet mask  |  |  |  |
|------------------------------|---------------------|-------------------------|-----------------------|--|--|--|
| Α                            | 10. <u>0.0.0</u>    | 10. <u>255.255.255</u>  | 255. <u>0.0.0</u>     |  |  |  |
| В                            | 172.16. <u>0.0</u>  | 172.31. <u>255.255</u>  | 255.255. <u>0.0</u>   |  |  |  |
| С                            | 192.168.0. <u>0</u> | 192.168.255. <u>255</u> | 255.255.255. <u>0</u> |  |  |  |
| (The Host-ID is underlined.) |                     |                         |                       |  |  |  |

#### **Reserved Host-IDs**

Some Host-IDs are reserved for special purposes.

| Host-ID = "0"                           | Identifier of this network, reserved! |
|-----------------------------------------|---------------------------------------|
| Host-ID = maximum (binary complete "1") | Broadcast address of this network     |

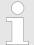

Never choose an IP address with Host-ID=0 or Host-ID=maximum! (e.g. for class B with subnet mask = 255.255.0.0, the "172.16.0.0" is reserved and the "172.16.255.255" is occupied as local broadcast address for this network.)

#### 7.6 Fast introduction

#### Overview

At the first start-up respectively at an over all reset with an PowerON again, the Ethernet PG/OP channel and EtherCAT master <u>do not have</u> any IP address. These may only be reached via its MAC address. IP address parameters may be assigned to the corresponding component by means of the MAC addresses, which may be found on labels beneath the front flap with the sequence 1. address PG/OP channel and beneath address of the EtherCAT master. The assignment takes place directly via the hardware configuration of the Siemens SIMATIC Manager.

#### Steps of configuration

For the configuration of the EtherCAT master for productive connections please follow the following approach:

- Assembly and commissioning
- Hardware configuration CPU

Assembly and commissioning

- Configure connections
  - Siemens S7 connections (Configuration via Siemens NetPro, communication via VIPA handling blocks)
  - Open communication (Configuration and communication happens by standard handling blocks)
- Transfer of the complete project to CPU

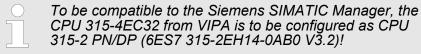

The EtherCAT master is to be configured via the CPU sub module X2 (PN-IO).

The Ethernet PG/OP channel of the CPU 315-4EC32 is always to be configured as 1. module after the really plugged modules at the standard bus as CP343-1 (343-1EX11) from Siemens.

#### 7.7 Assembly and commissioning

#### Precondition

For the use of Ethernet productive connections with the EtherCAT master an EtherCAT conversion module is to be used, which supports the EoE (Ethernet over EtherCAT) protocol.

Information to embed the EtherCAT conversion module in your system may be found in the manual of the conversion module.

#### **Assembly**

- 1. Install your System 300S with your CPU.
- **2.** Wire the system by connecting cables for voltage supply and signals
- **3.** Connect your EtherCAT master to the Ethernet network via the EtherCAT interface.
- **4.** Connect your EtherCAT conversion module to EtherCAT.
- **5.** Connect the Ethernet slot of the EtherCAT conversion module with your Ethernet network.
- **6.** Switch on the power supply.
  - ⇒ After a short boot time, the EtherCAT-Master is in idle. At the first commissioning res. after an overall reset of the CPU, the EtherCAT master and the Ethernet PG/OP channel have no IP address.

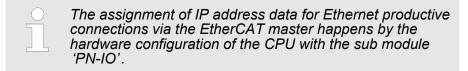

#### 7.8 Hardware configuration - CPU

#### Precondition

The configuration of the CPU takes place at the Siemens 'hardware configurator'. The hardware configurator is part of the Siemens SIMATIC Manager. It serves for project engineering. Please use for configuration the Siemens SIMATIC Manager V 5.5 SP2 and up. The modules, which may be configured here are listed in the hardware catalog. If necessary you have to update the hardware catalog with 'Options \*\* Update Catalog'.

For project engineering a thorough knowledge of the Siemens SIMATIC Manager and the Siemens hardware configurator is required.

#### **Proceeding**

| Slot | Module         |
|------|----------------|
| 1    |                |
| 2    | CPU 315-2PN/DP |
| X1   | MPI/DP         |
| X2   | PN-IO          |
| X2   | Port 1         |
| X2   | Port 2         |
| 3    |                |

To be compatible with the Siemens SIMATIC Manager the following steps should be executed:

- **1.** Start the Siemens hardware configurator with a new project.
- 2. Insert a profile rail from the hardware catalog.
- 3. Place at 'Slot'-Number 2 the CPU 315-2PN/DP (6ES7 315-2EH14-0AB0 V3.2).
- 4. The integrated EtherCAT master is to be configured via the sub module 'X2 PN-IO' as a virtual PROFINET network.

# Parameterization of the IP address data for the EtherCAT master

For the use of Ethernet productive connections with the EtherCAT master an EtherCAT conversion module is to be used, which supports the EoE (Ethernet over EtherCAT) protocol. Information to embed the EtherCAT conversion module in your system may be found in the manual of the conversion module. Via the PN-IO properties the IP address data can be assigned to the EtherCAT master by double-click on the component PN-IO.

- At 'General' enter a device name.
- Enter IP address, subnet mask and gateway and select the wanted subnet.

#### 7.9 Configure Siemens S7 connections

#### Overview

The project engineering of connections i.e. the "link-up" between stations happens in NetPro from Siemens. NetPro is a graphical user interface for the link-up of stations. A communication connection enables the program controlled communication between two participants at the Industrial Ethernet. The communication partners may here be part of the same project or - at multi projects - separated within related part projects. Communication connections to partners outside of a project are configured via the object "In unknown project" or via deputy objects like "Other stations" or Siemens "SIMATIC S5 Station". The communication is controlled by the user program with VIPA handling blocks. To use this blocks, configured communication connections are always necessary in the active station.

# Properties communication connection

The following properties are characterizing a communication connection:

- One station always executes an active connection establishment.
- Bi-directional data transfer (Send and receive on one connection)

- Both participant have equal rights, i.e. every participant may initialize the send res. receive process event controlled.
- Except of the UDP connection, at a communication connection the address of the communication partner is set via the project engineering. Here the connection is active established by one station.

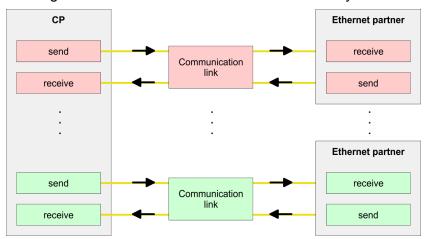

#### Requirements

- Siemens SIMATIC Manager V 5.5 SP2 or higher and SIMATIC NET are installed.
- With the hardware configuration the CP was assigned with IP address data by the properties of PN-IO.

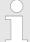

Every station outside of the recent project must be configured as replacement objects like e.g. Siemens "SIMATIC S5" or "other station" or with the object "In unknown project". When creating a connection you may also choose the partner type "unspecified" and set the required remote parameter directly in the connection dialog.

#### Work environment of NetPro

For the project engineering of connections, a thorough knowledge with NetPro from Siemens is required! The following passage only describes the basic usage of NetPro. More detailed information about NetPro is to be found in the according online manual res. documentation. Start NetPro by clicking on a "net" in the Siemens SIMATIC Manager or on "connections" within the CPU.

The environment of NetPro has the following structure:

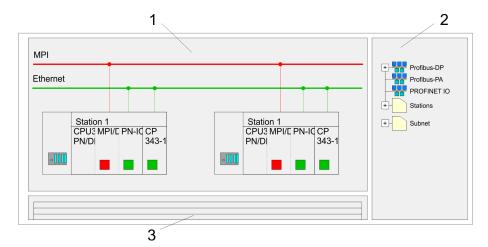

- 1 Graphic net view: All stations and networks are displayed in a graphic view. By clicking on the according component you may access and alter the concerning properties.
- 2 Net objects: This area displays all available net objects in a directory view. By dragging a wanted object to the net view you may include further net objects and open them in the hardware configurator.
- 3 Connection table: The connection table lists all connections in a table. This list is only shown when you highlighted a connectable module like e.g. a CPU. You may insert new connections into this table with the according command.

#### **PLC** stations

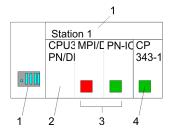

You receive the following graphical display for every PLC station and their component. By selecting the single components, the context menu offers you several functions:

- Station: This includes a PLC station with rack, CPU and communication components. Via the context menu you may configure a station added from the net objects and its concerning components in the hardware configurator. After returning to NetPro, the new configured components are shown.
- 2 CPU. A click onto the CPU shows the connection table. The connection table shows all connections that are configured for the CPU.
- 3 Internal communication components: This displays the communication components that are available in your CPU. The EtherCAT master is to be configured by the PN-IO component.
- 4 Ethernet PG/OP channel: The internal Ethernet PG/OP channel must always be configured as external CP in the hardware configuration. This CP only serves the PG/OP communication. You may not configure connections.

#### Link up stations

NetPro offers you the option to link-up the communicating stations. You may link-up the stations via the properties in the hardware configuration or graphically via NetPro. For this you point the mouse on the coloured net mark of the according CP and drag and drop it to the net you want to link. Now the CP is linked up to the wanted net by means of a line.

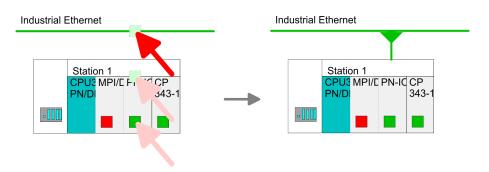

#### **Projecting connections**

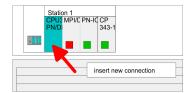

- 1. For the project engineering of connections, open the connection list by selecting the according CPU. Choose *Insert new connection* in the context menu:
  - Connection partner (partner station)
     A dialog window opens where you may choose the connection partner and the connection type.
  - Specified connection partner Each station configured in the Siemens SIMATIC Manager is listed in the table of connection partner. These stations are unique specified by an IP address and a subnet mask.
  - Unspecified connection partner
    Here the connection partner may exist in the current project or in an unknown project. Connection jobs to an unknown project must be defined by an unique connection name, which is to be used in the projects of both stations. Due to this allocation the connection remains unspecified.
- **2.** Choose the connection partner and the type of connection and confirm with [OK].
  - ⇒ If activated, a properties dialog for the according connection opens as link to your PLC user program.

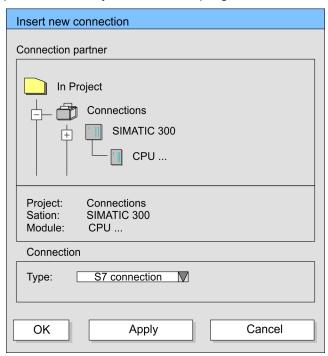

**3.** After every connection was configured by this way, you may save and compile your project and exit NetPro.

#### **Connection types**

Exclusively Siemens S7 connection may be configured with NetPro.

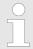

All broadcast stations and All multicast stations are not supported by this CPU.

#### **Siemens S7 connection**

- For data transfer with Siemens S7 connections the FB/SFB VIPA handling blocks are necessary; the deployment is described in the manual "Operation list" of your CPU.
- At Siemens S7 connections the communication connections are specified by a connection ID for each communication partner.
- A connection is specified by the local and partner connection end point.
- At Siemens S7 connections the TSAPs must be congruent crosswise. The following parameters define a connection end point:

#### The following parameters define a connection end point:

| Station A   |               |               |               | Station B   |
|-------------|---------------|---------------|---------------|-------------|
| remote TSAP | $\rightarrow$ | Siemens       | $\rightarrow$ | local TSAP  |
| local TSAP  | <b>←</b>      | S7 connection | <b>←</b>      | remote TSAP |
| ID A        |               |               |               | ID B        |

# Combination options with deployment of the FB/SFB VIPA handling blocks

| Connection partner                                 | Connection estab-<br>lishing | Connection                                            |  |  |
|----------------------------------------------------|------------------------------|-------------------------------------------------------|--|--|
| specified in NetPro<br>(in the current<br>project) | active/passive               | specified                                             |  |  |
| unspecified in NetPro                              | active                       | specified                                             |  |  |
| (in the current project)                           | passive                      | unspecified                                           |  |  |
| unspecified in NetPro (in the unknown project)     | active/passive               | specified (connection<br>name in an other<br>project) |  |  |

In the following every relevant parameter of a Siemens S7 connection is described:

#### Local connection end point:

Here you may define how the connection is to be established. Since the Siemens SIMATIC Manager can identify the communication options by means of the end points, some options are already preset and may not be changed.

#### Establish an active connection:

An established connection is precondition for data transfer. By activating the option Establish an active connection the local station establishes the connection. Please regard not every station is able to establish a connection. Here the job is to be made by the partner station.

#### – One-way:

If activated only one-way communication blocks like PUT and GET may be used for communication in the user program. Here the partner station acts as server, which neither may send active nor receive active

#### Block parameters

– Local ID:

The ID is the link to your PLC program. The ID must be identical to the ID of the call interface of the FB/SFB VIPA handling block.

– [Default]:

As soon as you click at [Default], the ID is reset to system generated ID.

#### Connection path:

In this part of the dialog window the connection path between the local and the partner station may be set. Depending on the linking of the modules the possible interfaces for communication are listed in a selection field.

#### [Address details]:

With this button a dialog window is opened, which shows address information about the local and partner station. The parameters may also be changed.

TSAP.

With Siemens S7 connections a TSAP is automatically generated of the connection resource (one-way/two-way) and state of place (rack/slot respectively system internal ID at PC stations).

#### Connection resource:

The connection resource is part of the TSAP of the local station respectively of the partner. Not every connection resource may be used for every connection type. Depending on the connection partner and the connection type the range of values is limited respectively the connection resource is fix specified.

Configure Open Communication

# Siemens S7 connection - Communication functions

With the SPEED7 CPUs of VIPA there are two possibilities for the deployment of the communication functions:

- Siemens S7-300 communication functions: By integration of the function blocks FB 8 ... FB 15 from VIPA you may access the Siemens S7-300 communication functions.
- For the Siemens S7-400 communication functions:

  For the Siemens S7-400 communication functions the SFB 8 ...

  SFB 15 are to be used, which were integrated to the operating system of the CPU. Here copy the interface description of the SFBs from the standard library at system function block to the directory container, generate an instance data block for each call and call the SFB with the associated instance data block.

#### **Function blocks**

| FB/SFB    | Label | Description                                                                                                    |  |  |  |  |  |
|-----------|-------|----------------------------------------------------------------------------------------------------|--|--|--|--|--|
| FB/SFB 12 | BSEND | Sending data in blocks:                                                                                                    |  |  |  |  |  |
|           |       | FB/SFB 12 BSEND sends data to a remote partner FB/SFB of the type BRCV (FB/SFB 13). The data area to be transmitted is segmented. Each segment is sent individually to the partner. The last segment is acknowledged by the partner as it is received, independently of the calling up of the corresponding FB/SFB/FB BRCV. With this type of data transfer, more data can be transported between the communications partners than is possible with all other communication FBs/SFBs for configured S7 connections, namely 65534bytes. |  |  |  |  |  |
| FB/SFB 13 | BRCV  | Receiving data in blocks:                                                                                                    |  |  |  |  |  |
|           |       | The FB/SFB 13 BRCV can receive data from a remote partner FB/SFB of the type BSEND (FB/SFB 12). The parameter R_ID of both FB/SFBs must be identical. After each received data segment an acknowledgement is sent to the partner FB/SFB and the LEN parameter is updated.                                                                                                    |  |  |  |  |  |
| FB/SFB 14 | GET   | Remote CPU read:                                                                                                    |  |  |  |  |  |
|           |       | The FB/SFB 14 GET can be used to read data from a remote CPU. The respective CPU must be in RUN mode or in STOP mode.                                                                                                    |  |  |  |  |  |
| FB/SFB 15 | PUT   | Remote CPU write:                                                                                                    |  |  |  |  |  |
|           |       | The FB/SFB 15 PUT can be used to write data to a remote CPU. The respective CPU may be in RUN mode or in STOP mode.                                                                                                    |  |  |  |  |  |

#### 7.10 Configure Open Communication

# Connection-oriented protocols

- Connection-oriented protocols establish a (logical) connection to the communication partner before data transmission is started.
- And if necessary they terminate the connection after the data transfer was finished.
- Connection-oriented protocols are used for data transmission when reliable, guaranteed delivery is of particular importance.
- In general, many logical connections can exist on one physical line.

Configure Open Communication

The following connection-oriented protocols are supported with FBs for open communication via Industrial Ethernet:

- TCP/IP native according to RFC 793 (connection types 01h and 11h):
  - During data transmission, no information about the length or about the start and end of a message is transmitted.
  - The receiver has no means of detecting where one message ends in the data stream and the next one begins.
  - The transfer is stream-oriented. For this reason, it is recommended that the data length of the FBs is identical for the sending and receiving station.
  - If the number of received data does not fit to the preset length you either will get not the whole data, or you will get data of the following job. The receive block copies as many bytes into the receive area as you have specified as length. After this, it will set NDR to TRUE and write RCVD\_LEN with the value of LEN. With each additional call, you will thus receive another block of sent data.
- ISO on TCP according to RFC 1006:
  - During data transmission, information on the length and the end of the message is also transmitted.
  - The transfer is block-oriented
  - If you have specified the length of the data to be received greater than the length of the data to be sent, the receive block will copy the received data completely into the receive range. After this, it will set NDR to TRUE and write RCVD\_LEN with the length of the sent data.
  - If you have specified the length of the data to be received less than the length of the sent data, the receive block will not copy any data into the receive range but instead will supply the following error information: ERROR = 1, STATUS = 8088h.

### Connection-less protocol

- There is thus no establishment and termination of a connection with a remote partner.
- Connection-less protocols transmit data with no acknowledge and with no reliable guaranteed delivery to the remote partner.

Configure Open Communication

The following connection-oriented protocol is supported with FBs for open communication via Industrial Ethernet:

- UDP according to RFC 768 (with connection type 13h):
  - In this case, when calling the sending block you have to specify the address parameters of the receiver (IP address and port number).
  - During data transmission, information on the length and the end of the message is also transmitted.
  - In order to be able to use the sending and receiving blocks first you have to configure the local communications access point at both sides.
  - With each new call of the sending block, you re-reference the remote partner by specifying its IP address and its port number.
  - If you have specified the length of the data to be received greater than the length of the data to be sent, the receive block will copy the received data completely into the receive range. After this, it will set NDR to TRUE and write RCVD\_LEN with the length of the sent data.
  - If you have specified the length of the data to be received less than the length of the sent data, the receive block will not copy any data into the receive range but instead will supply the following error information: ERROR = 1, STATUS = 8088h.

#### Handling blocks

Those in the following listed UTDs and FBs serve for "open communication" with other Ethernet capable communication partners via your user program. These blocks are part of the Siemens SIMATIC Manager. You will find these in the "Standard Library" at "Communication Blocks". Please consider when using the blocks for open communication that the partner station does not have to be configured with these blocks. This can be configured with AG\_SEND / AG\_RECEIVE or IP CONFIG.

#### **UDTs**

| FB     | Label    | Connection-oriented protocols: TCP native as per RFC 793, ISO on TCP as per RFC 1006 | Connectionless protocol: UDP as per RFC 768                                       |
|--------|----------|--------------------------------------------------------------------------------------|-----------------------------------------------------------------------------------|
| UDT 65 | TCON_PAR | Data structure for assigning connection parameters                                   | Data structure for assigning parameters for the local communications access point |
| UDT 66 | TCON_ADR |                                                                                      | Data structure for assigning addressing parameters for the remote partner         |

#### **FBs**

| FB    | Label | Connection-oriented protocols: TCP native as per RFC 793, ISO on TCP as per RFC 1006 | Connectionless protocol: UDP as per RFC 768 |
|-------|-------|--------------------------------------------------------------------------------------|---------------------------------------------|
| FB 63 | TSEND | Sending data                                                                         |                                             |
| FB 64 | TRCV  | Receiving data                                                                       |                                             |

NCM diagnostic - Help for error diagnostic

| FB    | Label   | Connection-oriented protocols: TCP native as per RFC 793, ISO on TCP as per RFC 1006 | Connectionless protocol: UDP as per RFC 768       |
|-------|---------|--------------------------------------------------------------------------------------|---------------------------------------------------|
| FB 65 | TCON    | Establishing a connection                                                            | Configuring the local communications access point |
| FB 66 | TDISCON | Terminating a connection                                                             | Closing the local communications access point     |
| FB 67 | TUSEND  |                                                                                      | Sending data                                      |
| FB 68 | TURCV   |                                                                                      | Receiving data                                    |

#### 7.11 NCM diagnostic - Help for error diagnostic

### Siemens NCM S7 diagnostic

The Siemens NCM diagnostic tool as part of the Siemens SIMATIC Manager is supported. This tool delivers information about the operating state of the communication functions of the online CPs dynamically.

The following diagnostic functions are available:

- Check operating state at Ethernet
- Read the diagnostic buffer of the EtherCAT master
- Diagnostics of connections

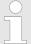

Please always enter as destination parameter for the EtherCAT master 0 as module rack and 125 as slot.

The following pages contain a short description of the NCM diagnostic. More details about the function range and for the deployment of the Siemens NCM diagnostic tool is to be found in the according online help res. the manual from Siemens.

#### Start NCM diagnostic

The diagnostic tool is started by 'Windows-START menu → SIMATIC → ... NCM S7 → Diagnostic'.

NCM diagnostic - Help for error diagnostic

#### **Structure**

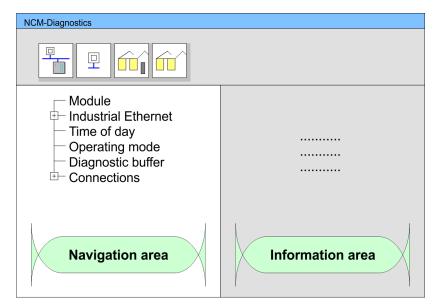

The working surface of the diagnostic tool has the following structure:

- The 'navigation area' at the left side contains the hierarchical listed diagnostic objects. Depending on CP type and configured connections there is an adjusted object structure in the navigation area.
- The 'information area' at the right side always shows the result of the navigation function you chose in the navigation area.

### No diagnostic without connection

A diagnostic always requires an online connection to the CP you want to control. For this click at 🚡 the symbol bar.

The following dialog window appears:

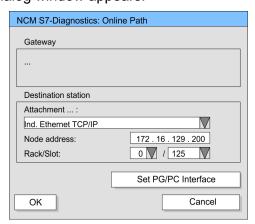

Set the following parameters at destination station:

- Attachment ..: Ind. Ethernet TCP/IP
- Node addr.: Enter the IP address of the CP
- Rack/slot: For the VIPA EtherCAT master please enter 0 for module rack and 125 as slot. Set your PG/PC interface to "TCP/IP -> Network card .... ". Via [OK] you start the online diagnostic.

NCM diagnostic - Help for error diagnostic

#### Read diagnostic buffer

The EtherCAT master has a diagnostic buffer. This has the architecture of a ring memory and may store up to 100 diagnostic messages. The NCM diagnostic allows you to monitor and evaluate the diagnostic messages via the diagnostic object Diagnostic buffer. Via a double click on a diagnostic message the NCM diagnostic shows further information.

#### Approach for diagnostic

You execute a diagnostic by clicking on a diagnostic object in the navigation area. More functions are available via the menu and the symbol bar.

For the aimed diagnostic deployment the following approach is convenient:

- 1. Start diagnostic.
- 2. Open the dialog for the online connection with  $\frac{1}{2}$  enter connection parameters and establish the online connection with [OK].
- 3. Identify the EtherCAT master and check the recent state of the EtherCAT master via module status.
- **4.** Check the connections for particularities like:
  - Connection status
  - Receive status
  - Send status
- Control and evaluate the diagnostic buffer of the EtherCAT master via 'diagnostic buffer'.
- **6.** As needed, alter project engineering res. programming and restart diagnostic.

Basics EtherCAT > General

#### 8 Deployment Ethernet communication - EtherCAT

#### 8.1 Basics EtherCAT

#### 8.1.1 General

Field buses were established for many years in the automation technology. Since higher speeds are required but the technical limits of this technology have already been reached, new solutions needed to be found.

At least in theory, the Ethernet, which is familiar to all of us from the office world, is fast with its 100Mbit/s speed, which is available everywhere today. However, these networks do not offer real-time capability due to the kind of cabling that they use and the rules governing access rights. This effect was corrected with EtherCAT®.

#### EtherCAT®

- For EtherCAT® is valid: EtherCAT® is a registered trademark and patented technology, licensed by Beckhoff Automation GmbH, Germany.
- EtherCAT means Ethernet for Controller and Automation Technology. It was originally developed by Beckhoff Automation GmbH and is now supported and further developed by the EtherCAT Technology Group (ETG). ETG is the word biggest international user and producer connection for industrial Ethernet
- EtherCAT is an open Ethernet based field bus system, which is standardized at the IEC.
- As open field bus system EtherCAT matches the user profile for the part of industrial real-time systems.
- In opposition to the normal Ethernet communication at EtherCAT the data exchange of I/O data takes place during the frame passes the coupler with 100Mbit/s in full-duplex. Since in this way a frame to send and receive direction reaches the data of many stations, EtherCAT has a rate of user data of over 90%.
- The EtherCAT protocol, which is optimized for process data, is directly transported with the Ethernet frame. This again can consist of several sub-frames, which serve for a storage area of the process image.

#### Transfer medium

EtherCAT uses Ethernet as transfer medium Standard CAT5 cables are used. Here distances of about 100m between 2 stations are possible.

Only EtherCAT components may be used in an EtherCAT network. For topologies, which depart from the line structure, the corresponding EtherCAT components are necessary. Hubs may not be used.

# Communication principle

At EtherCAT the master sends a telegram to the first station. The station takes its data from the current data stream, inserts its answer data and sends the frame to the succeeding station. Here the frame is handled with the same way.

When the frame has reached the last station this recognizes that no further is connected and sends the frame back to the master. Here the telegram is sent through every station via the other pair of leads (full-duplex). Due to the plug sequence and the use of the full-duplex technology EtherCAT represents a logical ring.

Basics EtherCAT > EtherCAT State Machine

### EtherCAT State Machine

Via the EtherCAT State Machine the state of the EtherCAT coupler is controlled.

## Object dictionary (SDOs)

In the object directory the parameter, diagnostics, Interrupt or other data are listed, which may be written or read via EtherCAT. The object directory may be accessed by the SDO information service. Additionally the object directory may be found in the device master file.

#### Process data (PDOs)

The EtherCAT data link layer is optimized for the fast transfer of process data. Here it is specified how the process data of the device are assigned to the EtherCAT process data and how the application of the device is synchronized to the EtherCAT cycle. The mapping of the process data happens by PDO mapping and by Sync-Manager-PDO-Assign objects. These describe, which objects of the object directory are transferred as object data via EtherCAT. The cycle time to transfer the process data via EtherCAT and how this is synchronized for the transfer is specified with the Sync-Manager-Communication objects.

#### **Emergencies**

Via Emergencies diagnostics, process events and errors at state change of the State Machine may be transferred.

Status messages, which show the current state of the device, should directly be transferred within the process data.

#### 8.1.2 EtherCAT State Machine

#### **States**

In each EtherCAT communication device a *state machine* is implemented. For each state there is defined which communication service is active via EtherCAT. The state machine is controlled by the EtherCAT master.

Basics EtherCAT > EtherCAT State Machine

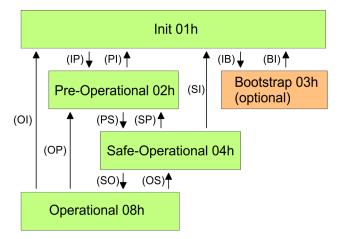

- IP Start mailbox communication
- PI Stop mailbox communication
- PS Start input update
- SP Stop input update
- SO Start output update
- OS Stop output update
- OP Stop input update, stop output update
- SI Stop input update, stop mailbox communication
- OI Stop output update, stop input update, stop mailbox communication
- IB Start mailbox for firmware update in bootstrap mode
- BI Restart/stop mailbox

Init - 01h

After power-on the EtherCAT coupler is in state *Init*. There is neither mailbox nor process data communication possible. The EtherCAT master initializes the SyncManager channels 0 and 1 for the mailbox communication.

#### Pre-Operational (Pre-Op) - 02h

During the transition from *Init* to *Pre-Op* the EtherCAT coupler checks whether the mailbox was correctly initialized. In the state *Pre-Op* mailbox communication is possible but the process data communication is blocked. The EtherCAT master initializes the SyncManager channels for process data (starting with SyncManager channel 2), the FMMU channels and the PDO mapping respectively the SyncManager PDO assignment. Further in this state the settings for process data transfer and the module-specific parameters, which deviate from the default values are transferred.

### Safe-Operational (Safe-Op) - 04h

With the transition from *Pre-Op* to *Safe-Op* the EtherCAT coupler checks if the SyncManager channels for process data communication are correct. Before it acknowledges the state change, the EtherCAT coupler copies current input data to the corresponding DP RAM areas of the EtherCAT coupler controller. In the state *Safe-Op* mailbox and process data communication is possible. Here the input data are cyclically updated but the outputs are de-activated.

#### Operational (Op) - 08h

In the state *Op* the EtherCAT coupler copies the output data of the master to its outputs. Here process data and mailbox communication is possible.

Basics EtherCAT > CoE - CANopen over Ethernet

#### Bootstrap - option (Boot) - 03h

In the state *Boot* the firmware of the EtherCAT coupler may be updated. This state may only be reached via Init. In the state *Boot* is mailbox communication via the protocol File-Access over EtherCAT (FoE) possible. Other mailbox and process data communications are de-activated.

#### State 00h and FFh

In addition there are the following states:

- 00h: Station does physically not exist
- FFh: Station is not configured

#### 8.1.3 CoE - CANopen over Ethernet

CoE means CANopen over EtherCAT. Each intelligent EtherCAT coupler (with micro controller) supports the CoE interface.

With CANopen you get a standard user interface, which makes a simplified system structure possible with most different devices. With CoE the device parameters may comfortably be accessed and data were may be read or written at the same time. Real-time data may be read by PDOs an the parametrization happens by SDOs. Further there are emergency objects available.

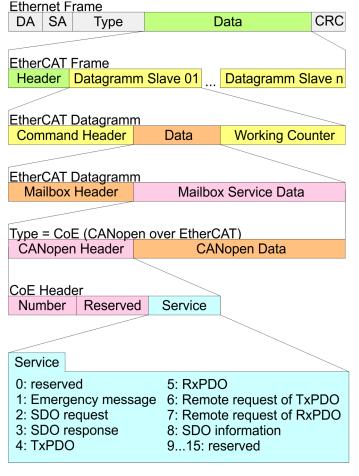

DA Destination address SA Source address CRC Checksum Commissioning and start-up behaviour> Start-up behaviour

#### 8.1.4 ESI files

From VIPA there are ESI files for the EtherCAT coupler available. These files may either be found on the supplied storage media or at the download area of www.vipa.com. Please install the ESI files in your configuration tool. Details on the installation of the ESI files are available from the manual supplied with your configuration tool. For configuration in your configuration tool every System 300S module may the found in the ESI files as XML data.

#### 8.2 Commissioning and start-up behaviour

#### 8.2.1 Assembly and commissioning

- 1. Install your System 300S with your CPU.
- **2.** Wire the system by connecting cables for voltage supply and signals.
- 3. Connect your EtherCAT master to EtherCAT.
- **4.** Switch on the power supply.

#### 8.2.2 Start-up behaviour

#### Preconditions for startup

After PowerON and start-up (incl. OB100) the CPU is switched to RUN. This brings the EtherCAT master to *Op* state and he requests the *Op* state from its connected EtherCAT slave devices. Before the OB1 is called, the CPU waits until no more EtherCAT slave station is in *SafeOp* state. You can specify the *Monitoring time* via the CPU parameter '*Transfer of parameters to modules*' in the property register 'start-up'.

Using the EtherCAT master the following start-up behaviour is distinguished. The terms and conditions can be found in the following table:

#### CPU switches to RUN, if topology is OK

The CPU waits for all the slaves, which mandatory have to exist, maximum until the *Monitoring time* expires and then switches to RUN. The topology mus be OK.

# CPU switches to RUN mode regardless of topology or optional slaves

The CPU waits for all the slaves, which mandatory have to exist, maximum until the *Monitoring time* expires and then switches to RUN regardless of topology or optional slaves.

| Is the CPU parameter: 'Start-up is preset configuration does not match actual configuration' activated? | Υ | N | N | N | N | N | N | N | N | N |
|----------------------------------------------------------------------------------------------------|---|---|---|---|---|---|---|---|---|---|
| Are all the mandatory slaves configured?                                                                | X | Υ | N | Υ | Υ | Υ | Υ | N | N | Υ |
| Are there optional slaves configured (hot connect group)?                                               | X | N | Υ | Υ | X | Υ | X | N | N | X |
| Do all the mandatory slaves exist?                                                                      | х | Υ | N | Υ | x | Υ | x | Х | х | N |
| Do optional slaves exist (not all must exist)?                                                          | X | N | Υ | Υ | X | Υ | X | Х | X | X |

Hardware configuration - CPU

| Is there at least one mandatory slave with a wrong module?          | Х            | N            | N            | N            | Y            | X            | X            | X            | X            | X            |
|---------------------------------------------------------------------|--------------|--------------|--------------|--------------|--------------|--------------|--------------|--------------|--------------|--------------|
| Is there at least one optional slave with a wrong module?           | X            | N            | N            | N            | X            | Υ            | X            | X            | X            | X            |
| Does at least on not configured slave exist?                        | X            | N            | N            | N            | X            | X            | Y            | Y            | N            | X            |
|                                                                     | $\downarrow$ | $\downarrow$ | $\downarrow$ | $\downarrow$ | $\downarrow$ | $\downarrow$ | $\downarrow$ | $\downarrow$ | $\downarrow$ | $\downarrow$ |
| CPU switches to RUN, if topology is OK.                             | Υ            |              |              |              |              |              |              |              |              |              |
| CPU switches to RUN mode regardless of topology or optional slaves. |              | Υ            | Υ            | Y            | N            | N            | N            | N            | Υ            | N            |
|                                                                     |              |              |              |              |              |              |              |              |              |              |

Yes: Y | No: N | not relevant: X

#### 8.3 Hardware configuration - CPU

#### Precondition

The configuration of the CPU takes place at the Siemens 'hardware configurator'. The hardware configurator is part of the Siemens SIMATIC Manager. It serves for project engineering. Please use for configuration the Siemens SIMATIC Manager V 5.5 SP2 and up. The modules, which may be configured here are listed in the hardware catalog. If necessary you have to update the hardware catalog with 'Options 

Update Catalog'.

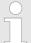

For project engineering a thorough knowledge of the Siemens SIMATIC Manager and the Siemens hardware configurator is required.

The configuration of the EtherCAT masters happens in the Siemens SIMATIC Manager by means of a virtual PROFINET IO device 'EtherCAT network'. The 'EtherCAT network' is to be installed in the hardware catalog by means of the GSDML and can be configured with the VIPA tool SPEED7 EtherCAT Manager.

The following preconditions must be fulfilled for the configuration of the EtherCAT master:

- GSDML for 'EtherCAT network' is installed
- SPEED7 EtherCAT Manager for EtherCAT configuration is installed

# Installing the IO device EtherCAT network

The installation of the PROFINET IO devices *'EtherCAT Network'* happens in the hardware catalog with the following approach:

- 1. Go to the service area of www.vipa.com
- 2. Load the file Cx000151\_Vxxx
- 3. Extract the files into your working directory.
- Start the Siemens hardware configurator.
- 5. Close all the projects.
- 6. ▶ Select 'Options → Install new GSD file'

- Navigate to your working directory and install the according GSDML file.
  - After the installation the 'EtherCAT Network' can be found at 'PROFINET IO → Additional field devices → I/O → VIPA EtherCAT System'

# Installing the SPEED7 EtherCAT Manager

The configuration of the PROFINET IO device *'EtherCAT Network'* happens by means of the *SPEED7 EtherCAT Manager* from VIPA. This may be found in the service area of www.vipa.com.

The activation happens with the following proceeding:

- 1. Close the Siemens SIMATIC Manager.
- **2.** Go to the service area of www.vipa.com
- 3. ▶ Load the SPEED7 EtherCAT Manager and unzip it on your PC.
- **4.** For installation start the file EtherCATManager v... .exe.
- **5.** Select the language for the installation.
- **6.** Accept the licensing agreement.
- **7.** Select the installation directory and start the installation.
- **8.** After installation you have to reboot your PC.
  - □ The SPEED7 EtherCAT Manager is installed and can now be called via the context menu of the Siemens SIMATIC Manager.

#### **Proceeding**

| Slot | Module         |
|------|----------------|
| 1    |                |
| 2    | CPU 315-2PN/DP |
| X1   | MPI/DP         |
| X2   | PN-IO          |
| X2   | Port 1         |
| X2   | Port 2         |
| 3    |                |

To be compatible with the Siemens SIMATIC Manager the following steps should be executed:

- **1.** Start the Siemens hardware configurator with a new project.
- 2. Insert a profile rail from the hardware catalog.
- 3. Place at 'Slot'-Number 2 the CPU 315-2PN/DP (6ES7 315-2EH14-0AB0 V3.2).
- **4.** The integrated EtherCAT master is to be configured via the sub module 'X2 PN-IO' as a virtual PROFINET network.

# Configuration EtherCAT master

- **1.** ▶ Click at the sub module 'PN-IO' of the CPU.
- 2. ▶ Select 'Context menu → Insert PROFINET IO System'.

| Slot 1 2 X | CPU PN-IO | PROFINET-IO-System |
|------------|-----------|--------------------|
| 3          |           |                    |

- 3. Create with [New] a new sub net and assign valid address data
- A. Navigate in the hardware catalog to the directory 'PROFINET IO → Additional field devices → I/O → VIPA EtherCAT System' and connect the IO device 'EtherCAT Network' to your PROFINET system.

Hardware configuration - CPU

Click at the inserted IO device 'EtherCAT Network' and define the areas for in and output by dragging and dropping the according 'Out' or 'In' area to a slot.

Here the following rules must be observed:

- Input and output areas can be mixed.
- You have a maximum of 4096byte EtherCAT process data for input and output respectively.
- Data must be consistent in the Siemens hardware configurator, this means with PROFINET the maximum number of bytes may not be exceeded. Otherwise you have to connect another 'EtherCAT Network' to your PROFINET system. In the SPEED7 EtherCAT Manager all the areas are automatically detected and combined.

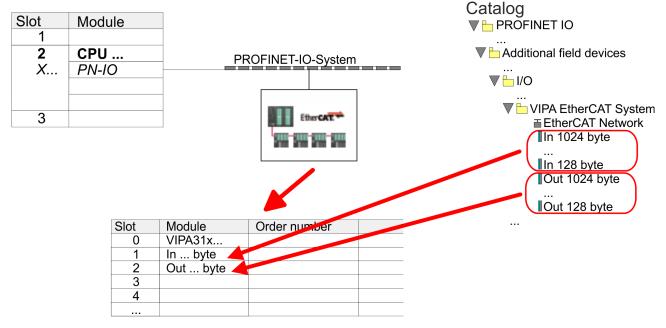

- 6. ▶ Select 'Station → Save and compile'
  - ⇒ Now you can configure your EtherCAT system with the SPEED7 EtherCAT Manager.
    - Before calling the SPEED7 EtherCAT Manager you have to save you project with 'Station

      → Save and compile'.
- Click at an inserted IO device 'EtherCAT Network' and select 'Context menu → Start Device-Tool → SPEED7 EtherCAT Manager'.
  - ⇒ The SPEED7 EtherCAT Manager is started. Here you can configure the EtherCAT master system.
    - More information about the *SPEED7 EtherCAT Manager* can be found in the according manual respectively online help.
- **8.** By closing the SPEED7 EtherCAT Manager the EtherCAT configuration is taken to the project and the SPEED7 EtherCAT Manager is closed. You can always edit your EtherCAT configuration in the SPEED7 EtherCAT Manager, since the configuration is stored in your project.

EtherCAT Diagnostics > Diagnostics during runtime in the user program (OB 1, SFB 52)

**9.** Switch to the Siemens SIMATIC Manager and transfer your project into the CPU.

The transfer can only be done by the Siemens SIMATIC Manager - not hardware configurator!

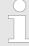

Since slave and module parameters are transmitted by means of SDO respectively SDO Init command, the configuration remains active, until a power cycle is performed or new parameters for the same SDO objects are transferred

With an overall reset the slave and module parameters are not reset!

#### 8.4 EtherCAT Diagnostics

#### Overview

There are the following ways to get diagnostics information from your system:

- Diagnostics via the SPEED7 EtherCAT Manager
- Diagnostics during runtime in the user program (OB 1, SFB 52)
- Diagnostics via system status lists SSL
- Diagnostics via OB start information
- Diagnostics via NCM Diagnostics
- Diagnostics via diagnostics CPU respectively CP
- Diagnostics via status LEDs

#### 8.4.1 Diagnostics via SPEED7 EtherCAT Manager

#### Information

The SPEED7 EtherCAT Manager offers various opportunities for diagnostics:

- Diagnostics EtherCAT master
- Diagnostics EtherCAT slave station

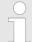

More information about the SPEED7 EtherCAT Manager can be found in the according manual respectively online help.

#### 8.4.2 Diagnostics during runtime in the user program (OB 1, SFB 52)

### Handling block SFB 52 RDREC

With SFB 52 RDREC (read record) you can access diagnostics data from your user program e.g. in OB1. The SFB 52 RDREC operates asynchronously, that is, processing covers multiple SFB calls.

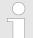

More information about the usage of the SFB 52 may be found in the online help of your programming tool or in the manual "SPEED7 Operation List" from VIPA.

EtherCAT Diagnostics > Diagnostics during runtime in the user program (OB 1, SFB 52)

The following data can be accessed with the SFB 52:

- CoE emergency messages (record set 0x4000 ... 0x4003)
- EtherCAT specific identification data (record set 0x1000)
- EtherCAT register from slave station (record set 0x3000)

#### 8.4.2.1 Accessing the CoE emergency messages

Record set 0x4000 ... 0x4003

With SFB 52 RDREC (read record) you can access CoE emergency messages from your user program e.g. in OB 1 by means of the record sets 0x4000 ... 0x4003. The SFB 52 RDREC operates asynchronously, that is, processing covers multiple SFB calls. An entry for the record sets 0x4000 ... 0x4003, which are described here, consists of the CoE emergency himself (8byte) and the station address of the CoE emergency comes from (2byte).

#### Record set structure

| Index [byte] | Content                    | Description                                               |
|--------------|----------------------------|-----------------------------------------------------------|
| 0            | NumberOfEntries            | Number of following CoE emergency entries (0n)            |
| 1            |                            |                                                           |
| 2 + (n*12)   | n * CoE emergency<br>entry | CoE emergency entry according to the requested record set |

#### CoE emergency entry

| Index [byte] | Content         | Description                                           |
|--------------|-----------------|-------------------------------------------------------|
| 0            | Error Code      | CoE emergency                                         |
| 1            |                 |                                                       |
| 2            | Error Register  |                                                       |
| 3            | Error Data      |                                                       |
| 4            |                 |                                                       |
| 5            |                 |                                                       |
| 6            |                 |                                                       |
| 7            |                 |                                                       |
| 8            | Station Address | Address of the station, which has sent the emergency. |
| 9            |                 |                                                       |
| 10           | Reserved        |                                                       |
| 11           |                 |                                                       |

EtherCAT Diagnostics> Diagnostics during runtime in the user program (OB 1, SFB 52)

#### **Record sets**

| Record set | Description                                                                                                    |
|------------|----------------------------------------------------------------------------------------------------|
| 0x4000     | The record set provides the last CoE emergency of each slave (on CoE emergency entry per slave, which has supplied a CoE emergency). There are no entries for slaves with no CoE emergency.                                                                                        |
|            | Parameters: None,                                                                                                    |
|            | NumberOfEntries: 0 512                                                                                                    |
| 0x4001     | The record set provides the last CoE emergency of a specific slave. If a slave ID is passed, which does not exist, an error is returned. If the slave ID is valid but no CoE emergency for this slave exists, the number of sent entries is equivalent to 0.                       |
|            | Parameters: Slave ID (1 512),                                                                                                    |
|            | NumberOfEntries: 0 1                                                                                                    |
| 0x4002     | The record set provides the last 20 CoE emergencies of the whole system (this means multiple entries for one slave can be reported). Is there a total of less than 20 entries, the number of messages is correspondingly smaller.                                                  |
|            | Parameters: None,                                                                                                    |
|            | NumberOfEntries: 0 20                                                                                                    |
| 0x4003     | The record set provides the last 10 CoE emergency of a specific slave. If a slave ID is passed, which does not exist, an error is returned. If the slave ID is valid but less than 10 CoE emergencies for this slave exist, the number of sent entries is correspondingly smaller. |
|            | Parameters: Slave ID (1 512),                                                                                                    |
|            | NumberOfEntries: 0 10                                                                                                    |

EtherCAT Diagnostics > Diagnostics during runtime in the user program (OB 1, SFB 52)

#### **Example OB 1**

For cyclical access to a record set of the diagnostics data of an EtherCAT slave station, you can use the following example program in OB 1:

```
UN M10.3 'Read process finished (BUSY=0)
UN M10.1 'If there is no job activation
         then (REQ=0)
S M10.1 'start record set transfer (REQ:=1)
L W#16#4000 'record set number(here record set
0 \times 4000)
T MW12
CALL SFB 52, DB52 'Call SFB 52 with instance DB
 REQ :=M10.1 'Start flag
  ID :=DW#16#0018 'Address of the EtherCAT slave
 INDEX :=MW12
 MLEN :=14 'Length record set 0x4000 with 1 entry
 VALID :=M10.2 'Validity of the record set
 BUSY :=M10.3 'Shows if job just running
 ERROR :=M10.4 'Error bit during read access
 STATUS :=MD14 'Error codes
 LEN :=MW16 'Length of the read record set
 RECORD := P#M 100.0 Byte 40 'Target (MB100,
40byte)
U M10.1
R M10.1 'Reset of REQ
```

#### 8.4.2.2 Accessing EtherCAT specific identification data

#### Record set 0x1000

The record set 0x1000 contains EtherCAT specific identification data, which can be read with the SFB 52. The values *Device Type*, *Serial Number*, *Hardware Version* and *Software Version* are directly retrieved via CoE from the slave station. If a slave station does not support CoE or one of these values in the object directory, the values are substituted with 0xFF. The record set has the following structure:

| Index | Designation      | Data type         |  |  |
|-------|------------------|-------------------|--|--|
| 1     | Address          | Unsigned32        |  |  |
| 2     | Device Name      | Array of char[32] |  |  |
| 3     | Vendor ID        | Unsigned32        |  |  |
| 4     | Product Code     | Unsigned32        |  |  |
| 5     | Device Type      | Unsigned32        |  |  |
| 6     | Serial Number    | Unsigned32        |  |  |
| 7     | Revision         | Unsigned32        |  |  |
| 8     | Hardware Version | Array of char[8]  |  |  |
| 9     | Software Version | Array of char[8]  |  |  |

#### 8.4.2.3 Accessing the EtherCAT register from slave stations

#### Record set 0x3000

With the record set 0x3000 you can access the registers of an EtherCAT slave station, by calling it with the SFB 52. The record set has the following structure:

EtherCAT Diagnostics > Diagnostics via system status lists - SSL

| Byte | Content                       | Register       |  |  |
|------|-------------------------------|----------------|--|--|
| 0    | AL Status                     | 0x0130, 0x0131 |  |  |
| 1    |                               |                |  |  |
| 2    | AL Control                    | 0x0120, 0x0121 |  |  |
| 3    |                               |                |  |  |
| 4    | Al Status Code                | 0x0134, 0x0135 |  |  |
| 5    |                               |                |  |  |
| 6    | ESC DL Status                 | 0x0110, 0x0111 |  |  |
| 7    |                               |                |  |  |
| 8    | Processing Unit Error Counter | 0x030C         |  |  |
| 9    | PDI Error Counter             | 0x030D         |  |  |
| 10   | Link Lost Counter Port A      | 0x0310         |  |  |
| 11   | Link Lost Counter Port B      | 0x0311         |  |  |
| 12   | Link Lost Counter Port C      | 0x0312         |  |  |
| 13   | Link Lost Counter Port D      | 0x0313         |  |  |
| 14   | reserved                      | -              |  |  |
| 15   | reserved                      | -              |  |  |

#### 8.4.3 Diagnostics via system status lists - SSL

#### **SSL** partial lists

In the following all the possible SSL partial lists with additional SSL-ID are listed, which are supported by the EtherCAT master system.

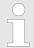

More information about the usage of the SSLs can be found in the manual "SPEED7 Operation List" from VIPA.

| SSL partial lists                 | SSL-ID |
|-----------------------------------|--------|
| SSL Table of contents             | xy00h  |
| Module identification             | xy11h  |
| Status of all LEDs                | xy19h  |
| Status of the LEDs                | xy74h  |
| Status information CPU            | xy91h  |
| Stations status information       | xy94h  |
| Module status information         | xy96h  |
| Diagnostic buffer of the CPU      | xyA0h  |
| Information EtherCAT Master/Slave | xyE0h  |

EtherCAT Diagnostics > Diagnostics via status LEDs

| SSL partial lists                                   | SSL-ID |
|-----------------------------------------------------|--------|
| EtherCAT bus system                                 | xyE1h  |
| Status of the VSC features from the System SLIO CPU | xyFCh  |

#### 8.4.4 Diagnostics via OB start information

On an error the faulty system generates a diagnostics message for the CPU. Then the CPU calls the according diagnostics OB. Here the CPU operating system transfers start information to the local data of the OB. By evaluating the start information of the according OB you can get information about cause and location of the error. During runtime you can access the start information with the system function SFC 6 RD\_SINFO. Please consider that you can even read the start information in the OB himself, because the data are temporary data.

Depending on the type of error, the following OBs are called in a diagnostics event:

- OB 82 on an error of an module at the EtherCAT slave station (Diagnostics alarm) ♦ 'Interrupt handling in the CPU' on page 149
- OB 86 on failure respectively restart of an EtherCAT slave station ∜ 'Enter OB start information and call OB' on page 148
- OB 57 Vendor specific interrupt
  - More information about OBs may be found in the online help of your programming tool or in the manual "SPEED7 Operation List" from VIPA.

#### 8.4.5 Diagnostics via NCM diagnostic

♦ 'NCM diagnostic - Help for error diagnostic' on page 127

#### 8.4.6 Diagnostics via diagnostics buffer CPU respectively CP

Straightful Chapter 5.18 'VIPA specific diagnostic entries' on page 68

#### 8.4.7 Diagnostics via status LEDs

#### LEDs EtherCAT interface X8

| EC    | MT     | BF  | Meaning                    |
|-------|--------|-----|----------------------------|
| green | yellow | red |                            |
|       |        |     |                            |
| 0     | 0      | 0   | Master is in INIT state    |
| BB    | 0      | 0   | Master is in Pre-Op state  |
| Р     | 0      | 0   | Master is in Safe-Op state |
| •     | 0      | 0   | Master is in OP state      |

Interrupt behaviour> Interrupt types

| EC | MT  | BF  | Meaning                                                                                                    |
|----|-----|-----|----------------------------------------------------------------------------------------------------|
| X  | 0   | Χ   | There is no maintenance event pending                                                                                                    |
| X  | •   | X   | There is a maintenance event pending. More may be found in the diagnostics data                                                                            |
| X  | X   | 0   | There is no error on the EtherCAT bus pending                                                                                                    |
| X  | X   | •   | <ul> <li>EtherCAT bus error, no connection to sub net</li> <li>wrong transfer rate</li> <li>Full-duplex transfer is de-activated</li> </ul>                |
| X  | X   | В   | <ul> <li>Failure of a connected IO device</li> <li>At least one IO device cannot be reached (topology mismatch)</li> <li>Error in configuration</li> </ul> |
| 0  | B4  | B4  | Error in configuration: 0xEA64 was added to the diagnostics buffer, additionally the SF-LED of the CPU is on.                                              |
| 0  | BB* | BB* | * The alternating flashing with 4Hz indicates that the firmware update of the EtherCAT masters is performed.                                               |
| •  | •   | •   | Firmware update of the EtherCAT master was finished without error.                                                                                         |

on: • | off: ∘ | blinking (1Hz): B | blinking (2Hz): BB | B4: blinking (4s on, 1s off) | pulsing: P | flickring: F | not relevant: X

#### LEDs L/A, S

The green L/A-LED (Link/Activity) indicates the physical connection of the EtherCAT master to Ethernet. Irregular flashing of the L/A-LED indicates communication of the EtherCAT master via Ethernet.

If the green S-LED (Speed) is on, the EtherCAT master has a communication speed of 100Mbit/s otherwise with 10Mbit/s.

#### 8.5 Interrupt behaviour

#### 8.5.1 Overview

As soon as an error occurs, this is recognized by the EtherCAT electronic and this internally reports an event (notification) to the CP of the EtherCAT master. In the CP an interrupt is generated, which is transferred as a defined data structure to the CPU. During the interrupt handling in the CPU the CPU determines, if an OB is to be called, the data of a SSL is to be updated or further actions are necessary. The EtherCAT master may not send an interrupt to the CPU, as long as he has not reported any configuration to the CPU.

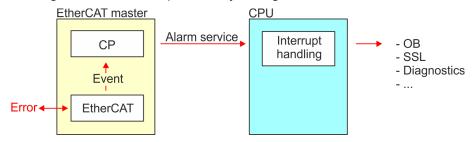

#### 8.5.2 Interrupt types

#### Interrupt types

- MANUFACTURER\_SPECIFIC\_ALARM\_MIN (0x0020 or 0x0021)
- PROZESS ALARM (0x0002) OB 40 (process interrupt)

- BUS\_STATE\_CHANGED (0x8001) OB 86
- DIAGNOSE\_ALARM\_GEHEND (0x000C) OB 82 (diagnostics interrupt going)
- DIAGNOSE\_ALARM\_KOMMEND (0x0001) OB 82 (diagnostics interrupt coming)
- SLAVE STATE CHANGED (0x8002) OB 86
- TOPOLOGY MISMATCH (0x8004) OB 86
- TOPOLOGY OK (0x8003) OB 86

#### 8.5.2.1 MANUFACTURER\_SPECIFIC\_ALARM\_MIN (0x0020 or 0x0021)

#### **Properties**

#### Triggering event

■ EC\_NOTIFY\_MBOXRCV - Mailbox message received - with the type eMbxTferType COE EMERGENCY

#### Supplied data

- Slave address
- CoE emergency

#### Conditions

- The error code of the CoE emergency has to come from a VIPA slave station.
  - The error code of the CoE emergency must diver to 0x0000.
  - The error code of the CoE emergency must diver to 0xA000.
  - The error code of the CoE emergency must diver to 0xA001.
  - The error code of the CoE emergency must diver to 0xFF00.
  - If the error code is 0xFF00, then the 2. byte must be equal to 1 or 2.
- The error code of the CoE emergency has to come from another slave station.
  - Each emergency is reported as OB 57.
- A CoE emergency occurred during an topology change.
  - The error code of the CoE emergency must diver to 0x0000.
  - The error code of the CoE emergency must diver to 0xA000 and 0xA001.

## Interrupt handling in the CPU

#### **Enter OB start information and call OB**

| Structure element | Data type | Description                                                                 |
|-------------------|-----------|-----------------------------------------------------------------------------|
| Eventless         | BYTE      | 0x11                                                                        |
| FLT_ID            | BYTE      | 0x5C                                                                        |
| PrioLevel         | BYTE      | 0x02                                                                        |
| OBNo              | BYTE      | 57                                                                          |
| Reserved1         | BYTE      | 0xCC                                                                        |
| IoFlag            | BYTE      | 0x54 or 0x55 (depending on the address type of the alarm-triggering module) |
| Info1             | WORD      | Diagnostics address of the slave                                            |
| Info2             | WORD      | Error code of CoE emergency                                                 |

| Structure element | Data type | Description                  |
|-------------------|-----------|------------------------------|
| Info3             | WORD      | Slave state of CoE emergency |
| User1             | WORD      | InterruptPrio, InterruptRef  |
| User2             | WORD      | EtherCAT slave address       |

#### **Update SSL data**

Manufacturer specific interrupts do not change SSLs.

## Caching the interrupt

Snapshot at the time of interrupt events - can be evaluated via SFB 54.

#### Write to the diagnostics buffer

| EventId:=<br>Eventclass,<br>StartEvent | OBNo. | PK:  | Dat ID ½ | Info1                            | Info2             | Info3                            |
|----------------------------------------|-------|------|----------|----------------------------------|-------------------|----------------------------------|
| 0x115C                                 | 57    | 0x02 | 0x54CC   | Diagnostics address of the slave | Interrupt<br>type | Error code<br>CoE emer-<br>gency |

#### 8.5.2.2 PROZESS\_ALARM (0x0002) - hardware interrupt

#### **Properties**

#### Triggering event

EC\_NOTIFY\_MBOXRCV - Mailbox message received - with the type eMbxTferType\_COE\_EMERGENCY

#### Supplied data

- Slave address
- CoE emergency

#### Conditions

- The error code of the CoE emergency must be equal to 0xFF00 and the CoE emergency has to come from a VIPA slave station.
- The 2. byte of *MEF* must be 1.

## Interrupt handling in the CPU

#### **Enter OB start information and call OB**

| Structure element | Data type | Description           |
|-------------------|-----------|-----------------------|
| EventClass        | BYTE      | 0x11                  |
| FLT_ID            | BYTE      | 0x41                  |
| PrioLevel         | BYTE      | Priority of the OB 40 |
| OBNo              | BYTE      | 40                    |

| Structure element | Data type | Description                                                                 |
|-------------------|-----------|-----------------------------------------------------------------------------|
| Reserved1         | BYTE      | reserved                                                                    |
| IoFlag            | BYTE      | 0x54 or 0x55 (depending on the address type of the alarm-triggering module) |
| Info1             | WORD      | Diagnostics address of the slave                                            |
| Info2             | WORD      | Error code of CoE emergency                                                 |
| Info3             | WORD      | Slave state of CoE emergency                                                |
| User1             | WORD      | Alarmprio, AlarmRef                                                         |
| User2             | WORD      | EtherCAT slave address                                                      |

#### **Update SSL data**

Hardware interrupts do not change SSLs.

#### Caching the interrupt

Snapshot at the time of interrupt events - can be evaluated via SFB 54.

#### Write to the diagnostics buffer

There is no diagnostics buffer entry.

#### 8.5.2.3 BUS\_STATE\_CHANGED (0x8001)

#### **Properties**

Triggering event

■ EC\_NOTIFY\_STATECHANGED - Bus state was changed

Supplied data

Old and new state of the master and the number of slave modules, which are not in master state.

Conditions

none

## Interrupt handling in the CPU

In the event the master switches to "Operational" & Chapter 8.1.2 'EtherCAT State Machine' on page 131, OB86 is released. Via its event class you can see, whether all configured slave stations have carried the state change. Should any or all slave stations are not be able to establish the state to "Operational", so you can check this via a SSL.

#### Enter OB start information and call OB

| Structure element | Data type | Description                                                                                                    |
|-------------------|-----------|----------------------------------------------------------------------------------------------------|
| EventClass        | BYTE      | 0xEC on restoration or 0xED on failure or other VusStateChanged                                                 |
| FLT_ID            | BYTE      | 0x10 failure or restoration with all slaves, 0x11 restoration with missing salve(s), 0x20 other BusStateChanged |
| PrioLevel         | BYTE      | Priority of the OB86                                                                                            |
| OBNo              | BYTE      | 86                                                                                                    |
| Reserved1         | BYTE      | 1, if slave available, otherwise 0                                                                              |
| IoFlag            | BYTE      | 0x54 at input address in ZInfo1, 0x55 at output address                                                         |
| Info1             | WORD      | 0xXXYY: XX=OldState, YY=NewState                                                                                |
| Info2             | WORD      | Diagnostics address of the master                                                                               |
| Info3             | WORD      | Number of missing salves                                                                                        |
| User1             | WORD      | 0xXXYY: XX=InterruptPrio, YY=InterruptRef                                                                       |
| User2             | WORD      | EtherCAT slave address                                                                                          |

<sup>♥ &#</sup>x27;Diagnostics via OB start information' on page 143

## **Update SSL data**

In the SSL 0x0294, 0x0694 and 0x0994 the corresponding bits are updated for each slave. Each to the CPU reported state change as interrupt event generates a diagnostics buffer entry and may be read in the SSL 0xE0.

## Update I/O peripheral structure

I/O state of the slaves and its modules are set to EA\_STATUS\_BG\_VORHANDEN (module available) on restoration and EA\_STATUS\_BG\_NICHTVORHANDEN (module do not exist) on failure.

#### Caching the interrupt

Snapshot at the time of interrupt events - can be evaluated via SFB

## Write to the diagnostics buffer

| EventId:=<br>Eventclass,<br>StartEvent                                       | PrioLevel            | OBNo. | Reserved1,<br>IOFlag                         | Info1                                | Info2                            | Info3                                                                       |
|------------------------------------------------------------------------------|----------------------|-------|----------------------------------------------|--------------------------------------|----------------------------------|-----------------------------------------------------------------------------|
| 0xEC10,<br>0xEC11,<br>0xED10 or<br>0xED20<br>(depends on<br>state<br>change) | PrioLevel of<br>OB86 | 86    | see OB-<br>Startinfo<br>Reserved1,<br>IOFlag | old and new<br>state of the<br>slave | Diagnostics<br>address<br>master | Number of<br>slaves,<br>which differ<br>from the<br>status of the<br>master |

## 8.5.2.4 DIAGNOSE ALARM GEHEND (0x000C) - diagnostics interrupt going

#### **Properties**

#### Triggering event

■ EC NOTIFY MBOXRCV - Mailbox message received - with the type eMbxTferType COE EMERGENCY

#### Supplied data

- Slave address
- CoE emergency

#### Conditions

The error code of the CoE emergency must be equal to 0x0000 ("no error respectively "error resolved") and the CoE emergency has to come from a VIPA slave station.

#### Interrupt handling in the CPU

## **Enter OB start information and call OB**

| Structure element | Data type | Description                      |
|-------------------|-----------|----------------------------------|
| EventClass        | BYTE      | 0x38                             |
| FLT_ID            | BYTE      | 0x42                             |
| PrioLevel         | BYTE      | Priority of the OB82             |
| OBNo              | BYTE      | 82                               |
| Reserved1         | BYTE      | 0xC5                             |
| IoFlag            | BYTE      | 0x54                             |
| Info1             | WORD      | Diagnostics address of the slave |
| Info2             | WORD      | Error code of CoE emergency      |
| Info3             | WORD      | Slave state of CoE emergency     |
| User1             | WORD      | InterruptPrio, InterruptRef      |
| User2             | WORD      | EtherCAT slave address           |

#### **Update SSL data**

In SSL 0694 and 0692 the corresponding bit is updated for each slave.

#### Caching the interrupt

Snapshot at the time of interrupt events - can be evaluated via SFB 54.

#### Write to the diagnostics buffer

| EventId:=<br>Eventclass,<br>StartEvent | PrioLevel             | OBNo. | Reserved1,<br>IOFlag | Info1                     | Info2               | Info3       |
|----------------------------------------|-----------------------|-------|----------------------|---------------------------|---------------------|-------------|
| 0x3842                                 | PrioLevel of<br>OB 82 | 82    | 0xC554               | Diagnostics address slave | EtherCAT error code | Slave state |

## 8.5.2.5 DIAGNOSE\_ALARM\_Kommend (0x0001) - diagnostics interrupt coming

#### **Properties**

#### Triggering event

EC\_NOTIFY\_MBOXRCV - Mailbox message received - with the type eMbxTferType\_COE\_EMERGENCY

#### Supplied data

- Slave address
- CoE emergency

#### Conditions

- The error code of the CoE emergency must diver to 0x0000
- The error code of the CoE emergency must diver to 0xA000 and 0xA001

## Interrupt handling in the CPU

#### **Enter OB start information and call OB**

| Structure element | Data type | Description                      |
|-------------------|-----------|----------------------------------|
| EventClass        | BYTE      | 0x39                             |
| FLT_ID            | BYTE      | 0x42                             |
| PrioLevel         | BYTE      | Priority of the OB82             |
| OBNo              | BYTE      | 82                               |
| Reserved1         | BYTE      | 0xC5                             |
| IoFlag            | BYTE      | 0x54                             |
| Info1             | WORD      | Diagnostics address of the slave |
| Info2             | WORD      | Error code of CoE emergency      |
| Info3             | WORD      | Slave state of CoE emergency     |

| Structure element | Data type | Description                 |
|-------------------|-----------|-----------------------------|
| User1             | WORD      | InterruptPrio, InterruptRef |
| User2             | WORD      | EtherCAT slave address      |

#### **Update SSL data**

In SSL 0694 and 0692 the corresponding bit is updated for each slave.

#### Caching the interrupt

Snapshot at the time of interrupt events - can be evaluated via SFB 54.

#### Write to the diagnostics buffer

| EventId:=<br>Eventclass,<br>StartEvent | PrioLevel         | OBNo. | Reserved1,<br>IOFlag | Info1                      | Info2               | Info3       |
|----------------------------------------|-------------------|-------|----------------------|----------------------------|---------------------|-------------|
| 0x3942                                 | PrioLevel of OB82 | 82    | 0xC554               | Diagnostics address slave: | EtherCAT error code | Slave state |

#### 8.5.2.6 SLAVE\_STATE\_CHANGED (0x8002)

#### **Properties**

Triggering event

- EC\_NOTIFY\_SLAVE\_UNEXPECTED\_STATE Slave is not in the requested state.
- The application has successfully set a slave in a different state.

#### Supplied data

current new state

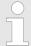

Especially when a master status change is performed, this message is **not** sent to the CPU, since the overall result for error slaves of the status change in the event BUS\_STATE\_CHANGED is transmitted.

## Interrupt handling in the CPU

For each slave the current state is stored inside the CPU.

#### Enter OB start information and call OB

| Structure element | Data type | Description                                                     |
|-------------------|-----------|-----------------------------------------------------------------|
| EventClass        | BYTE      | 0xEC on restoration or 0xED on failure or other VusStateChanged |
| FLT_ID            | BYTE      | 0x12 failure or restoration, 0x22 other BusStateChanged         |
| PrioLevel         | BYTE      | Priority of the OB 86                                           |
| OBNo              | BYTE      | 86                                                              |
| Reserved1         | BYTE      | 1, if slave available, otherwise 0                              |
| IoFlag            | BYTE      | 0x54 at input address in ZInfo1, 0x55 at output address         |
| Info1             | WORD      | 0xXXYY: XX=OldState, YY=NewState                                |
| Info2             | WORD      | Diagnostics address of the slave                                |
| Info3             | WORD      | Al Status Code                                                  |
| User1             | WORD      | 0xXXYY: XX=InterruptPrio, YY=InterruptRef                       |
| User2             | WORD      | EtherCAT slave address                                          |

## **Update SSL data**

In the SSL 0x0294, 0x0694 and 0x0994 the corresponding bits are updated for each slave. Each to the CPU reported state change as interrupt event generates a diagnostics buffer entry and may be read in the SSL 0xE0.

## **Update I/O peripheral structure**

I/O state of the slaves and its modules are set to EA\_STATUS\_BG\_VORHANDEN (module available) on restoration and EA\_STATUS\_BG\_NICHTVORHANDEN (module do not exist) on failure.

## **Caching the interrupt**

Snapshot at the time of interrupt events - can be evaluated via SFB

## Write to the diagnostics buffer

| EventId:=<br>Eventclass,<br>StartEvent                                       | PrioLevel             | OBNo. | Reserved1,<br>IOFlag                         | Info1                                | Info2                            | Info3                                                                       |
|------------------------------------------------------------------------------|-----------------------|-------|----------------------------------------------|--------------------------------------|----------------------------------|-----------------------------------------------------------------------------|
| 0xEC10,<br>0xEC11,<br>0xED10 or<br>0xED20<br>(depends on<br>state<br>change) | PrioLevel of<br>OB 86 | 86    | see OB-<br>Startinfo<br>Reserved1,<br>IOFlag | old and new<br>state of the<br>slave | Diagnostics<br>address<br>master | Number of<br>slaves,<br>which differ<br>from the<br>status of the<br>master |

## TOPOLOGY\_MISMATCH (0x8004)

#### **Properties**

## Triggering event

■ Interrupt is triggered, if topology was OK and the event EC\_NOTIFY\_SB\_MISMATCH occurs. The Interrupt is only triggered with an existing configuration.

#### Supplied data

none

Conditions

none

#### Interrupt handling in the **CPU**

#### Enter OB start information and call OB

| Structure element | Data type | Description                       |
|-------------------|-----------|-----------------------------------|
| EventClass        | BYTE      | 0xED                              |
| FLT_ID            | BYTE      | 0x30                              |
| PrioLevel         | BYTE      | Priority of the OB 86             |
| OBNo              | BYTE      | 86                                |
| Reserved1         | BYTE      | 0                                 |
| IoFlag            | BYTE      | 0                                 |
| Info1             | WORD      | 0                                 |
| Info2             | WORD      | Diagnostics address of the master |
| Info3             | WORD      | 0                                 |
| User1             | WORD      | 0                                 |
| User2             | WORD      | 0                                 |

#### **Update SSL data**

In the SSL xy94 the difference of set point and effective value is entered.

## Write to the diagnostics buffer

| EventId:=<br>Eventclass,<br>StartEvent | PrioLevel          | OBNo. | Reserved1,<br>IOFlag | Info1 | Info2                      | Info3 |
|----------------------------------------|--------------------|-------|----------------------|-------|----------------------------|-------|
| 0xED30                                 | PrioLevel of OB 86 | 86    | 0x0000               | 0     | Diagnostics address master | 0     |

## 8.5.2.8 TOPOLOGY\_OK (0x8003)

## **Properties**

## Triggering event

■ Interrupt is triggered, if topology was OK and the event EC\_NOTIFY\_SB\_STATUS with pScanBusStatus occurs. → dwResultCode = 0 occurs. The Interrupt is only triggered with an existing configuration.

#### Supplied data

none

Conditions

none

## Interrupt handling in the CPU

#### **Enter OB start information and call OB**

| Structure element | Data type | Description                       |
|-------------------|-----------|-----------------------------------|
| EventClass        | BYTE      | 0xED                              |
| FLT_ID            | BYTE      | 0x30                              |
| PrioLevel         | BYTE      | Priority of the OB 86             |
| OBNo              | BYTE      | 86                                |
| Reserved1         | BYTE      | 0                                 |
| IoFlag            | BYTE      | 0                                 |
| Info1             | WORD      | 0                                 |
| Info2             | WORD      | Diagnostics address of the master |
| Info3             | WORD      | 0                                 |
| User1             | WORD      | 0                                 |
| User2             | WORD      | 0                                 |

System characteristics

#### **Update SSL data**

In the SSL xy94 the difference of set point and effective value is entered.

#### Write to the diagnostics buffer

| EventId:=<br>Eventclass,<br>StartEvent | PrioLevel             | OBNo. | Reserved1,<br>IOFlag | Info1 | Info2                      | Info3 |
|----------------------------------------|-----------------------|-------|----------------------|-------|----------------------------|-------|
| 0xED30                                 | PrioLevel of<br>OB 86 | 86    | 0x0000               | 0     | Diagnostics address master | 0     |

## 8.6 System characteristics

#### General

The system properties of the EtherCAT master must not be regarded as limitations respectively as design faults. Instead, certain functions may not be accessible or they have been removed for the security of the overall system.

## Behavior on topology changes

Changes on the topology of the EtherCAT bus can result in a bus cycle timeout. Please do not change the topology in state *Op* respectively *SafeOp*. If necessary you have to manually change the status of the EtherCAT master by means of the *SPEED7 EtherCAT Manager* or with SDO access. Bus cycle timeouts can be determined with the OB 86. Information about the usage of the SFB 54 can be found in the manual "SPEED7 Operation list" from VIPA.

# Configuration of more than 128 EtherCAT slave stations

From a configuration of more than 128 EtherCAT slave stations the EtherCAT states can not be updated correctly whenever a configuration is downloaded to the module. Here the EC LED of the EtherCAT master shows the state *PreOp* although it is in *SafeOP* state. Also the state *PreOp* is reported to the CPU.

**Cause**: The CP application can not handle the large number of Stack-Notifications, because with each change of status of each slave station, a notification is sent.

**Remedy:** By performing a STOP/RUN transition of the CPU, the entire EtherCAT system switches to *OP* state.

## Continuous propagation compensation

The EtherCAT master currently does not support this function.

#### **Distributed Clocks**

The EtherCAT master supports *Distributed Clocks* only with bus cycles to 4ms. For large bus cycle times *Distributed Clocks* is not supported.

#### **SM Watchdog**

If you use long cycle times (> 100ms) you should always accordingly raise or switch off the 'SM Watchdog' in the SPEED7 EtherCAT Manager. Otherwise your slave station changes after laps of SM Watchdog time to Safe-Op and releases OB 86. From now on you can only manually set the slave to Op! Without adjusting the 'SM

Watchdog' time you always get the error message AlStatusCode 0x1B when using the EtherCAT slave stations from VIPA with cycle times of > 100 ms. Here the CPU leaves the slaves station in its current state, this means it is ignored when polling. The state can be changed via SDO access respectively by means of the SPEED7 EtherCAT Manager.

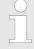

Since slave and module parameters are transmitted by means of SDO respectively SDO Init command, the configuration remains active, until a power cycle is performed or new parameters for the same SDO objects are transferred.

With an overall reset the slave and module parameters are not reset!

## 8.7 Firmware update

EtherCAT master

♦ Chapter 5.13 'Firmware update' on page 61.

**EtherCAT slave station** 

Firmware update via SPEED7 EtherCAT Manager. More may be found in the according manual respectively online help.

## 8.8 Accessing the object dictionary

#### 8.8.1 Overview

#### **Blocks**

With the following blocks you have at run-time access to the object dictionary of the EtherCAT slave stations and EtherCAT master:

- FB 52 Read SDO Read access to object dictionary
- FB 53 Write SDO Write access to object dictionary

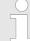

These are VIPA-specific blocks. More information about the usage of these blocks may be found in the manual "Operation list".

Please consider when accessing the object dictionary, depending on your master system, the byte order can be rotated!

## 8.8.2 FB 52 - Read SDO - Read access to Object Dictionary Area

## **Description**

With this block, you will have read access to the object directory of the EtherCAT slave stations and EtherCAT master. The block operates asynchronously, that is, processing covers multiple FB calls. Start the job by calling FB 52 with REQ = 1. The job status is displayed via the output parameters BUSY and RETVAL. The record set transmission is completed when the output parameter BUSY = FALSE. The error handling happens with the parameters ERROR, ERROR ID and RETVAL.

#### **Parameters**

| Parameter    | Declara-<br>tion | Data type | Description                                                                                                    |
|--------------|------------------|-----------|----------------------------------------------------------------------------------------------------|
| REQ          | IN               | BOOL      | REQ = 1:                                                                                                    |
|              |                  |           | activates the SDO access at rising edge.                                                                                                    |
| ID           | IN               | WORD      | Logical base address of the EtherCAT slave station respectively master in the hardware configuration.                                                           |
|              |                  |           | With an output module bit 15 must be set (example for address 5: ID:=DW#16#8005). With a combination module you have to set the lower one of the two addresses. |
| INDEX        | IN               | WORD      | Index of the object for the SDO access.                                                                                                    |
| SUBINDEX     | IN               | BYTE      | Sub index of the object for the SDO access.                                                                                                    |
| COMPL_ACCESS | IN               | BOOL      | This parameter defines whether only a single sub-index, or the entire object is to be read.                                                                     |
| MLEN         | IN               | INT       | Maximum length of the data to be read.                                                                                                    |
| VALID        | OUT              | BOOL      | indicates that a new record set was received and is valid.                                                                                                    |
| BUSY         | OUT              | BOOL      | This parameter indicates the status of the SDO access.                                                                                                    |
|              |                  |           | BUSY = 1: SDO access is not yet terminated.                                                                                                    |
| ERROR        | OUT              | BOOL      | ERROR = 1: A read error has occurred.                                                                                                    |
| RETVAL       | OUT              | INT       | Return value (0 = OK)                                                                                                    |
| ERROR_ID     | OUT              | DWORD     | Bus specific error code. If there was an error during the SDO access, the SDO abort error code (EtherCAT error code) can be found here.                         |
| LEN          | OUT              | INT       | Length of the read data.                                                                                                    |
| RECORD       | INOUT            | ANY       | Area of the read data.                                                                                                    |

## Special features at COMPL\_ACCESS (CompleteAccess)

With the activation of the parameter *COMPL\_ACCESS* the following is to be considered:

- With COMPL\_ACCESS = true only SUBINDEX 0 or 1 is allowed! Otherwise you will get an error message.
- With COMPL\_ACCESS = true for SUBINDEX 0 2bytes are read, because SUBINDEX 1 has an offset of 2byte.

#### **RETVAL** (return value)

In addition to the module specific error codes, which are listed here, also the general error codes for FC/SFC as return value are possible.

| RETVAL | Description                                             |
|--------|---------------------------------------------------------|
| 0x80A5 | Error on reading an SDO from the master system.         |
|        | The error code can be found in ERROR_ID.                |
| 0x80A6 | Error on reading an SDO from an EtherCAT slave station. |
|        | The error code can be found in ERROR_ID.                |
| 0x80D2 | Error on reading an SDO due to wrong call parameters.   |
|        | The error code can be found in ERROR_ID.                |

## ERROR\_ID

If the parameter *RETVAL* has the value 0x80A5 or 0x80A6, the corresponding error message can be found in *ERROR\_ID*. Otherwise *ERROR\_ID* is 0.

#### **Internal error**

| 0x00000000 | No error                         |
|------------|----------------------------------|
| 0x98110001 | Feature not supported            |
| 0x98110002 | Invalid Index                    |
| 0x98110003 | Invalid Offset                   |
| 0x98110005 | Invalid Size                     |
| 0x98110006 | Invalid Data                     |
| 0x98110007 | Not ready                        |
| 0x98110008 | Busy                             |
| 0x9811000A | No Memory left                   |
| 0x9811000B | Invalid Parameter                |
| 0x9811000C | Not Found                        |
| 0x9811000E | Invalid state                    |
| 0x98110010 | Timeout                          |
| 0x98110011 | Open Failed                      |
| 0x98110012 | Send Failed                      |
| 0x98110014 | Invalid Command                  |
| 0x98110015 | Unknown Mailbox Protocol Command |
| 0x98110016 | Access Denied                    |
| 0x98110024 | Slave error                      |
|            |                                  |

| Value      | Text                           | Possible error cause               |
|------------|--------------------------------|------------------------------------|
| 0x98110040 | SDO: Toggle bit not alternated | CoE abort code 0x05030000 of slave |
| 0x98110041 | SDO protocol timed out         | CoE abort code 0x05040000 of slave |

| Value      | Text                                                                                                    | Possible error cause               |
|------------|----------------------------------------------------------------------------------------------------|------------------------------------|
| 0x98110042 | SDO: Client/server command specifier not valid or unknown                                                                                                    | CoE abort code 0x05040001 of slave |
| 0x98110043 | SDO: Invalid block size (block mode only)                                                                                                    | CoE abort code 0x05040002 of slave |
| 0x98110044 | SDO: Invalid sequence number (block mode only)                                                                                                    | CoE abort code 0x05040003 of slave |
| 0x98110045 | SDO: CRC error (block mode only)                                                                                                    | CoE abort code 0x05040004 of slave |
| 0x98110046 | SDO: Out of memory                                                                                                    | CoE abort code 0x05040005 of slave |
| 0x98110047 | SDO: Unsupported access to an object                                                                                                    | CoE abort code 0x06010000 of slave |
| 0x98110048 | SDO: Attempt to read a write only object                                                                                                    | CoE abort code 0x06010001 of slave |
| 0x98110049 | SDO: Attempt to write a read only object                                                                                                    | CoE abort code 0x06010002 of slave |
| 0x9811004A | SDO: Object does not exist in the object dictionary                                                                                                    | CoE abort code 0x06020000 of slave |
| 0x9811004B | SDO: Object cannot be mapped to the PDO                                                                                                    | CoE abort code 0x06040041 of slave |
| 0x9811004C | SDO: The number and length of the objects to be mapped would exceed PDO length                                                                                                   | CoE abort code 0x05040002 of slave |
| 0x9811004D | SDO: General parameter incompatibility reason                                                                                                    | CoE abort code 0x06040043 of slave |
| 0x9811004E | SDO: General internal incompatibility in the device                                                                                                    | CoE abort code 0x06040047 of slave |
| 0x9811004F | SDO: Access failed due to an hardware error                                                                                                    | CoE abort code 0x06060000 of slave |
| 0x98110050 | SDO: Data type does not match, length of service parameter does not match                                                                                                    | CoE abort code 0x06070010 of slave |
| 0x98110051 | SDO: Data type does not match, length of service parameter too high                                                                                                    | CoE abort code 0x06070012 of slave |
| 0x98110052 | SDO: Data type does not match, length of service parameter too low                                                                                                    | CoE abort code 0x06070013 of slave |
| 0x98110053 | SDO: Sub-index does not exist                                                                                                    | CoE abort code 0x06090011 of slave |
| 0x98110054 | SDO: Value range of parameter exceeded (only for write access)                                                                                                    | CoE abort code 0x06090030 of slave |
| 0x98110055 | SDO: Value of parameter written too high                                                                                                    | CoE abort code 0x06090031 of slave |
| 0x98110056 | SDO: Value of parameter written too low                                                                                                    | CoE abort code 0x06090032 of slave |
| 0x98110057 | SDO: Maximum value is less than minimum value                                                                                                    | CoE abort code 0x06090036 of slave |
| 0x98110058 | SDO: General error                                                                                                    | CoE abort code 0x08000000 of slave |
| 0x98110059 | SDO: Data cannot be transferred or stored to the application                                                                                                    | CoE abort code 0x08000020 of slave |
| 0x9811005A | SDO: Data cannot be transferred or stored to the application because of local control                                                                                            | CoE abort code 0x08000021 of slave |
| 0x9811005B | SDO: Data cannot be transferred or stored to the application because of the present device state                                                                                 | CoE abort code 0x08000022 of slave |
| 0x9811005C | SDO: Object dictionary dynamic generation fails or no object dictionary is present (e.g. object dictionary is generated from file and generation fails because of an file error) | CoE abort code 0x08000023 of slave |
| 0x9811005D | SDO: Unknown code                                                                                                    | Unknown CoE abort code of slave    |
| 0x9811010E | Command not executed                                                                                                    | Slave is not present at the bus    |

#### 8.8.3 FB 53 - Write SDO - Write access to Object Dictionary Area

#### **Description**

With this block, you will have write access to the object directory of the EtherCAT slave stations and EtherCAT master. The block operates asynchronously, that is, processing covers multiple FB calls. Start the job by calling FB 53 with REQ = 1. The job status is displayed via the output parameters BUSY and RETVAL. The record set transmission is completed when the output parameter BUSY = FALSE. The error handling happens with the parameters ERROR,  $ERROR\_ID$  and RETVAL.

#### **Parameters**

| Parameter    | Declara-<br>tion | Data type | Description                                                                                                    |
|--------------|------------------|-----------|----------------------------------------------------------------------------------------------------|
| REQ          | IN               | BOOL      | REQ = 1:                                                                                                    |
|              |                  |           | activates the SDO access at rising edge.                                                                                                    |
| ID           | IN               | WORD      | Logical base address of the EtherCAT slave station respectively master in the hardware configuration.                                                           |
|              |                  |           | With an output module bit 15 must be set (example for address 5: ID:=DW#16#8005). With a combination module you have to set the lower one of the two addresses. |
| INDEX        | IN               | WORD      | Index of the object for the SDO access.                                                                                                    |
| SUBINDEX     | IN               | BYTE      | Sub index of the object for the SDO access.                                                                                                    |
| COMPL_ACCESS | IN               | BOOL      | This parameter defines whether only a single subindex, or the entire object is to be written.                                                                   |
| LEN          | IN               | INT       | Maximum length of the data to be written.                                                                                                    |
| DONE         | OUT              | BOOL      | indicates that a new record set was written.                                                                                                    |
| BUSY         | OUT              | BOOL      | This parameter indicates the status of the SDO access.                                                                                                    |
|              |                  |           | BUSY = 1: SDO access is not yet terminated.                                                                                                    |
| ERROR        | OUT              | BOOL      | ERROR = 1: A write error has occurred.                                                                                                    |
| RETVAL       | OUT              | INT       | Return value (0 = OK)                                                                                                    |
| ERROR_ID     | OUT              | DWORD     | Bus specific error code. If there was an error during the SDO access, the SDO abort error code (EtherCAT error code) can be found here.                         |
| LEN          | OUT              | INT       | Length of the data to be written.                                                                                                    |
| RECORD       | INOUT            | ANY       | Area of the data to be written.                                                                                                    |

Special features at COMPL\_ACCESS (CompleteAccess) With the activation of the parameter *COMPL\_ACCESS* the following is to be considered:

- With COMPL\_ACCESS = true only SUBINDEX 0 or 1 is allowed! Otherwise you will get an error message.
- With COMPL\_ACCESS = true for SUBINDEX 0 2bytes are written, because SUBINDEX 1 has an offset of 2byte.

## **RETVAL** (return value)

In addition to the module specific error codes, which are listed here, also the general error codes for FC/SFC as return value are possible.

| RETVAL | Description                                             |  |  |  |
|--------|---------------------------------------------------------|--|--|--|
| 0x80A5 | Error on writing an SDO from the master system.         |  |  |  |
|        | The error code can be found in ERROR_ID.                |  |  |  |
| 0x80A6 | Error on writing an SDO from an EtherCAT slave station. |  |  |  |
|        | The error code can be found in ERROR_ID.                |  |  |  |
| 0x80D2 | Error on writing an SDO due to wrong call parameters.   |  |  |  |
|        | The error code can be found in ERROR_ID.                |  |  |  |

## ERROR\_ID

If the parameter *RETVAL* has the value 0x80A5 or 0x80A6, the corresponding error message can be found in *ERROR\_ID*. Otherwise *ERROR\_ID* is 0.

#### Internal error

| 0x00000000 | No error                         |
|------------|----------------------------------|
| 0x98110001 | Feature not supported            |
| 0x98110002 | Invalid Index                    |
| 0x98110003 | Invalid Offset                   |
| 0x98110005 | Invalid Size                     |
| 0x98110006 | Invalid Data                     |
| 0x98110007 | Not ready                        |
| 0x98110008 | Busy                             |
| 0x9811000A | No Memory left                   |
| 0x9811000B | Invalid Parameter                |
| 0x9811000C | Not Found                        |
| 0x9811000E | Invalid state                    |
| 0x98110010 | Timeout                          |
| 0x98110011 | Open Failed                      |
| 0x98110012 | Send Failed                      |
| 0x98110014 | Invalid Command                  |
| 0x98110015 | Unknown Mailbox Protocol Command |

0x98110016 Access Denied
0x98110024 Slave error

| Value      | Text                                                                                  | Possible error cause               |  |
|------------|---------------------------------------------------------------------------------------|------------------------------------|--|
| 0x98110040 | SDO: Toggle bit not alternated                                                        | CoE abort code 0x05030000 of slave |  |
| 0x98110041 | SDO protocol timed out                                                                | CoE abort code 0x05040000 of slave |  |
| 0x98110042 | SDO: Client/server command specifier not valid or unknown                             | CoE abort code 0x05040001 of slave |  |
| 0x98110043 | SDO: Invalid block size (block mode only)                                             | CoE abort code 0x05040002 of slave |  |
| 0x98110044 | SDO: Invalid sequence number (block mode only)                                        | CoE abort code 0x05040003 of slave |  |
| 0x98110045 | SDO: CRC error (block mode only)                                                      | CoE abort code 0x05040004 of slave |  |
| 0x98110046 | SDO: Out of memory                                                                    | CoE abort code 0x05040005 of slave |  |
| 0x98110047 | SDO: Unsupported access to an object                                                  | CoE abort code 0x06010000 of slave |  |
| 0x98110048 | SDO: Attempt to read a write only object                                              | CoE abort code 0x06010001 of slave |  |
| 0x98110049 | SDO: Attempt to write a read only object                                              | CoE abort code 0x06010002 of slave |  |
| 0x9811004A | SDO: Object does not exist in the object dictionary                                   | CoE abort code 0x06020000 of slave |  |
| 0x9811004B | SDO: Object cannot be mapped to the PDO                                               | CoE abort code 0x06040041 of slave |  |
| 0x9811004C | SDO: The number and length of the objects to be mapped would exceed PDO length        | CoE abort code 0x05040002 of slave |  |
| 0x9811004D | SDO: General parameter incompatibility reason                                         | CoE abort code 0x06040043 of slave |  |
| 0x9811004E | SDO: General internal incompatibility in the device                                   | CoE abort code 0x06040047 of slave |  |
| 0x9811004F | SDO: Access failed due to an hardware error                                           | CoE abort code 0x06060000 of slave |  |
| 0x98110050 | SDO: Data type does not match, length of service parameter does not match             | CoE abort code 0x06070010 of slave |  |
| 0x98110051 | SDO: Data type does not match, length of service parameter too high                   | CoE abort code 0x06070012 of slave |  |
| 0x98110052 | SDO: Data type does not match, length of service parameter too low                    | CoE abort code 0x06070013 of slave |  |
| 0x98110053 | SDO: Sub-index does not exist                                                         | CoE abort code 0x06090011 of slave |  |
| 0x98110054 | SDO: Value range of parameter exceeded (only for write access)                        | CoE abort code 0x06090030 of slave |  |
| 0x98110055 | SDO: Value of parameter written too high                                              | CoE abort code 0x06090031 of slave |  |
| 0x98110056 | SDO: Value of parameter written too low                                               | CoE abort code 0x06090032 of slave |  |
| 0x98110057 | SDO: Maximum value is less than minimum value                                         | CoE abort code 0x06090036 of slave |  |
| 0x98110058 | SDO: General error                                                                    | CoE abort code 0x08000000 of slave |  |
| 0x98110059 | SDO: Data cannot be transferred or stored to the application                          | CoE abort code 0x08000020 of slave |  |
| 0x9811005A | SDO: Data cannot be transferred or stored to the application because of local control | CoE abort code 0x08000021 of slave |  |

| Value      | Text                                                                                                    | Possible error cause               |
|------------|----------------------------------------------------------------------------------------------------|------------------------------------|
| 0x9811005B | SDO: Data cannot be transferred or stored to the application because of the present device state                                                                                 | CoE abort code 0x08000022 of slave |
| 0x9811005C | SDO: Object dictionary dynamic generation fails or no object dictionary is present (e.g. object dictionary is generated from file and generation fails because of an file error) | CoE abort code 0x08000023 of slave |
| 0x9811005D | SDO: Unknown code                                                                                                    | Unknown CoE abort code of slave    |
| 0x9811010E | Command not executed                                                                                                    | Slave is not present at the bus    |

## 8.9 Object dictionary

## 8.9.1 Object overview

| Index         | Object Dictionary Area                    |
|---------------|-------------------------------------------|
| 0x0000 0x0FFF | Data Type Area Objects                    |
| 0x1000 0x1FFF | CoE Communication Area Objects            |
| 0x2000 0x20FF | Generic Master Area Objects               |
| 0x2100 0x21FF | Distributed Clocks Objects                |
| 0x3000 0x3FFF | Slave Configuration / Information Objects |
| 0x4000 0x7FFF | Reserved Area                             |
| 0x8000 0x8FFF | CoE Slave Configuration Objects           |
| 0x9000 0x9FFF | CoE Slave Information Objects             |
| 0xA000 0xAFFF | CoE Slave Diagnosis Data Objects          |
| 0xB000 0xEFFF | Reserved Area                             |
| 0xF000 0xFFFF | CoE Device Area Objects                   |

## 8.9.2 CoE Communication Area Objects: 0x1000-0x1FFF

| Index  | Object Type | Name                                 | Туре            |
|--------|-------------|--------------------------------------|-----------------|
| 0x1000 | VAR         | Device Type                          | Unsigned32      |
| 0x1001 | VAR         | Error Register                       | Unsigned8       |
| 0x1008 | VAR         | Manufacturer Device Name String      | VisibleString   |
| 0x1009 | VAR         | Manufacturer Hardware Version String | VisibleString   |
| 0x100A | VAR         | Manufacturer Software Version String | VisibleString   |
| 0x1018 | RECORD      | Identity Object                      | Identity (0x23) |
| 0x10F3 | RECORD      | History Object                       | History (0x26)  |

Object dictionary> CoE Communication Area Objects: 0x1000-0x1FFF

## 8.9.2.1 Device Type 0x1000

| Sub-<br>index | Name           | Type       | Access | Value      | Meaning              |
|---------------|----------------|------------|--------|------------|----------------------|
| 0x00          | Device<br>Type | Unsigned32 | ro     | 0x00001389 | 0x00001389 means MDP |

#### 8.9.2.2 Device Name 0x1008

| Sub-<br>index | Name        | Type           | Access | Value    | Meaning                     |
|---------------|-------------|----------------|--------|----------|-----------------------------|
| 0x00          | Device name | Visible string | ro     | VIPA 31x | Name of the EtherCAT device |

#### 8.9.2.3 Hardware Version 0x1009

| Sub-<br>index | Name                     | Туре           | Access | Value                                                                                                    | Meaning                                 |
|---------------|--------------------------|----------------|--------|----------------------------------------------------------------------------------------------------|-----------------------------------------|
| 0x00          | Hard-<br>ware<br>version | Visible string | ro     | "V MM.mm.ss.bb""  MM = Major Version  mm = Minor Version  ss = Service Pack  bb = Build  e.g. "V 01.05.02.02" | Hardware version of the EtherCAT device |

## 8.9.2.4 Software Version 0x100A

| Sub-<br>index | Name             | Туре           | Access | Value                                                                                                    | Meaning                                 |
|---------------|------------------|----------------|--------|----------------------------------------------------------------------------------------------------|-----------------------------------------|
| 0x00          | Software version | Visible string | ro     | "V MM.mm.ss.bb""  MM = Major Version  mm = Minor Version  ss = Service Pack  bb = Build  e.g. "V 01.05.02.02" | Software version of the EtherCAT device |

Object dictionary> CoE Communication Area Objects: 0x1000-0x1FFF

## 8.9.2.5 Identity Object 0x1018

| Sub-<br>index | Name                 | Туре       | Access | Value                | Meaning                                            |
|---------------|----------------------|------------|--------|----------------------|----------------------------------------------------|
| 0x00          | Number of<br>Entries | Unsigned8  | ro     | 0x04 (default)       |                                                    |
| 0x01          | Vendor ID            | Unsigned32 | ro     | 0x0000022B (default) | Vendor ID of the<br>EtherCAT device                |
| 0x02          | Product<br>Code      | Unsigned32 | ro     | 0x00001636 (default) | Product Code of the<br>EtherCAT device             |
| 0x03          | Revision<br>Number   | Unsigned32 | ro     | 0x00000000 (default) | Revision Number (EtherCAT master software version) |
| 0x04          | Serial<br>Number     | Unsigned32 | ro     | 0x00000000 (default) | Serial Number of the EtherCAT device               |

## 8.9.2.6 History Object 0x10F3

| Sub-<br>index | Name                                                  | Туре      | Access | Value | Meaning |
|---------------|-------------------------------------------------------|-----------|--------|-------|---------|
| 0             | Number of<br>Entries                                  | Unsigned8 | ro     |       |         |
| 1             | Maximum<br>number of Diag<br>messages                 | Unsigned8 | ro     |       |         |
| 2             | Subindex of newest Diag message                       | Unsigned8 | ro     |       |         |
| 3             | Subindex of<br>newest<br>acknowledged<br>Diag message | Unsigned8 | r/w    |       |         |
| 4             | New Diag messages available                           | BOOL32    | ro     |       |         |

Object dictionary> CoE Communication Area Objects: 0x1000-0x1FFF

| Sub-<br>index | Name                   | Туре           | Access | Value | Meaning                                      |
|---------------|------------------------|----------------|--------|-------|----------------------------------------------|
| 5             | Flags<br>(UINT16, r/w) | Unsigned1<br>6 | r/w    | 0     | Bit 0 = 1: Enable Emergency sending          |
|               | (0)                    |                |        |       | (default = 0)                                |
|               |                        |                |        |       | Bit 1 = 1: Disable Storing Info Messages     |
|               |                        |                |        |       | (default = 0)                                |
|               |                        |                |        |       | Bit 2 = 1: Disable Storing Warning Messages  |
|               |                        |                |        |       | (default = 0)                                |
|               |                        |                |        |       | Bit 3 = 1: Disable Storing<br>Error Messages |
|               |                        |                |        |       | (default = 0)                                |
|               |                        |                |        |       | Bit 415: reserved for future use             |
| 6             |                        |                | ro     |       |                                              |
|               |                        |                |        |       |                                              |
| 255           |                        |                |        |       |                                              |

## 8.9.2.6.1 Diagnosis Messages Object 0x10F3: 6-255

| Byte-<br>Offset | Name                       | Туре       | Access | Value | Meaning                                                |
|-----------------|----------------------------|------------|--------|-------|--------------------------------------------------------|
| 0               | Diag-                      | Unsigned32 | ro     |       | Bit 011: free use                                      |
|                 | Number                     |            |        |       | Bit 1215 = 14: to be comp. with Emergency Error        |
|                 |                            |            |        |       | Bit 1631 = 0: reserved                                 |
|                 |                            |            |        |       | Bit 1631 = 0xFFFE: free use                            |
|                 |                            |            |        |       | Bit 1631 = 0xFFFF: reserved                            |
| 4               | Flags                      | Unsigned16 | ro     |       | Bit 03: Diag type (0 = Info, 1 = warning, 2 = error)   |
|                 |                            |            |        |       | Bit 415: reserved                                      |
| 6               | Text ID                    | Unsigned16 | ro     |       | 0 = no Text ID                                         |
|                 |                            |            |        |       | 1-65535 = Reference to a Text ID with formatted string |
| 8               | Time Stamp in ns (from DC) | Unsigned64 | ro     |       |                                                        |
| 16              | Flags<br>parameter 1       | Unsigned16 | ro     |       |                                                        |
| 18              | Parameter 1                | several    | ro     |       |                                                        |

| Byte-<br>Offset | Name                 | Туре       | Access | Value | Meaning |
|-----------------|----------------------|------------|--------|-------|---------|
| N               | Flags<br>parameter n | Unsigned16 | ro     |       |         |
| N+2             | Parameter n          | several    | ro     |       |         |

## 8.9.3 Generic Master Objects: 0x2000-0x20FF

| Index  | Object Type | Name                                 | Туре                  |
|--------|-------------|--------------------------------------|-----------------------|
| 0x2000 | VAR         | Master State Change Command Register | Unsigned32            |
| 0x2001 | VAR         | Master State Summary                 | Unsigned32            |
| 0x2002 | RECORD      | Bus Diagnosis Object                 | BusDiagnostic (0x40)  |
| 0x2005 | RECORD      | MAC Address                          | MACAddress (0x41)     |
| 0x2010 | VAR         | Debug Register                       | Unsigned48            |
| 0x2020 | RECORD      | Master Init. Parameters              | MasterInitParm (0x42) |

## 8.9.3.1 Master State Change Command Register 0x2000

| Sub-<br>index | Name            | Type       | Access | Value                   | Meaning |
|---------------|-----------------|------------|--------|-------------------------|---------|
| 0x00          | Master<br>State | Unsigned32 | r/w    | 0 = invalid<br>1 = init |         |
|               |                 |            |        | 2 = pre-operational     |         |
|               |                 |            |        | 3 = bootstrap mode      |         |
|               |                 |            |        | 4 = safe operational    |         |
|               |                 |            |        | 8 = operational         |         |

#### 8.9.3.2 Master State Summary 0x2001

| Sub- Name index      | Туре       | Access | Value | Meaning                                                                                                    |
|----------------------|------------|--------|-------|----------------------------------------------------------------------------------------------------|
| 0x00 Master<br>State | Unsigned32 | ro     |       | Bit 0: = 1 Master OK Bit 13: reserved Bit 47: Master State                                                                                                    |
|                      |            |        |       | Bit 8: Slaves in requested State Bit 9: Master in requested State Bit 10: Bus Scan Match Bit 11: reserved Bit 12: DC is enabled Bit 13: DC In-Sync Bit 14: DC Busy Bit 15: Reserved Bit 16: Link Up Bit 1731: reserved |

Master is OK if topology is Ok (Mismatch if slave exists, which is not configured). Master must be in Op state, slaves must be in Op state and  $Distributed\ Clocks$  must be insync if activated.

| Parameter Flags<br>Bit 1215 | Parameter Flags Bit 011           | Type of Data   | Data                                                    |
|-----------------------------|-----------------------------------|----------------|---------------------------------------------------------|
| 0                           | CoE DataType e.g. 0x0007 = UINT32 | Data Type      | Data defined through CoE DataType                       |
| 1                           | Length in Byte                    | Byte Array     | Byte stream<br>byData[Size]                             |
| 2                           | Length in Byte                    | ASCII-String   | String szString[Length] (not '\0' terminated)           |
| 3                           | Length in Byte                    | Unicode String | String<br>wszString[Length/2]<br>(not L'\0' terminated) |
| 4                           | 0                                 | Text Id        | Text Id (Word)                                          |

## 8.9.3.3 Bus Diagnosis Object 0x2002

| Subindex | Description       | Type       | Access |
|----------|-------------------|------------|--------|
| 0x00     | Number of Entries | Unsigned8  | ro     |
| 0x01     | Reserved          | Unsigned16 | ro     |

| Subindex | Description                                                                                                    | Туре       | Access |
|----------|----------------------------------------------------------------------------------------------------|------------|--------|
| 0x02     | Configuration Checksum CRC32                                                                                                    | Unsigned32 | ro     |
| 0x03     | Number of found Slave                                                                                                    | Unsigned32 | ro     |
| 0x04     | Number of found DC Slave                                                                                                    | Unsigned32 | ro     |
| 0x05     | Number of Slaves in Configuration                                                                                                    | Unsigned32 | ro     |
| 0x06     | Number of Mailbox Slaves in Configuration                                                                                                    | Unsigned32 | ro     |
| 0x07     | Counter: TX frames                                                                                                    | Unsigned32 | ro     |
| 0x08     | Counter: RX frames                                                                                                    | Unsigned32 | ro     |
| 0x09     | Counter: Lost frames                                                                                                    | Unsigned32 | ro     |
| 0x10     | Counter: Cyclic frames                                                                                                    | Unsigned32 | ro     |
| 0x11     | Counter: Cyclic datagrams                                                                                                    | Unsigned32 | ro     |
| 0x12     | Counter: Acyclic frames                                                                                                    | Unsigned32 | ro     |
| 0x13     | Counter: Acyclic datagrams                                                                                                    | Unsigned32 | ro     |
| 0x14     | Clear Counters by writing 1 to bit(s) Bit 0: Clear all Counters Bit 1: Clear Tx Frame Counter (ldx 7) Bit 2: Clear Rx Frame Counter (ldx 8) Bit 3: Clear Lost Frame Counter (ldx 9) Bit 4: Clear Cyclic Frame Counter (ldx 10) Bit 5: Clear Cyclic Datagram Counter (ldx 11) Bit 6: Clear Acyclic Frame Counter (ldx 12) Bit 7: Clear Acyclic DataGram Counter (ldx 13) Bit 831: Reserved | Unsigned32 | r/w    |

## 8.9.3.4 MAC Address 0x2005

| Subindex | Description               | Туре       | Access |
|----------|---------------------------|------------|--------|
| 0x00     | Number of Entries         | Unsigned8  | ro     |
| 0x01     | Hardware                  | Unsigned48 | ro     |
| 0x02     | Red Hardware              | Unsigned48 | ro     |
| 0x03     | Configuration Source      | Unsigned48 | ro     |
| 0x04     | Configuration Destination | Unsigned48 |        |

## 8.9.3.5 **Debug Register 0x2010**

| Sub-<br>index | Name              | Туре       | Access | Value                                                                                                    | Meaning |
|---------------|-------------------|------------|--------|----------------------------------------------------------------------------------------------------|---------|
| 0x00          | Debug<br>Register | Unsigned38 | r/w    | Upper 16bit: 0: activate LinkError Messages 115: reserved Lower 32bit: Definition of parameter dwStateChangeDebug in structure EC_T_MASTER_CONFIG |         |

## 8.9.3.6 Master Init Parameters 0x2020

| Sub-<br>index | Description                                     | Туре          | Access |
|---------------|-------------------------------------------------|---------------|--------|
| 00            | Number of Entries                               | Unsigned8     | ro     |
| 01            | EC_T_INITMASTERPARMS.dwVersion Application      | Unsigned32    | ro     |
| 02            | dwVersion Master                                | Unsigned32    | ro     |
| 03            | EC_T_MASTER_CONFIG.nSlaveMultiplier             | Unsigned32    | ro     |
| 04            | EC_T_MASTER_CONFIG.dwEcatCmdTimeout in millisec | Unsigned32    | ro     |
| 05            | EC_T_MASTER_CONFIG.dwEcatCmdMaxRetries          | Unsigned32    | ro     |
| 06            | EC_T_MASTER_CONFIG.dwCycTimeout in millisec     | Unsigned32    | ro     |
| 07            | EC_T_MASTER_CONFIG.dwEoeTimeout in millisec     | Unsigned32    | ro     |
| 08            | EC_T_MASTER_CONFIG.dwFoeBusyTimeout in millisec | Unsigned32    | ro     |
| 09            | EC_T_MASTER_CONFIG.dwMaxQueuedEthFrames         | Unsigned32    | ro     |
| 10            | EC_T_MASTER_CONFIG.dwMaxSlaveCmdPerFrame        | Unsigned32    | ro     |
| 11            | EC_T_MASTER_CONFIG.dwMaxQueuedCoeSlaves         | Unsigned32    | ro     |
| 12            | EC_T_MASTER_CONFIG.dwMaxQueuedCoeCmds           | Unsigned32    | ro     |
| 13            | EC_T_MASTER_CONFIG.dwStateChangeDebug           | Unsigned32    | ro     |
| 14            | EC_T_LINK_DEV_PARAM.szDriverIdent               | VisibleString | ro     |
| 15            | EC_T_LINK_DEV_PARAM.bPollingModeActive          | Bool32        | ro     |
| 16            | EC_T_LINK_DEV_PARAM.bAllocSendFrameActive       | Bool32        | ro     |

## 8.9.4 Distributed Clocks Objects: 0x2100-0x21FF

| Index  | Object Type | Name                          | Туре       |
|--------|-------------|-------------------------------|------------|
| 0x2100 | VAR         | DC Slave Sync Deviation Limit | Unsigned32 |
| 0x2101 | VAR         | DC Current Deviation          | Signed32   |
| 0x2102 | VAR         | DC Reserved                   | Unsigned32 |
| 0x2103 | VAR         | DC Reserved                   | Unsigned32 |

## 8.9.4.1 Distributed Clocks Slave Sync Deviation Limit 0x2100

| Sub-<br>index | Name            | Туре       | Access | Value      | Meaning |
|---------------|-----------------|------------|--------|------------|---------|
| 0x00          | Master<br>State | Unsigned32 | ro     | dwDevLimit |         |

#### 8.9.4.2 Distributed Clocks Current Deviation 0x2101

| Sub-<br>index | Name            | Туре       | Access | Value       | Meaning |
|---------------|-----------------|------------|--------|-------------|---------|
| 0x00          | Master<br>State | Unsigned32 | ro     | dwDeviation |         |

#### 8.9.4.3 Reserved: 0x2102 / 0x2103

This value is reserved.

## 8.9.5 Slave specific objects

Slave Configuration / Information Objects: 0x3000-0x3FFF

| Index      | Object Type | Name                                        | Туре                |
|------------|-------------|---------------------------------------------|---------------------|
| 0x3000<br> | RECORD      | Slave Configuration and Information Objects | SlaveCfgInfo (0x43) |
| 0x3FFF     |             |                                             |                     |

## CoE Slave Configuration Objects: 0x8000-0x8FFF

| Index  | <b>Object Type</b> | Name                                                 | Туре            |
|--------|--------------------|------------------------------------------------------|-----------------|
| 0x8000 | RECORD             | One index entry for each configured slave (from ESI) | SlaveCfg (0x45) |
| 0x8FFF |                    |                                                      |                 |

## CoE Slave Information Objects: 0x9000-0x9FFF

| Index                | Object Type | Name                                                                   | Туре             |
|----------------------|-------------|------------------------------------------------------------------------|------------------|
| 0x9000<br><br>0x9FFF | RECORD      | One index entry for each connected BUS-slave (updated during BUS scan) | SlaveInfo (0x46) |

## CoE Slave Diagnosis Data Objects: 0xA000-0xAFFF

| Index                | Object Type | Name                                                             | Туре             |
|----------------------|-------------|------------------------------------------------------------------|------------------|
| 0xA000<br><br>0xAFFF | RECORD      | One subindex entry for each connected BUS-slave (cyclic updated) | SlaveDiag (0x47) |

## 8.9.5.1 Slave Configuration and Information Object 0x3000-0x3FFF

| Subindex | Description                      | Type               | Access |
|----------|----------------------------------|--------------------|--------|
| 0        | Number of Entries                | Unsigned8          | ro     |
| 1        | Entry Valid                      | Bool32             | ro     |
| 2        | Vendorld (Bus)                   | Unsigned32         | ro     |
| 3        | ProductCode (Bus)                | Unsigned32         | ro     |
| 4        | Revision No (Bus)                | Unsigned32         | ro     |
| 5        | Serial No (Bus)                  | Unsigned32         | ro     |
| 6        | Device Name (Config)             | Visible_String[80] | ro     |
| 7        | Auto Increment Address (Bus)     | Unsigned16         | ro     |
| 8        | Physical Address (Bus)           | Unsigned16         | ro     |
| 9        | Config Physical Address (Config) | Unsigned16         | ro     |
| 10       | Alias Address (Bus)              | Unsigned16         | ro     |

| Subindex | Description                                  | Туре       | Access |
|----------|----------------------------------------------|------------|--------|
| 11       | PortState (Bus)                              | Unsigned16 | ro     |
| 12       | DC Support (Bus)                             | Bool32     | ro     |
| 13       | DC Support 64Bit (Bus)                       | Bool32     | ro     |
| 14       | Mailbox Support (Config)                     | Bool32     | ro     |
| 15       | Requested State (slave instance)             | Unsigned32 | r/w    |
| 16       | Current State (slave instance)               | Unsigned32 | ro     |
| 17       | Error Flag Set (slave instance)              | Bool32     | ro     |
| 18       | Enable Linkmessages (slave instance)         | Bool32     | r/w    |
| 19       | Error code (slave instance)                  | Unsigned32 | ro     |
| 20       | Sync Pulse active (Config, slave instance)   | Bool32     | ro     |
| 21       | DC Sync 0 Period (Config, slave instance)    | Unsigned32 | ro     |
| 22       | DC Sync 1 Period<br>(Config, slave instance) | Unsigned32 | ro     |
| 23       | SB Error Code<br>(Bus Topology)              | Unsigned32 | ro     |
| 24       | RX Error Counter Port 0 (Bus)                | Unsigned16 | ro     |
| 25       | RX Error Counter Port 1 (Bus)                | Unsigned16 | ro     |
| 26       | RX Error Counter Port 2 (Bus)                | Unsigned16 | ro     |
| 27       | RX Error Counter Port 3 (Bus)                | Unsigned16 | ro     |
| 28       | Forwarded RX Error Counter Port 0 (Bus)      | Unsigned8  | ro     |
| 29       | Forwarded RX Error Counter Port 1 (Bus)      | Unsigned8  | ro     |
| 30       | Forwarded RX Error Counter Port 2 (Bus)      | Unsigned8  | ro     |
| 31       | Forwarded RX Error Counter Port 3 (Bus)      | Unsigned8  | ro     |
| 32       | EtherCAT Processing Unit Error Counter (Bus) | Unsigned8  | ro     |
| 33       | PDI Error Counter (Bus)                      | Unsigned8  | ro     |
| 34       | Reserved                                     | Unsigned16 | ro     |
| 35       | Lost Link Counter Port 0 (Bus)               | Unsigned8  | ro     |
| 36       | Lost Link Counter Port 1 (Bus)               | Unsigned8  | ro     |
| 37       | Lost Link Counter Port 2 (Bus)               | Unsigned8  | ro     |
| 38       | Lost Link Counter Port 3 (Bus)               | Unsigned8  | ro     |
| 39       | FMMU's supported (Bus)                       | Unsigned8  | ro     |

| Subindex | Description                   | Type       | Access |
|----------|-------------------------------|------------|--------|
| 40       | Sync Managers supported (Bus) | Unsigned8  | ro     |
| 41       | RAM Size in kByte (Bus)       | Unsigned8  | ro     |
| 42       | Port Descriptor (Bus)         | Unsigned8  | ro     |
| 43       | ECS Type (Config)             | Unsigned8  | ro     |
| 44       | Slave is optional (Config)    | Bool32     | ro     |
| 45       | Slave is present (Bus)        | Bool32     | ro     |
| 46       | Hot connect group ID          | Unsigned32 | ro     |

## 8.9.5.2 CoE Slave Configuration Objects: 0x8000-0x8FFF

Object Type: RECORD, Manufacturer Specific Identity 0x45 The configuration data contain information about the EtherCAT slaves.

| Subindex | Description                         | Type               | Access |
|----------|-------------------------------------|--------------------|--------|
| 0        | Number of Entries                   | Unsigned8          | ro     |
| 1        | Fixed Station Address               | Unsigned16         | ro     |
| 2        | Туре                                | Visible_String[64] | ro     |
| 3        | Name                                | Visible_String[64] | ro     |
| 4        | Device Type                         | Unsigned32         | ro     |
| 5        | Vendor ID                           | Unsigned32         | ro     |
| 6        | Product Code                        | Unsigned32         | ro     |
| 7        | Revision Number                     | Unsigned32         | ro     |
| 8        | Version Number                      | Unsigned32         | ro     |
| 33       | Mailbox Out Size (if mailbox slave) | Unsigned16         | ro     |
| 34       | Mailbox In Size (if mailbox slave)  | Unsigned16         | ro     |

## 8.9.5.3 CoE Slave Information Objects: 0x9000-0x9FFF

Information about the connected EtherCAT-Slaves can be found in the information data. They are available when the scan command has been executed.

| Subindex | Description                                                              | Туре       | Access |
|----------|--------------------------------------------------------------------------|------------|--------|
| 0        | Number of Entries                                                        | Unsigned8  | ro     |
| 1        | Fixed Station Address of the Nth EtherCAT slave found                    | Unsigned16 | ro     |
|          | (same value as 0xF040: 01)                                               |            |        |
| 5        | <b>Vendor ID</b> of the Nth EtherCAT slave found                         | Unsigned32 | ro     |
|          | (entry 0x1018: 01 of the EtherCAT slave)                                 |            |        |
| 6        | <b>Product Code</b> of the Nth EtherCAT slave found                      | Unsigned32 | ro     |
|          | (entry 0x1018: 02 of the EtherCAT slave)                                 |            |        |
| 7        | Revision Number of the first<br>EtherCAT slave found                     | Unsigned32 | ro     |
|          | (entry 0x1018: 03 of the EtherCAT slave)                                 |            |        |
| 8        | <b>Version Number</b> of the first EtherCAT slave found                  | Unsigned32 | ro     |
|          | (entry 0x1018: 04 of the EtherCAT slave)                                 |            |        |
| 32       | <b>DL Status</b> (Register 0x110-0x111) of the Nth EtherCAT slave found. | Unsigned16 | ro     |

## 8.9.5.4 CoE Slave Diagnosis Data Objects: 0xA000-0xAFFF

Object Type: RECORD, Manufacturer Specific Identity 0x47

The diagnostics data contain status and diagnostics information of the EtherCAT slaves or the connections of the EtherCAT slaves.

| Subindex | Description                                                             | Туре       | Access |
|----------|-------------------------------------------------------------------------|------------|--------|
| 0        | Number of Entries                                                       | Unsigned8  | ro     |
| 1        | AL Status (Register 0x130-0x131) of the Nth EtherCAT slave configured.  | Unsigned16 | ro     |
| 2        | AL Control (Register 0x120-0x121) of the Nth EtherCAT slave configured. | Unsigned16 | r/w    |

Object dictionary> CoE Device Area Objects: 0xF000-0xFFFF

## 8.9.6 CoE Device Area Objects: 0xF000-0xFFFF

| Index                | Object Type | Name                    | Туре                 |
|----------------------|-------------|-------------------------|----------------------|
| 0xF000               | RECORD      | Modular Device Profile  | DeviceProfile (0x48) |
| 0xF002               | RECORD      | Detect Modules Command  | DetectCmd (0x49)     |
| 0xF020<br><br>0xF02F | RECORD      | Configured Address List | ConfAddrList (0x50)  |
| 0xF040<br><br>0xF04F | RECORD      | Detected Address List   | ConnAddrList (0x51)  |

## 8.9.6.1 Modular Device Profile Object 0xF000

Object Type: RECORD, Manufacturer Specific Identity 0x48

| Subindex | Description                                                                                 | Туре       | Access |
|----------|---------------------------------------------------------------------------------------------|------------|--------|
| 0        | Number of Entries                                                                           | Unsigned8  | ro     |
| 1        | <b>Index distance</b> between two modules. This value is always read as 1.                  | Unsigned16 | ro     |
| 2        | Maximum number of EtherCAT slaves connected to the EtherCAT bus. This value is read as 512. | Unsigned16 | ro     |
| 3        | Available entries in objects 0x8xxx (number of configured slaves).                          | Unsigned32 | ro     |
| 4        | Available entries in objects 0x9xxx (number of connected slaves).                           | Unsigned32 | ro     |

## 8.9.6.2 Configured Address List Object 0xF020-0xF02F

| Subindex | Description                                                     | Туре       | Access |
|----------|-----------------------------------------------------------------|------------|--------|
| 0        | Number of Entries                                               | Unsigned8  | ro     |
| 1        | Fixed Station Address of the first EtherCAT slave configured.   | Unsigned16 | ro     |
| 2        | Fixed Station Address of the second EtherCAT slave configured.  | Unsigned16 | ro     |
|          |                                                                 |            | ro     |
| 255      | Fixed Station Address of the 255.<br>EtherCAT slave configured. | Unsigned16 | ro     |

Object dictionary> CoE Device Area Objects: 0xF000-0xFFFF

| Subindex | Description                                                     | Type       | Access |
|----------|-----------------------------------------------------------------|------------|--------|
| 0        | Number of Entries                                               | Unsigned8  | ro     |
| 1        | Fixed Station Address of the 256.<br>EtherCAT slave configured. | Unsigned16 | ro     |
|          |                                                                 |            |        |

## 8.9.6.3 Detected Address List Object 0xF040-0xF04F

| Subindex | Description                                                   | Туре       | Access |
|----------|---------------------------------------------------------------|------------|--------|
| 0        | Number of Entries                                             | Unsigned8  | ro     |
| 1        | Fixed Station Address of the first EtherCAT slave detected.   | Unsigned16 | ro     |
| 2        | Fixed Station Address of the second EtherCAT slave detected.  | Unsigned16 | ro     |
|          |                                                               |            | ro     |
| 255      | Fixed Station Address of the 255.<br>EtherCAT slave detected. | Unsigned16 | ro     |
| 0        | Number of Entries                                             | Unsigned8  | ro     |
| 1        | Fixed Station Address of the 256.<br>EtherCAT slave detected. | Unsigned16 | ro     |
|          |                                                               |            |        |